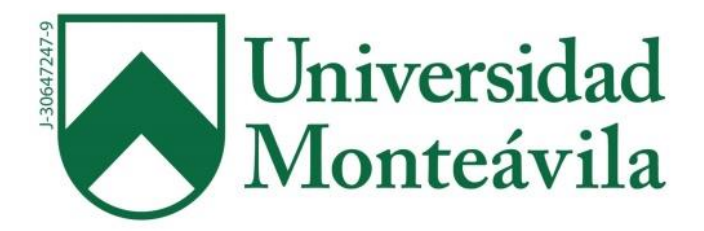

# REPÚBLICA BOLIVARIANA DE VENEZUELA UNIVERSIDAD MONTEÁVILA FACULTAD DE CIENCIAS DE LA COMUNICACIÓN E INFORMACIÓN ESCUELA DE COMUNICACIÓN SOCIAL

# **ELABORACIÓN DE MANUAL MULTIMEDIA DE EDICIÓN DE VIDEO DIRIGIDO A LA GENERACIÓN Z LLAMADO**  *"EDICIÓN Z"*

Autor: Alirio Rodríguez

Tutor: Sofía Ramírez

Caracas, 25 de marzo de 2019

## **AGRADECIMIENTOS**

Agradezco a Dios por todo, me diste la mejor vida de todas, no es perfecta ni tengo el nivel socio-económico que quiero, pero al menos tengo a los que más quiero junto a mí.

Gracias a mi familia por tolerarme y apoyarme en todo lo que me propuse, a mi abuela por soportarme, a mi novia por animarme, a mis amigas de la universidad y sobre todo a la Universidad Monteávila por brindarme los conocimientos que ahora poseo y por darme la oportunidad de convertirme en un buen profesional.

# ÍNDICE

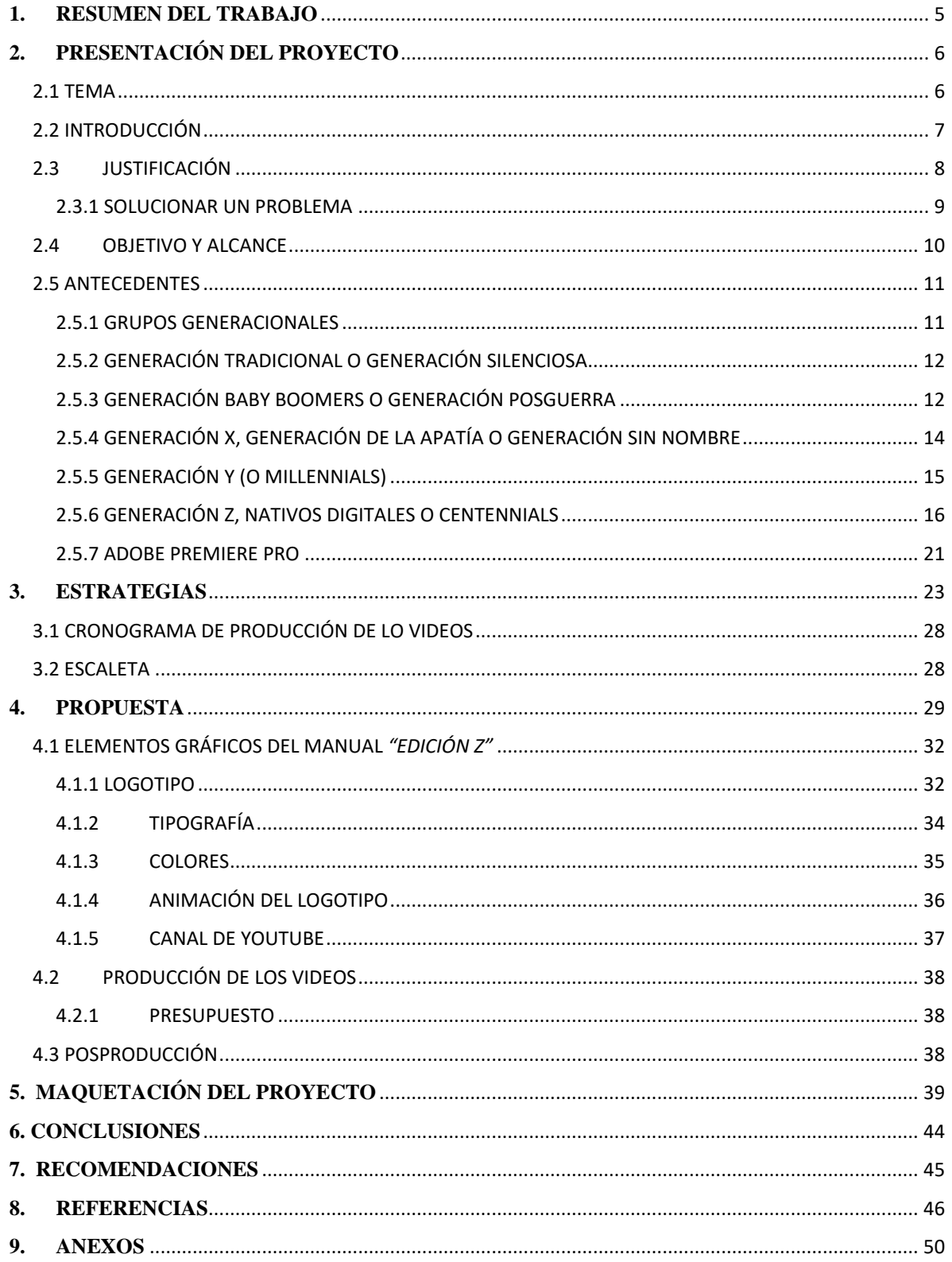

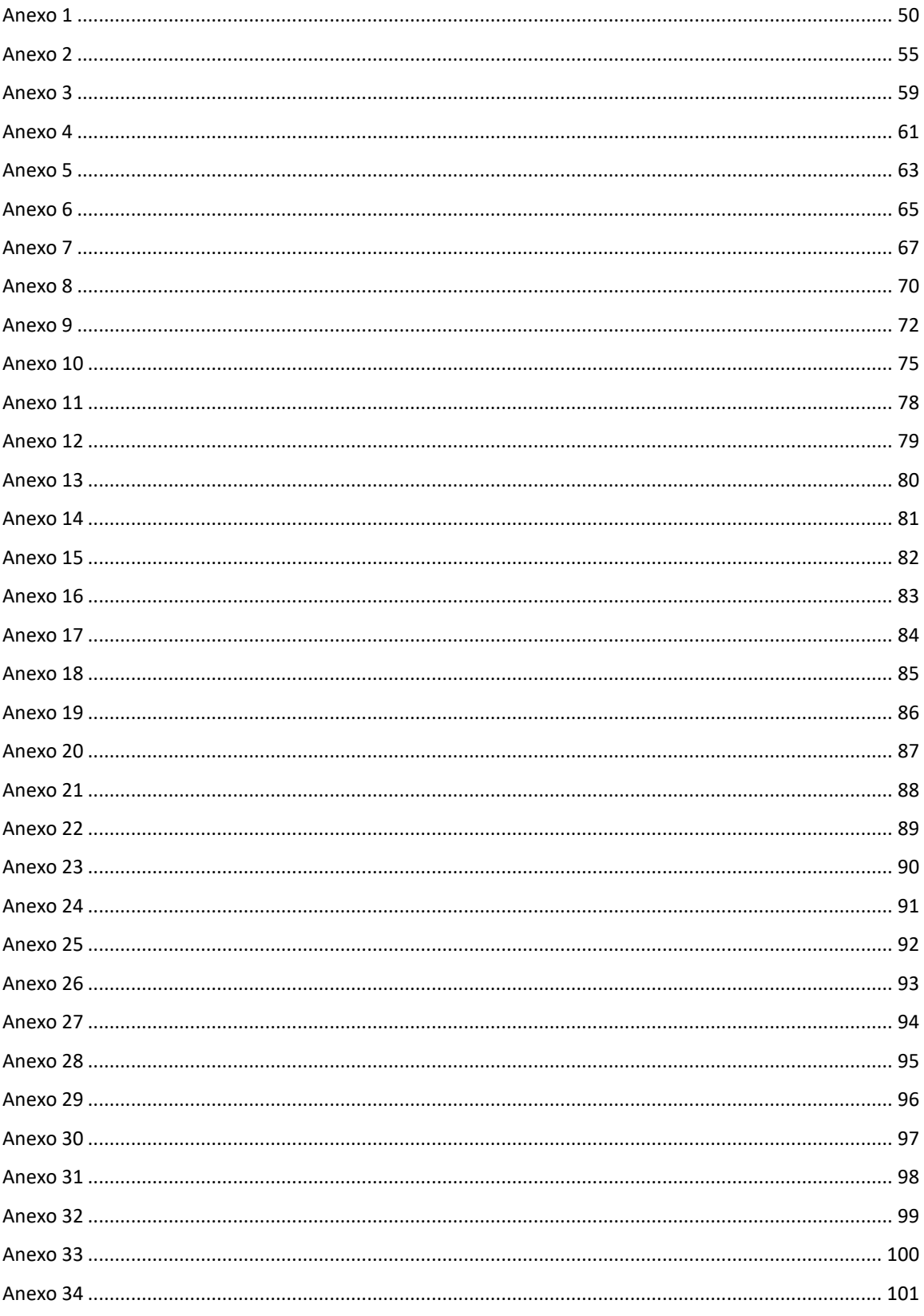

## **1. RESUMEN DEL TRABAJO**

<span id="page-4-0"></span>El manual multimedia *"Edición Z"* incluye un conjunto de videos dirigidos a la Generación Z, es un manual que tiene la finalidad de enseñar de manera básica y eficiente a editar videos en el programa *Adobe Premiere Pro*, estos videos estarán disponibles en la plataforma YouTube. Este manual consta de diez (10) videos cortos (de aproximadamente tres (4) minutos cada uno), orientados específicamente a jóvenes con poco o nulo conocimiento en el área de edición de videos en el programa *Adobe Premiere Pro*.

El internet es una herramienta que ayuda a cumplir ciertos objetivos, su influencia es tan grande que se ha convertido en el eje comunicacional en el siglo XXI. Actualmente, YouTube es una de las páginas web más visitadas del mundo, es el segundo buscador más grande del planeta y el tercer sitio más visitado después de Google y Facebook, por lo que es la plataforma más adecuada para alojar los videos y alcanzar un público más amplio que se pueda beneficiar de este manual.

## **2. PRESENTACIÓN DEL PROYECTO**

#### <span id="page-5-1"></span><span id="page-5-0"></span>2.1 TEMA

Según el libro escrito por Ramón Salaverría titulado "*Los medios de comunicación ante la convergencia digital*" el cual aclara que la palabra "*multimedia*" es la combinación de códigos lingüísticos y, además, es sinónimo de "*multiplataforma*", que es la combinación de soportes de difusión. Se puede agregar a esta definición lo expuesto en el portal *Definición.de*, la palabra "*multimedia*" la define como "*Aquello que utiliza varios medios de manera simultánea en la transmisión de una información*". Según la Real Academia Española (RAE) "*Multimedia*" significa "*Que utiliza conjunta y simultáneamente diversos medios, como imágenes, sonidos y texto, en la transmisión de una información"*.

El portal web *Definición.mx* vigente desde el 2014 afirma que "*se denomina manual a toda guía de instrucciones que sirve para el uso de un dispositivo, la corrección de problemas o el establecimiento de procedimientos de trabajo*". Por otro lado, la RAE la define como "*ligero y fácil para algo*". Por lo que un manual multimedia es una guía de resolución de problemas a través de medios multiplataforma que contiene videos y sonidos.

De acuerdo a *Definición.de*, la palabra edición procede de la palabra latina "*editio"*, que es "*la acción y el efecto de producir ejemplares de un documento*" siendo también sinónimo de "publicar". La misma fuente describe que "*video*" es "*un sistema de grabación y reproducción de imágenes, que pueden estar acompañadas de sonidos*". Por lo tanto, edición de videos es la producción de grabaciones que pueden estar acompañadas de sonidos.

En consecuencia, un manual multimedia de edición de videos es una serie de pasos y recomendaciones que se encuentran disponibles en un medio digital, a los cuales puedes acceder a través de dispositivos que puedan reproducir la información audiovisual en la plataforma escogida.

La plataforma para la visualización de este proyecto será un canal de YouTube, que puede ser reproducida en computadoras, celulares u otros dispositivos como tabletas, consolas o televisores inteligentes.

Para este proyecto se elige realizar la producción de un manual multimedia para edición de videos que serán subidos a un canal de YouTube, puesto que lo primero que se pensará es en acceder a YouTube en búsqueda de videos explicativos, eso indica *Q Marketing Internet*, empresa mexicana de marketing y socia de Google Partner, que nos arrojó estadísticas de Google que indican que YouTube es el segundo mayor buscador del mundo, sólo superado por Google y agregando que la Generación Z conforma el 62% de la búsqueda de esta plataforma.

## <span id="page-6-0"></span>2.2 INTRODUCCIÓN

El manual multimedia de edición de videos se trata de ofrecer un curso breve multiplataforma, se define como una guía técnica para la edición de un material audiovisual. En este caso, se utilizará como herramienta el programa *Adobe Premiere Pro* en su versión CC 2018. Este concepto es clave para el proyecto que se va a llevar a cabo.

Este proyecto consistirá en crear un manual multimedia de edición de videos dirigido a los estudiantes de Comunicación Social de la Universidad Monteávila. Específicamente, el target va desde los nacidos en 1996 en adelante, pertenecientes a la Generación Z. Este manual se presentará en el canal de YouTube llamado *"Edición Z"*, que se dirigirá, además, a la audiencia hispanohablante de esta plataforma que tiene afinidad por los medios audiovisuales y posee acceso a internet.

Se decide usar la plataforma YouTube como medio de difusión del manual porque es el sitio web más usado por los pertenecientes a la Generación Z. Según *Hootsuite,* plataforma de gestión de redes sociales fundada en el 2008, en su portal web afirma que cuenta con más de 1.5 miles de millones de usuarios consumiendo más de mil millones de horas al día, abarcando 88 países y está disponible en 76 idiomas.

Este manual constará de una serie de videos que explican de manera descriptiva, atractiva y fácil de comprender y aplicar los conceptos básicos de edición de video. Esta forma de presentar el contenido es necesaria para satisfacer las exigencias de los integrantes de la Generación Z.

El manual multimedia "*Edición Z"* cuenta con diez videos y está estructurado de la siguiente manera:

- Premiere Pro primeros pasos
- Transiciones y recortes
- Transformación y barras de cine
- Textos y títulos
- Keyframing
- Cámara lenta, rápida y boomerang
- Mezcla de audio
- Chroma key
- Ajustes de color
- Cómo exportar videos HD

## <span id="page-7-0"></span>2.3 JUSTIFICACIÓN

Para cumplir los objetivos planteados del trabajo, se requiere pasar por tres fases primordiales, la preproducción, la producción y la posproducción (siendo esta última la que da la forma final al proyecto).

La preproducción es la primera etapa, y quizás, la más extensa, requiere de la materialización de las ideas, la organización, la búsqueda de personal calificado, la creación de guiones, investigación, casting, permisos de rodaje, storyboard, búsqueda de equipos, lugares y todo lo necesario para llevar a cabo la producción de un video. Es la fase que trata de buscar alternativas y prevenir todos los problemas que puedan surgir en la producción y posproducción.

Por otro lado, en la producción, ya las ideas del proyecto están formadas. Es donde se da vida al proyecto a través de acciones que ya han sido previamente plasmadas; comienza el rodaje, la filmación y las secuencias en bruto de todo lo establecido en la preproducción.

La última de las etapas es la edición o posproducción audiovisual. Se trata de pulir todo el material en bruto que se ha grabado para transformarlo en el resultado final. Mediante la manipulación del metraje original, mejora de calidad, inclusión de audio, voz en off, banda sonora, efectos especiales y exportación de archivos.

Entonces, ¿es importante editar videos? Por supuesto, pues sin una posproducción bien lograda no se obtendrían resultados óptimos en un proyecto. La posproducción une las piezas de un video, como un rompecabezas que espera ser armado de una manera única y creativa, que le dé sentido al trabajo en cuestión**.** Es elemental para la Generación Z contar con recursos audiovisuales que les permitan absorber esta información de una forma con la cual estén familiarizados, para ampliar sus conocimientos audiovisuales.

## <span id="page-8-0"></span>2.3.1 SOLUCIONAR UN PROBLEMA

Se ha concluido que la carrera de Comunicación Social de la Universidad Monteávila (UMA) no brinda una formación adecuada en edición de videos, y los estudiantes no reciben las herramientas necesarias para la posproducción de videos. En el pensum de la UMA no existe ninguna materia que instruya en la edición de videos; y la materia *"Teoría y Práctica de la Televisión*" tampoco cubre este tema en su programa de estudios. Los estudiantes de Comunicación Social carecen de bases sólidas de posproducción, y no están familiarizados con las herramientas necesarias para llevar a cabo de manera exitosa un proyecto audiovisual**.** 

Esto deja indefensos a los estudiantes interesados en la posproducción ante la creciente demanda global de editores de video; según *Emprender Fácil*, página web española de soluciones empresariales fundada el año 2005, afirma que el 65% de los espectadores miran ¾ de todos los videos del mundo, también el 93% de las empresas usan videos para promocionarse, afirmando que la labor del editor es rentable y primordial para el periodismo digital, la televisión y el marketing.

Teniendo en cuenta la marcada influencia de los videos en las redes sociales, *Quintly***,** plataforma online de información sobre el rendimiento en redes sociales, ha realizado un estudio que revela los diferentes usos que se le dan a la red social. Analizó el rendimiento de 44.432 perfiles y más de 8,9 millones de publicaciones en todo el mundo**,** entre el 1 de enero y el 30 de septiembre de 2018, y concluyó que en la red social Instagram los videos lograron obtener hasta un 21% más de interacciones que las imágenes**.**  *eMarketer* empresa estadounidense de investigación de marketing digital fundada en 1996 realizó un estudio en marzo del 2011 afirmando que el 52% de las empresas define al video como el mejor tipo de contenido**.** 

Se llegó a la conclusión de que, en la carrera de Comunicación Social en la UMA, existe una disparidad entre el conocimiento impartido sobre edición de videos y el alto nivel de desarrollo audiovisual que se le exige al alumnado. Como propuesta para solucionar esta problemática se presenta este proyecto final, del cual podrán beneficiarse no solo los estudiantes de la UMA, sino todos los jóvenes de la Generación Z que quieran ampliar sus conocimientos sobre posproducción de videos en el programa *Adobe Premier Pro*. Brindándoles acceso a este canal de YouTube que pondrá a su alcance videos sencillos, cortos y explicativos sobre las técnicas básicas de edición.

## <span id="page-9-0"></span>2.4 OBJETIVO Y ALCANCE

#### OBJETIVO DEL PROYECTO:

Crear un manual multimedia de edición de videos dirigido a la Generación Z, con el fin de enseñar a manejar las herramientas del programa *Adobe Premiere Pro* a nivel básico, a través de la plataforma YouTube.

#### ALCANCE:

Presentar diez videos en el canal de YouTube *"Edición Z",* orientados principalmente a los alumnos de la carrera Comunicación Social de la Universidad Monteávila, que corresponden a la Generación Z, que de igual forma pueden ser aprovechados por cualquier hispanohablante.

### <span id="page-10-0"></span>**2.5** ANTECEDENTES

### <span id="page-10-1"></span>2.5.1 GRUPOS GENERACIONALES

Para entender mejor el público al cuál va dirigido el manual, hablaremos primero de los grupos generacionales. El sociólogo Karl Mannheim (1928), quien fue uno de los precursores en el ámbito de generación histórica, plantea esta definición: "*un grupo de jóvenes que comparten una atmósfera histórica y social similar, donde se dan acontecimientos que marcan un antes y un después en la vida colectiva*". Por su parte Ogg y Bonvalet (2006), proponen esta descripción: "*Un grupo de edad que comparte a lo largo de su historia un conjunto de experiencias formativas que los distingue de sus predecesores*". Siempre han coexistido diferentes generaciones, pero para la presente investigación tomaremos la definición de la generación más actual, que Navós (2014), clasifica de la siguiente forma:

#### Clasificación de los grupos generacionales:

- · **Tradicionales o Generación silenciosa** nacidos entre 1920 y 1945.
- · **Baby Boomers o Generación posguerra**  nacidos entre 1946 y 1965.
- · **Generación X o Generación de la apatía** nacidos entre 1966 y 1980.
- · **Generación Y o Millennials** nacidos entre 1981 y 1995.
- · **Generación Z o Centennials**  nacidos de 1996 en adelante.

Estas generaciones se diferencian entre ellas por acontecimientos globales macrosociales significativos que influyeron en su forma de pensar y comportamiento, generando cambios en la cultura, moda, desarrollos tecnológicos, guerras, crisis económicas, cambios climáticos, caídas de paradigmas, revoluciones, entre otros eventos que han sido clave para el desarrollo de la humanidad.

Los individuos que pertenecen a una misma generación con la misma vivencia macro social independientemente de su círculo social, distancia geográfica y diferencia cultural, son influidos por los medios de comunicación, como el internet y la televisión, logrando así que haya traspaso de valores, modas y conductas que los diferencien de las otras generaciones.

## **DESCRIPCIÓN DE LOS GRUPOS GENERACIONALES**

Para entender el origen de la generación Z debemos analizar las distintas generaciones que se anteponen a ellos, con la finalidad de comprender mejor las diferencias entre generaciones para abordar correctamente el tema.

## <span id="page-11-0"></span>2.5.2 GENERACIÓN TRADICIONAL O GENERACIÓN SILENCIOSA

Son el grupo generacional nacido entre 1920 y 1945, la revista TIME en 1951 los describe como una generación que trabaja bastante duro y sin generar protestas, "*El hecho más sorprendente acerca de una generación es su silencio" "Por ello se le llamó la generación silenciosa…" "no emiten manifiestos, no hacen discursos ni llevan carteles*" son muy conservadores. Su generación se vio muy influenciada por la Segunda Guerra Mundial (1930), El Nazismo, Holocausto, La gran Depresión de EEUU (1930). Venezuela pasó de la ruralidad al modernismo y se creó la clase obrera cuando se volvió un país petrolero, y por tanto mono-exportador (1925)

Actualmente estas personas son principalmente jubilados, el más joven con 74 años. Generación rica en sabiduría, tradiciones, tabúes, dogmas de fe estrictos y valores morales introducidos por sus padres. Entre sus características más sobresalientes está el rol masculino, es fundamental para el núcleo familiar y en el trabajo, en cambio la mujer tenía un rol pasivo, era ama de casa, esposa y madre.

Su visión global del mundo era limitada, no había medios de comunicación tan completos cómo podemos encontrar actualmente. Sus valores son el ahorro, la disciplina, la lealtad, el sacrificio y el alto compromiso. Todo era trabajo y apelaban a la estabilidad laboral. Los jefes eran autoritarios y promovían la obediencia.

 Martínez y Novo (2015) "*Este grupo generacional fue protagonista de escenarios empresariales con altos desarrollos económicos y diseñaron culturas corporativas con formas de gestión paternalistas de corte jerárquico."*

## <span id="page-11-1"></span>2.5.3 GENERACIÓN BABY BOOMERS O GENERACIÓN POSGUERRA

Los Baby Boomers son aquellos sujetos nacidos entre el 1946 y 1965, según Martínez y Novo (2015), "*han desarrollado la mayor parte de su vida profesional en una misma empresa*". Tienen este nombre debido a que luego de la Segunda Guerra Mundial en países como EE. UU y muchos lugares en Europa hubo un crecimiento acelerado en la tasa de natalidad. Por eso surge la palabra Boomers, por Boom, que significa "éxito o popularidad repentinos".

Esta generación se vio influenciada del movimiento Hippie (a partir de 1960), la píldora anticonceptiva (1951) generando la libertad sexual, la guerra de Vietnam (1955), el Rock and Roll (1950), el muro de Berlín (1961), además, es la época donde se aceleran los cambios tecnológicos y los movimientos feministas. En Venezuela inició la democracia (1958) cambiando el modelo político, termina la dictadura de Marcos Pérez Jiménez (1958). También se masificó la educación.

Esta generación fue testigo del surgimiento de la televisión, convivir con este medio audiovisual generó inmediatez y accesibilidad a noticias y eventos procedentes de todas partes del mundo, surgiendo así nuevas costumbres y comportamientos. Este medio creó símbolos comunes, unificando a las masas con sus programas televisivos. Se caracterizan por ser idealistas y rebelarse a los valores impuestos por los tradicionalistas. Veían la educación como un medio de progreso, por lo cual buscaban la profesionalización, logrando así más independencia de sus familias y generando mercado laboral calificado.

Wittke (2007), nos dice que en esta generación *"comienza a aumentar la velocidad de los cambios tecnológicos en la organización del trabajo, dándole lugar a los primeros formatos de producción flexible que otorgaron relevancia a las capacidades cognitivoafectivas de los trabajadores*".

Quieren ser empleados de por vida, entregados al trabajo sin ocuparse demasiado de su vida personal (esto generó alarmantes cantidades de divorcios) buscando siempre la eficiencia y productividad. No piensan retirarse (el menor de esta generación tiene 54 años) por lo que pretenden seguir trabajando. Son competitivos, por lo que actualmente son los líderes de empresas a nivel mundial, tienen trabajos de gerencia, aunque ya muchos están siendo reemplazados por la Generación X.

## <span id="page-13-0"></span>2.5.4 GENERACIÓN X, GENERACIÓN DE LA APATÍA O GENERACIÓN SIN NOMBRE

 Los miembros de esta generación se ubican entre 1966 y 1980, su origen es curioso, comienza con Billy Idol, vocalista y actor, quien leyó un libro llamado "*Generation X*", escrito por Jane Deverson y editado en 1960, que hablaba sobre la cultura juvenil inglesa después de la Segunda Guerra Mundial. Le gustó tanto el nombre que llamó así a su banda "*Generation X*" (1976) y también a su primer álbum.

 Uno de sus fans llamado Douglas Coupland, escribió una novela en 1991 llamada "*Generation X: Tales of an Accelerated Culture*", que habla de los estilos de vida de los jóvenes a finales de los 80. Y sin darse cuenta, había puesto nombre a toda una generación que sintió empatía con el libro, bautizando a una generación sin nombre. Otras fuentes hablan de que el fotógrafo y periodista Robert Capa a principios de 1950 dijo que a esta generación desconocida la llamarían Generación X, "*Nombramos esta generación desconocida, la generación X, y ni siquiera en nuestra primera aproximación nos dimos cuenta que teníamos algo tan grande capaz de enfrentar a nuestros bolsillos y talentos*".

Martínez y Novo (2015) difieren de los años adjudicados a la Generación X "*Debido al retraso tecnológico de ciertos países, la clasificación dentro de la llamada Generación X y las generaciones siguientes se puede extender varios años más. Así en países de Latinoamérica, por ejemplo, las personas nacidas hasta finales de los años 80 y más, aún son consideradas como los remanentes de la Generación X*.".

Esta generación vive el final de la Guerra fría (1985), La caída del muro de Berlín (1989), el crecimiento tecnológico, la disolución de la Unión Soviética (1991), el inicio de la globalización del consumismo, la epidemia del VIH (1981), la creación de Microsoft (1975) y de Apple (1976). En Venezuela la nacionalización petrolera y el nacimiento de la Venezuela Saudita (1976) y la migración latinoamericana.

 En esta época nace el internet, se comienza a usar para el ocio y para el trabajo, el elevado crecimiento tecnológico (no tan elevado en países latinoamericanos) se hace notar con la presencia de NINTENDO, los computadores personales, el VHS y la televisión a color.

 Por otro lado, el feminismo agarra más fuerza y cambian el pensamiento tradicional, logrando que las mujeres posterguen su maternidad para enfocarse en proyectos personales y profesionales, ahora ellas también pueden ser líderes, jefas y generar capital por sí mismas.

 Se criaron en una familia donde ambos padres trabajan, lo que los vuelve más independientes, logrando que piensen es sí mismos. Siendo educados por los Baby Boomers están convencidos de que hay vida más allá del trabajo, logrando un equilibrio entre su familia y sus empresas. Y a pesar que el costo de la vida era mayor y la vida laboral más competitiva, Bovier (2016), indica que "*Los X son competitivos e independiente, son flexibles y adaptables a los cambios, aceptan la diversidad, prefieren contextos informales que relaciones burocráticas, no son del todo multitaskers y conocen de tecnología, viven sin grandes proyectos a largo plazo. Son emprendedores buscando la ruptura de sus antecesores. Valoran el feedback, pero se aplica con poca frecuencia"*. Son inconformistas e incomprendidos por las demás generaciones. Actualmente son los jefes, los líderes y el puente entre los Baby Boomers y los Millennials.

## <span id="page-14-0"></span>2.5.5 GENERACIÓN Y (O MILLENNIALS)

Los Millennials son la generación nacida entre 1981 y 1995, actualmente están entre los 23 y 37 años. Se les llama Millennials porque nacieron al final del siglo XX, comienzo del siglo XXI. Son la fuerza juvenil del nuevo milenio. También se les conoce como Generación Y porque vienen después de la Generación X, aunque este término fue usado por primera vez en 1993 por la revista Ad Age para describir a los adolescentes de esta época. Son la generación que presencia la revolución digital.

Entre los factores macrosociales tenemos la globalización, la Guerra Irán-Irak (1980), la popularización del correo electrónico, mayores ventas de ordenadores personales, DVD (1995), Windows Messenger (1999), la preocupación por el cuidado del medio ambiente, la diversidad sexual, mayor empoderamiento femenino y batallas contra el comunismo y las dictaduras latinoamericanas. En Venezuela ocurre el viernes Negro de Luis Herrera (1983) y el comienzo de la corrupción gubernamental, incluyendo los dólares preferenciales.

 Definida como la generación de la inmediatez, están acostumbrados al constante bombardeo de imágenes y a la información inmediata. Así mismo Martínez y Novo (2015) plantean que "*Esta generación lleva al mundo del trabajo valores que devienen del sentimiento de vivir el presente y construir redes. Todo es veloz y todo es ya. Al igual que la Generación X, tampoco confían en las instituciones, sino en su capacidad individual* ". Todo debe ser rápido, eficiente y nuevo, de no ser así es obsoleto. Sus herramientas son el internet y los dispositivos digitales.

 Acostumbrados a la compañía constante de sus padres, son mimados. Necesitan recibir feedback en todos los ámbitos, incluso en el trabajo, son demandantes y hay que alentarlos constantemente. Los Millennials no suelen pensar en el matrimonio ni se atan a ninguna organización, prefieren el cambio. Aman el medio ambiente, es parte de su cultura.

 Son ambiciosos, talentosos, aspiran a ser gerentes, viven actualizándose, prefieren la practicidad, inmediatez, son multitaskers, informales y un poco cerrados. El internet forma parte de la vida del Millennial, se criaron con él, lo usan tanto en la vida corporativa como en la personal; las redes sociales son parte de su día a día. Viven conectados y les gusta manejar su horario de recreación y responsabilidad.

 Equilibran su vida laboral con la personal para tener mayor flexibilidad, tratan de lograr un balance entre lo productivo y lo divertido. Esto hace que busquen ambientes más comprometidos, creativos, motivacionales y bien remunerados.

 Bovier (2016), concluye que "*También buscan cumplimiento de proceso y objetivos, equilibrar la vida laboral con la familiar, proyectos cortos, vivir más en el presente, que, en el medio o largo plazo, esto se debe a que crecieron en épocas de atentados, donde las cosas hay que hacerlas ahora porque nos puede tocar a cualquiera. La cultura organizacional priorice el desempeño antes que la antigüedad.".*

Se han vuelto grandes críticos luego de años de dedicar su vida al trabajo por un sentimiento de inseguridad proveniente de la cantidad de eventos trágicos que han vivido con ellos. También han vivido muchos de ellos la pérdida del trabajo de sus padres.

## <span id="page-15-0"></span>2.5.6 GENERACIÓN Z, NATIVOS DIGITALES O CENTENNIALS

Son los que han nacido desde 1996 en adelante, aunque algunos autores afirman que son los nacidos a partir de la década de los 90 y otros después del año 2000. Son llamados así porque vienen después que la Generación Y (o Millennials). Son la generación que actualmente está cursando las universidades a nivel mundial y están ingresando en el mercado laboral. Es el público que más ha sido analizado de todos los tiempos, porque nos dimos cuenta que son la generación que nos indica hacia dónde nos estamos dirigiendo como humanidad, lo cual ha sido un tema interesante de estudio.

 Sufrieron el huracán Katrina (2005), los derrames de petróleo del Golfo de México (2001), los atentados del 11/9 en EE. UU (2001), el terremoto en el océano Índico (2004), la crisis nuclear en Japón (2011), el nacimiento de las redes sociales y un enorme salto tecnológico. Según Fumero (2016) "*En 2007, el lanzamiento del iPhone marcaba también un antes y un después en la historia reciente de Internet tal y como la conocemos. Convertida Apple en un gigante de la Red a la altura de Google, en 2012, desaparecido ya Steve Jobs, era Facebook la compañía que demandaba un lugar de privilegio entre los líderes de Internet"*. En Venezuela, fueron testigos del nacimiento de la 5ta República (1999) pasando de un estado democrático a un estado socialista autoritario, dirigido por el presidente Hugo Chávez y continuado de manera más radical por su sucesor Nicolás Maduro Moros.

La Generación Z está compuesta por jóvenes más que acostumbrados al uso de las nuevas tecnologías, o como lo llama Bovier (2016), "*La era de la hiperconectividad"*, dando uso abundante al internet y la telefonía móvil. Para Martínez y Novo (2015), "*Esta generación ha adoptado la tecnología desde su nacimiento, lo que ha generado una dependencia en gran medida de ella y los lleva a vivir en un mundo virtual. Para ellos, la tecnología digital y todo lo que ella tiene asociado, es vivido como natural"* lo que los vuelve auténticos nativos digitales. Al igual que los Millennials, sus herramientas más usadas son el internet y los dispositivos celulares.

Estos jóvenes viven en un ambiente multirracial y rehuyen las normas de género, lo que hace que sus comunicaciones sean más abiertas y dinámicas. Ocasionalmente, a sus mayores les otorgan un rol de mentor omitiendo los cargos jerárquicos, rompiendo el paradigma organizacional establecido por sus padres, la Generación X y Millennial.

Usan el internet en su vida cotidiana, hacen de las redes sociales un medio de expresión. Están siendo bombardeados de información constantemente y por eso se han vuelto multitaskers, pueden realizar varias tareas al mismo tiempo, pero como consecuencia su nivel de estrés se eleva, dificulta la atención, disminuye la eficiencia y empeora su capacidad de planificación a largo plazo, así concluye Small (2008).

La Generación Z tiene una característica particular: son individualistas, no se consideran parte de una organización, a diferencia de las demás generaciones. Se dieron cuenta que las organizaciones las eligen ellos, no al revés, convirtiéndose en consumidores inteligentes.

La revista española *Revista de Estudios de Juventud* publicada en diciembre de 2016 titulada "*Los auténticos nativos digitales: ¿estamos preparados para la Generación Z?" nos* informa de la influencia del internet en los jóvenes, mostrándonos estudios que concluyen lo siguiente:

• La mensajería instantánea: El 79% de los adolescentes envía mensajes a sus amigos.

• Redes sociales: El 72% de los adolescentes pasan tiempo juntos en las redes sociales.

• Aplicaciones de mensajería: El 42% de los adolescentes pasa tiempo con amigos en aplicaciones de mensajería como WhatsApp.

• El 41% de estos jóvenes pasa más de 3 horas al día en la computadora, el 81% de los adolescentes utilizan algún tipo de red social.

Se concluye que son expertos en las nuevas redes sociales, saben usarlas, son muy comunicativos, quieren a su familia y amigos cerca y a algunos les encanta crear contenido para estos medios.

*Adweek* el seminario de publicidad con más de 40 años de experiencia, y *Defy Media*, compañías de medios digitales ambos en EE. UU, en conjunto llevaron a cabo un estudio publicado en marzo del año 2017 sobre el hábito del consumo de esta generación, luego de encuestar a 1500 jóvenes concluyeron que:

- El **95%** de los jóvenes utiliza YouTube frecuentemente.
- El **50%** de los jóvenes siente que no puede vivir sin usar YouTube.
- El 69% de los jóvenes utiliza Instagram frecuentemente.
- El 67% de los jóvenes utiliza Facebook y Snapchat frecuentemente.

• El **66%** de los jóvenes utiliza YouTube como buscador para informarse o aprender a hacer algo nuevo.

- El 24% de los jóvenes utiliza YouTube para buscar recomendaciones de compra.
- El 23% de los jóvenes utiliza YouTube para estar al día con las noticias.

• También se destaca que el 70% de los participantes confía en la opinión y recomendación de celebridades/influencers al momento de comprar dispositivos tecnológicos, ropa, accesorios y productos de belleza.

Crecieron bajo la cultura DIY (Do It Yourself), prefieren el trabajo hecho por sí mismos porque saben que el conocimiento está en la red y son capaces de encontrarlo, lo que los vuelve más activos en la búsqueda de sus objetivos; la información y los recursos (como tutoriales, cursos online y aplicaciones móviles innovadoras) están al alcance de su mano, lo que les da la posibilidad de volverse emprendedores y autodidactas.

No por nada Raquel Roca, periodista española, fundadora de raquelroca.com y Directora del Máster *Gestión del Talento en la Era Digital* con más de 5 libros publicados, entre ellos "*Generación Z: ¿Cómo son los consumidores del 2020?"* comprueba que el 72% de los jóvenes que pertenecen a esta generación quieren abrir su propio negocio. La mitad de los jóvenes encuestados por Gallup y *Operation HOPE,* una organización estadounidense sin fines de lucro que brinda capacitación en educación financiera y educación económica a jóvenes y adultos; piensan que en el futuro trabajarán por su cuenta. Sabemos que el 3% de los Z ya ha creado su negocio antes de cumplir los 20 años.

Su impaciencia por desarrollar sus proyectos los ha vuelto poco planificadores, y su mayor defecto es la poca planificación y organización. Bovier (2016), Afirma que ven que *"El trabajo es un medio para otro fin"* y no un fin en sí mismo, no desean trabajar toda la vida para alguien, solo se quedarán el tiempo suficiente hasta que logren desarrollarse mejor profesionalmente o hasta que su libertad se vea afectada. Viven bajo un concepto laboral llamado "*Life Balance*". Bovier (2016), afirma que "*Buscan conciliación entre la vida personal y la profesional, donde la vida privada prevalezca sobre su empleo*.".

Un artículo de *Harvard Business Review* afirma que apenas el 12% de los jóvenes está recurriendo a un trabajo tradicional mientras que el 70% está recurriendo a trabajos freelance o independientes. Sobre el ascenso en sus trabajos Martínez y Novo (2015), ellos "*Esperan una recompensa inmediata (y no esperarán años para un ascenso o un aumento), por lo que el feedback no puede ser solamente el de la evaluación de desempeño anual, ni*  *siquiera mensual."* Lo que los vuelve aún más inmediatos en el deseo de su crecimiento laboral.

A su vez, Google en agosto del 2016 realizó un estudio del comportamiento de los jóvenes entre 13 y 17 años en EEUU, concluyendo varios puntos:

La Generación Z desea tener un smartphone, ya que es uno de los eventos más importantes en su vida; los smartphone introducen a la generación Z al mundo, tener un teléfono inteligente es una herramienta muy importante para los jóvenes porque además de una facilidad tecnológica significa que estás incluido con ellos, conectado con ellos. Google cita a Cyan de 17 años que dice (traducido del inglés) *"Cuando recibí un teléfono, fue realmente importante socialmente. Fue como, oh, Dios mío, ahora eres aceptado. Todos querían ser tu amigo porque tienes un nuevo teléfono."* Es muy común que esta generación comience a tener un smartphone a los 12 años.

Los smartphones son los dispositivos más usados con una incidencia del 78%, que se posiciona por encima de las laptops con apenas un 69% de uso y sobre la TV con una influencia de un 68%. Invierten mucho tiempo viendo videos online, siendo esta la actividad para la que más utilizan sus teléfonos, según los resultados 7 de cada 10 jóvenes lo hace por más de 3 horas al día.

Este comportamiento ha provocado que se vuelvan un poco reservados. Google afirma que el 38% de los jóvenes prefiere dialogar por mensajería instantánea, en contraste con un 15% que se inclina por hablar en persona.

 Es por todo esto que Iñaki Ortega, director de *Deusto Business School*, universidad en España e Isabel Lara, vicepresidenta de *ATREVIA,* la consultora global de comunicación y posicionamiento estratégico, nos dicen en la revista española ya mencionada "*Los auténticos nativos digitales: ¿estamos preparados para la Generación Z?"* la Generación Z son la generación de las Íes y las Ces.

## **LAS I:**

**Inmediatez**: Son jóvenes acostumbrados a acceder a cualquier tipo de información con un solo clic.

**Influencia:** Estarán en la cúspide de influencia en pocos años, dejando atrás a generaciones anteriores.

**Innovación**: Grandes creadores de contenido, su reto es innovar, analizando la información procedente de diferentes fuentes.

**Irreverencia**: Son más realistas, críticos y dispuestos a luchar por alcanzar un mundo mejor. **Inquietud**: Son jóvenes preocupados por problemas sociales como el medio ambiente, la desigualdad o las injusticias.

## **LAS C:**

**Cortoplacismo:** Conectan con marcas que les den respuestas inmediatas. Es aquí y ahora.

**Conexión:** La empatía y la imperfección ganarán adeptos entre los miembros de la Generación Z.

**Creatividad**: Les gusta crear, pero también prefieren empresas capaces de innovar en su oferta y en su comunicación.

**Contraste**: Estos jóvenes suelen contrastar de una manera rápida y sencilla todo tipo de información, para elegir lo que dan por válido.

**Cambio**: El cambio no solo no les molesta, sino que le motiva a la hora de generar conexión. Y por último para **compartir.** Los miembros de la Generación Z entienden, aceptan y apoyan la economía colaborativa. Les gusta compartir bienes, servicios, conocimiento, opiniones, entre otros.

#### <span id="page-20-0"></span>2.5.7 ADOBE PREMIERE PRO

*Adobe Premiere Pro* es un programa desarrollado, creado, implementado por *Adobe Systems Inc.* lanzado el 31 de agosto de 2003 para los sistemas operativos Windows y Mac. Esta herramienta se ha convertido en el editor de videos más popular por su interfaz intuitiva y de fácil manejo, permitiendo mayor calidad y dinamismo en los videos editados. Por lo tanto, fue seleccionado para dar a conocer las herramientas necesarias para realizar una exitosa edición de video.

 Es utilizado en medios digitales, permitiendo exportar videos para canales de YouTube y redes sociales como Instagram, Twitter y Facebook. También se utiliza en la industria del cine, se ha usado para editar películas como *Superman Returns* (2006) de Bryan Singer, *Avatar* (2012) de James Cameron, *The Social Network* (2010) de David Fincher y *Deadpool* (2016) de Tim Miller.

 Actualmente, la versión más moderna de esta marca es *Adobe Premiere Pro CC* 2018, que es compatible con otros programas de *Adobe System Inc*. como *Adobe After Effects, Adobe Photoshop* y *Adobe Illustrator* a través de *Dynamic Link*. Permitiendo exportar contenido entre aplicaciones, lo que ahorra tiempo y trabajo en trasladar archivos de un programa a otro.

 El director de *Deadpool,* Tim Miller, hizo el siguiente comentario *sobre Adobe Premiere Pro:*

(traducido del inglés)*"Adobe realmente renovó Premiere Pro CC desde cero. Me encanta la interoperabilidad con otros programas como After Effects CC y la capacidad de hacer rápidas composiciones (...) necesitábamos un flujo de trabajo ininterrumpido entre la idea y la producción. Premiere Pro CC es limpio y rápido, es lo que yo deseaba."*

## **3. ESTRATEGIAS**

<span id="page-22-0"></span>El manual multimedia, *"Edición Z"*, se enfocó en la enseñanza del programa *Adobe Premiere Pro* para que la Generación Z pueda aprender o perfeccionar las técnicas que aplicarán en la posproducción de los proyectos que se planteen, todo esto publicado en la plataforma online YouTube en el canal llamado *"Edición Z"*.

Para la creación del canal se siguieron los siguientes pasos:

- **Asignarle un nombre al proyecto:** El nombre tenía que ser fácil de recordar y debía ser coherente con los temas a tratar en este manual multimedia para la Generación Z. Por eso *"Edición Z"* es un nombre apropiado para este proyecto, porque "*Edición"* sería una alusión a "*Edición de videos"* y "*Z*" porque va dirigido a la Generación Z.
- **Crear un isologo:** Con esto darle una identidad al proyecto y darle un aspecto distintivo.
- **Animar el isologo:** Agregarle animaciones y sonidos al logo le confiere profesionalismo y confianza al proyecto, atrae a la audiencia juvenil que es a la cuál va dirigido este proyecto y proporciona un buen inicio y cierre a los videos.
- **Definir los videos a realizar:** Con base a la *"Guía de usuario de Adobe Premiere Pro*" (se puede acceder a él en el portal web oficial de Adobe); se hizo una lista de diez videos que contienen los elementos básicos para llevar a cabo la edición de videos.
- **Hacer escaleta y guiones:** Facilita la ejecución del proyecto generando una guía que le da orden y agiliza la producción y posproducción.
- **Buscar música de fondo:** Una musicalización **q**ue sea acorde con la intención del proyecto mantiene a la audiencia concentrada y desaparece los silencios incómodos.
- **Crear un título animado para cada video:** Con esto, aseguramos que haya distinción en cada video en los primeros segundos de reproducción, siempre manteniendo uniformidad en la presentación del contenido.
- **Crear imagen miniatura para cada video:** En la plataforma YouTube los usuarios tienen la opción de colocar una imagen en miniatura personalizada, esto acompañado con el título del video son los elementos diferenciadores del manual.
- **Producción de videos:** Los videos, al ser ejecutados y grabados en la computadora, no cuentan con cámaras ni micrófonos externos propiamente. La producción de los videos fue realizada en una laptop VIT P2402 con procesador Intel Core i5, memoria RAM de 8GB DDR3, *y* el audio se grabó con el micrófono integrado.
- **Posproducción de los videos:** Consolida y le da una forma atractiva al material visual ya grabado, permitiendo una experiencia audiovisual satisfactoria y agradable al público que vea el resultado final.
- **Creación de correo electrónico y canal de YouTube:** En este paso se asignó un correo electrónico al canal de YouTube que posteriormente se creó para montar los videos ya grabados y editados. Se usó el correo edicionzuma@gmail.com para crear el canal de YouTube llamado *"Edición Z"*.
- **Incluir isologo y portada al canal de YouTube:** Esto genera compromiso y profesionalismo en la audiencia que ingrese al canal, lo que crea confianza en el mismo.
- **Subir los videos ya editados al canal de YouTube:** Este es el paso final del proyecto. Permite que los videos subidos al canal puedan ser vistos de manera masiva por el público al cual va dirigido.

A continuación, una lista de los elementos necesarios a contemplar para la creación de los videos para el manual multimedia *"Edición Z"*:

- **Mirillis Action!:** La página web oficial lo define como un programa para grabar el escritorio de Windows en calidad Full HD (1080p x 1920p), puede grabar y transmitir videojuegos, videos de reproductores web, grabar música, realizar capturas de pantalla y utilizar la cámara web en la grabación. Todo ello gracias al uso del poder del procesador de gráficos (GPU). Es un programa de pago y requiere la compra de una licencia. En 2012, Mirillis Action! Fue elegido como el mejor programa para grabar juegos y computadoras de escritorio por la comunidad del popular portal estadounidense *STEAM*.
- **Adobe Premiere Pro:** Es necesario para la producción de los videos, ya que fue el programa de edición que se usó en el manual multimedia y para la posproducción de los mismos. Logrando así darle una forma atractiva al material audiovisual previamente grabado.
- **Adobe After Effects:** Herramienta de *Adobe System Inc.* encargada de animar logos y textos, excelente para la posproducción, genera profesionalismo y confianza a los espectadores. Además, se usó una extensión gratuita de este programa llamada *Animation Composer,* que se encargó de darle sonido a la animación del isologo.
- **Música:** La música de fondo para los videos ayudará a la concentración de la audiencia, convirtiéndose en uno de los elementos clave. La música fue extraída de la plataforma YouTube bajo el nombre de *Música de fondo para presentaciones, videos corporativos, tutoriales,* la cual será utilizada desde el minuto 29:47 en adelante. Se puede encontrar en el siguiente enlace https://www.youtube.com/watch?v=5TgjsR-9MXg&t=1787s.
- **Guiones:** Para cada video del manual multimedia se escribió un guion de dos columnas, una parte técnica que muestra los movimientos en el programa *Adobe Premiere Pro* y otra que expone la locución del video. Se escribió un total de 10 guiones.
- **Videos de muestra**: Se escogieron varios videos extraídos de YouTube que servirán para ser usados como ejemplos en el manual.
- **Locución:** Para este proyecto final de carrera se decidió utilizar la voz del creador de este manual multimedia.

Ya se describieron los elementos necesarios a contemplar para la realización de los videos de este manual, sin embargo, para aprender a editar videos de manera básica es indispensable conocer en *Adobe Premiere Pro* ciertas acciones, como la importación de archivos al programa, los cuales pueden poseer diferentes formatos. Premiere importa archivos de muchos tipos, entre los más famosos de fotografías e imágenes se encuentran .JPG y .PNG; archivos de video (hasta importación en videos transparentes) como .MP4, .MOV, .GIF, .AVI y .M4V; archivos de audio como .MP3, .WAV y .TIFF; archivos de *Adobe Photoshop* como .PSD; vectores o archivos de *Adobe Illustrator* como .AI y .EPS. Adicionalmente es preciso introducir estos archivos en un video con las herramientas que ofrece Premiere Pro, al igual que si queremos cortar partes de ellos en nuestro proyecto.

A la hora de editar nos enfrentamos al reto de modificar un video, queriendo transformarlo ya sea escalándolo, cambiando su opacidad, moviéndolo de lugar o colocándole barras de cine para darle un toque más profesional. En muchos de estos videos a editar se necesitan títulos o textos, y es crucial hacerle los mismos ajustes o incluso animarlos con fotogramas clave o keyframes, que son aplicables también a imágenes, videos y audios. No se descarta la posibilidad de necesitar acelerar o desacelerar la velocidad de un video, o incluso de invertir la reproducción del video generando un video en retroceso.

La mayoría de los videos que se editarán para los futuros trabajos o proyectos vendrán vinculados con un archivo de audio que requerirá cambios de volumen o ajustes de color, ya que los predeterminados del clip no serán del todo satisfactorios. Con este programa se

pueden realizar montajes como en el cine o en la televisión, utilizando fondo verde o chroma key para insertarle un fondo que se haya seleccionado previamente y así culminar el trabajo.

Por último, para publicar el video ya editado en YouTube, Facebook, Instagram, Twitter u otro medio, es necesario saber cómo exportarlo. Así que haciendo uso de cada uno de estos elementos considerados como básicos e indispensables, en este manual se presentaron diez videos debidamente divididos en tópicos, con sus respectivos guiones de acuerdo a la lista que se muestra a continuación:

- **Premiere Pro primeros pasos:** Presenta el programa y algunos elementos básicos para su comprensión. Véase anexo 1.
- **Transiciones y recortes:** Enseña sobre la unión de videos y los recortes, también cómo unirlos de manera creativa a través de transiciones. Véase anexo 2.
- **Transformación y barras de cine:** Modificar los valores de un video y darle un toque cinematográfico. Véase anexo 3.
- **Textos y títulos**: Muestra cómo insertar textos en los videos y modificarlos. Véase anexo 4.
- **Keyframing:** Indica cómo agregar fotogramas clave a un texto y video. Véase anexo 5.
- **Cámara lenta, rápida y boomerang: M**odifica la velocidad de un video y muestra cómo se hace un boomerang. Véase anexo 6.
- **Mezcla de audio:** Ofrece una guía para editar de manera básica el audio. Véase anexo 7.
- **Chroma key:** Elimina el fondo de un video para los montajes. Véase anexo 8.
- **Ajustes de color:** Indica la manera de modificar el tono de color en un video. Véase anexo 9.
- **Cómo exportar videos HD:** Exporta un video en su máxima calidad de procesamiento. Véase anexo 10.

## <span id="page-27-0"></span>3.1 CRONOGRAMA DE PRODUCCIÓN DE LO VIDEOS

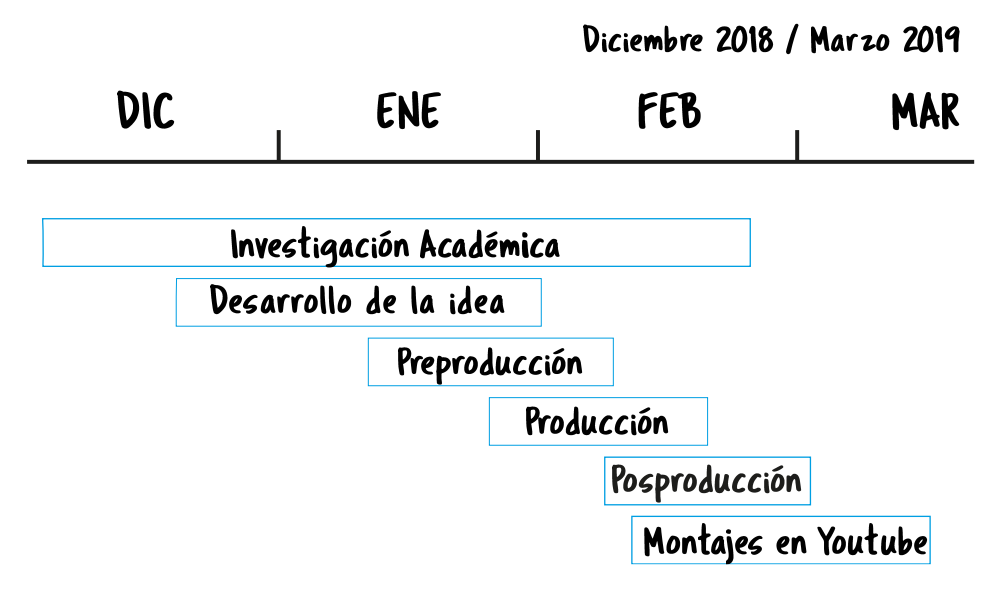

## <span id="page-27-1"></span>3.2 ESCALETA

La escaleta forma parte de la parte de preproducción de cualquier proyecto audiovisual, actuando como el sustituto del guion. Logra ordenar y aclara las ideas de lo que se va a llevar a cabo.

Para el manual multimedia *"Edición Z"* se propone la idea de crear una escaleta en tres partes. La primera parte cuenta con la entrada, que muestra la animación del isologo y el título animado que le da nombre al video en cuestión. La segunda parte se refiere a la explicación del video, durante los primeros segundos se hará una breve introducción de lo que se hablará para luego continuar desarrollando el tema, esta es la parte más extensa del video, se hizo uso de los guiones. Para finalizar el video está el cierre, que consiste en pasar a negro el clip y así culminarlo.

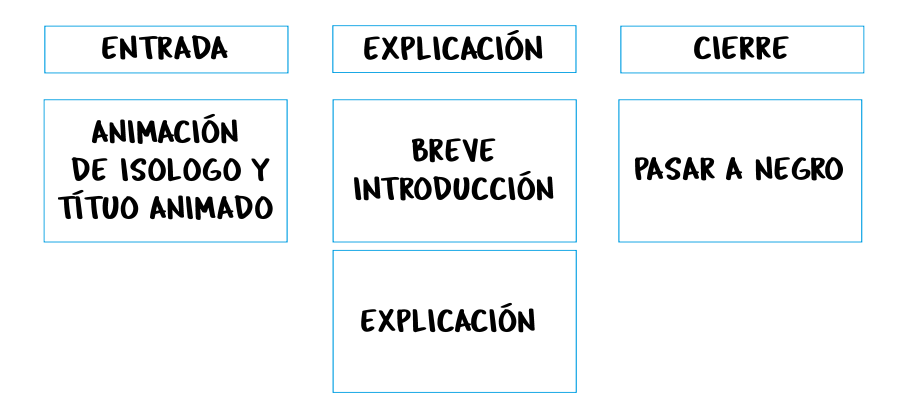

## **4. PROPUESTA**

#### **EL MANUAL MULTIMEDIA**

<span id="page-28-0"></span>Se ha definido que la plataforma a utilizar para este proyecto multimedia será YouTube, en la cual serán presentados los videos que brindarán los cocimientos requeridos para la posproducción. Para comenzar, se presenta la definición de la plataforma utilizada:

YouTube es una plataforma de streaming en la cual los usuarios pueden subir y compartir videos sin necesidad de descargarlos, es popular desde su año de fundación, en el 2005. Su actual dueño es Google y según CNET, el sitio web multimedia estadounidense especializado en artículos de tecnología con más de 25 años en el mercado, fue la cuarta aplicación móvil más descargada para iPhone en el 2018 después de WhatsApp, Messenger Facebook y Facebook. Para iPad se posiciona en el primer lugar como aplicación más descargada en el 2018.

Los usuarios que utilicen esta plataforma deben respetar el reglamento que YouTube presenta, así evitarán futuros problemas, la cual recomienda no tomárselas a la ligera y procura que las comprendan. Estas normas fueron extraídas de la plataforma en el área de políticas y seguridad:

YouTube es una plataforma que permite su uso a los usuarios si ellos respetan el reglamento que ellos presentan, todo esto para evitar futuros problemas en los usuarios, recomiendan no tomárselas a la ligera y procura que las comprendas. Estas normas fueron extraídas de la plataforma en el área de políticas y seguridad.

## **Desnudos o contenido sexual**

YouTube no es el lugar indicado para publicar pornografía o contenido sexualmente explícito. Si tu video incluye material de este tipo, no lo subas a YouTube (incluso si eres tú quien aparece en el video). Ten en cuenta que colaboramos estrechamente con las autoridades policiales y que notificaremos cualquier tipo de abuso a menores.

### **Contenido dañino o peligroso**

No publiques videos que animen a otras personas (especialmente a niños) a realizar acciones que puedan provocarles lesiones graves. Es posible que, en función de su gravedad, incluyamos restricciones de edad o retiremos los videos que muestren acciones peligrosas o dañinas.

#### **Contenido de incitación al odio**

Nuestros productos son plataformas para la libertad de expresión. Sin embargo, no admitimos contenido que promueva o consienta la violencia contra individuos o grupos por motivos de raza u origen étnico, religión, discapacidad, sexo, edad, nacionalidad, condición de veterano de guerra, orientación sexual o identidad de género; ni cuyo fin principal sea incitar al odio por alguna de dichas causas. Puede tratarse de una decisión delicada, pero si el objetivo principal es atacar a un grupo minoritario, consideramos que el contenido se ha pasado de la raya.

#### **Contenido violento o gráfico**

No se debe publicar contenido violento o sangriento con el objetivo principal de ser impactante, sensacionalista o gratuito. Si vas a publicar contenido gráfico en un contexto informativo o documental, actúa con consideración y proporciona suficiente información para que los usuarios puedan entender lo que sucede en el video. No animes a otras personas a cometer actos violentos.

#### **Acoso y ciberacoso**

Publicar videos y comentarios ofensivos en YouTube no es apropiado. En aquellos casos en los que el acoso sobrepase los límites y se convierta en un ataque malintencionado, puedes avisarnos para que retiremos el contenido. En ocasiones, los usuarios pueden resultar algo molestos o comportarse de forma inadecuada; en tal caso, te recomendamos que no les prestes atención.

#### **Spam, metadatos engañosos y estafas**

A nadie le gusta que le engañen. No crees miniaturas, títulos, etiquetas ni descripciones de carácter fraudulento para aumentar el número de visualizaciones de tus videos. Publicar gran cantidad de contenido repetitivo, sin segmentar o que provoca rechazo (incluidos mensajes privados y comentarios) no es aceptable.

#### **Amenazas**

Somos muy estrictos en lo que respecta a las amenazas, el comportamiento agresivo, el hostigamiento, el acoso, la invasión de la privacidad, la revelación de información personal de terceros, la incitación a los actos violentos y la infracción de las condiciones de uso. Si una persona incurre en alguno de los comportamientos anteriores, es posible que la expulsemos de YouTube de forma permanente.

#### **Derechos de autor**

Respeta los derechos de autor. Solo debes subir videos si los has creado tú o si dispones de la autorización necesaria para usarlos. Esto implica que no debes subir videos que no hayas creado ni utilizar contenido cuyos derechos pertenezcan a otra persona, como pistas de música y fragmentos de programas protegidos por derechos de autor. Tampoco puedes utilizar videos creados por otros usuarios sin la autorización necesaria. Visita el Centro de Derechos de Autor de YouTube para obtener más información.

## **Privacidad**

Según nuestras directrices sobre privacidad, puedes solicitar que retiremos tu información personal o cualquier video en el que aparezcas si alguien los ha publicado sin tu consentimiento.

## **Suplantación de identidad**

De acuerdo con nuestra política sobre suplantación de identidad, es posible que eliminemos las cuentas que se creen con el objetivo de hacerse pasar por otro canal o usuario.

## **Seguridad de los menores**

Descubre cómo protegemos a los menores en el ecosistema de YouTube. Ten en cuenta que colaboramos estrechamente con las autoridades policiales y que informaremos de cualquier tipo de contenido que implique situaciones de riesgo para los menores.

## <span id="page-31-0"></span>4.1 ELEMENTOS GRÁFICOS DEL MANUAL *"EDICIÓN Z"*

## <span id="page-31-1"></span>4.1.1 LOGOTIPO

Para la realización del logotipo se utilizó *Adobe Illustrator*, es un software creado por *Adobe System Inc.* para el desarrollo de ilustraciones, gráficos vectoriales, logotipos, iconos, dibujos y tipografías para publicarlas en la Web, en videos y en dispositivos móviles. Este se usó en su versión CC 2018.

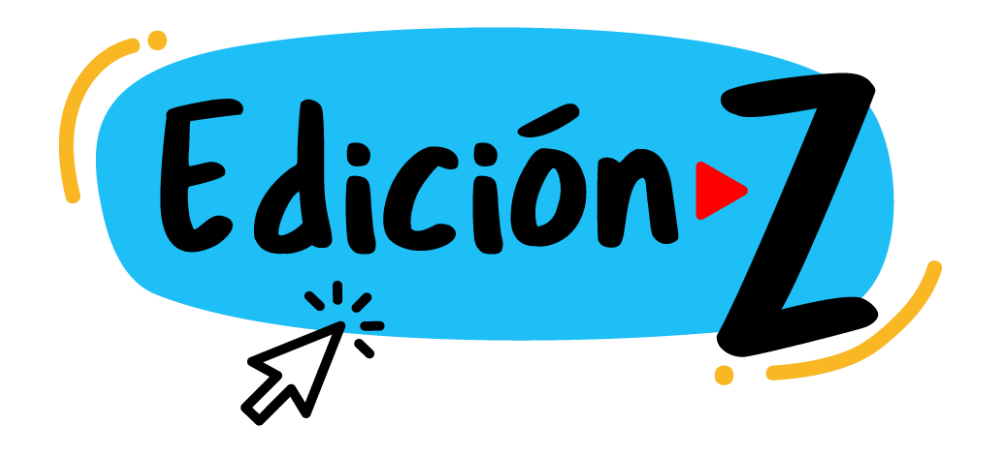

1. Versión simplificada:

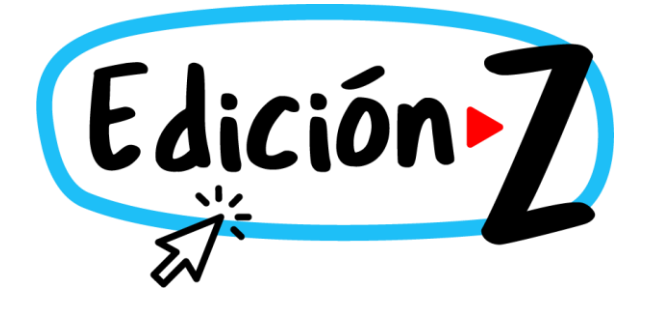

2. Negativo y positivo:

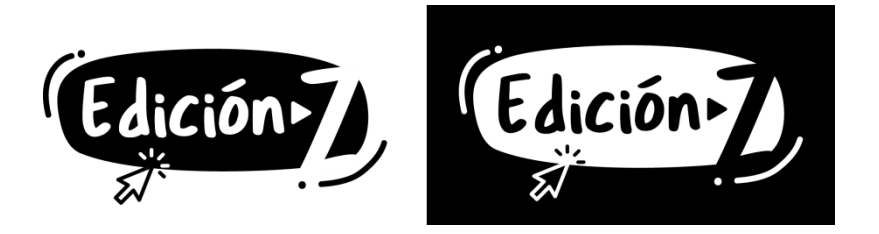

3. Escala de grises:

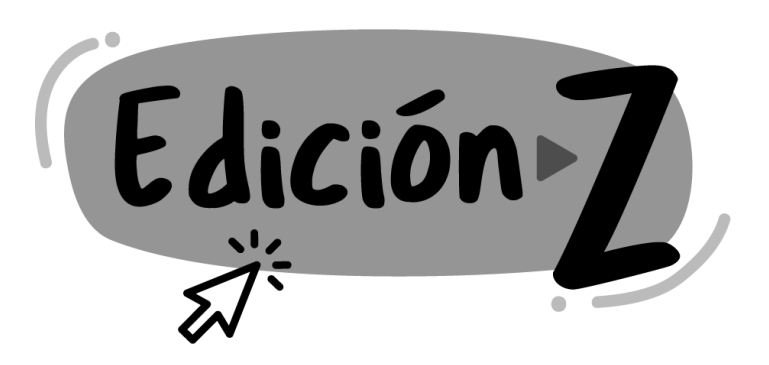

Para la marca se construyó un isologo formado por la palabra *"Edición Z"* junto con algunos identificadores gráficos.

Un isologo, también llamado isologotipo, para *Baética*, agencia de Comunicación Gráfica con sede en Madrid, fundada en el año 2000, es aquel en el cual las dos partes o piezas que lo componen son indivisibles e inseparables. No funciona la una sin la otra. El isologo lo componen la parte gráfica o icono y también la parte textual, pero uno integrado con el otro, en pocas palabras, se compone de símbolo y palabra(s).

Este logo fue diseñado específicamente para apelar a un target joven, de entre 18 y 24 años, que evoca inmediatez, modernidad y frescura, con el que pueden sentirse identificados. Está diseñado para funcionar en medios digitales, pero es lo suficientemente flexible para adaptarse a cualquier otro medio.

El color principal del isologo es un fondo rectangular en un vistoso azul, diseñado para que parezca un botón, esto junto con el símbolo universal de "*play*" representado con un llamativo color rojo, invita a los usuarios (nativos digitales) a darle clic e interactuar. Los trazos amarillos le dan un toque desenfadado, genuino y amigable.

## <span id="page-33-0"></span>4.1.2 TIPOGRAFÍA

### **Tragic Marker**

Es una tipografía script, de estilo handwritten o escrita a mano. Según el portal web Websa100, empresa de diseño con más de 10 años de experiencia, afirman que son fuentes que parecen estar escritas en cursiva o ser caligrafía. Se suelen utilizar para títulos o firmas solamente, ya que sus trazos más finos pueden llegar a desaparecer y hacer que pierda legibilidad el texto. La psicología de la tipografía transmite elegancia, afecto y creatividad. Este tipo de fuente se utiliza para expresar sentimientos, por lo que para los usuarios son percibidas como personales, creativas y genuinamente emocionales.

Se escogió una tipografía *handwritten* o escrita a mano que le confiere un aspecto juvenil, atractivo e interesante de trazos rápidos e imperfectos. Esto, junto con elementos gráficos simples pero amigables, le da al isologo un aspecto fresco, auténtico y con personalidad.

También esta tipografía es usada para titular cada video luego de la animación de logo en el manual multimedia, esto se hizo para reforzar la identidad gráfica del manual y causar homogeneidad en el aspecto gráfico. Véase en el anexo 11

#### <span id="page-34-0"></span>4.1.3 COLORES

La psicología del color es importante en el marketing a la hora de influir en el consumidor y generar ciertos sentimientos específicos, por eso es un aspecto que se debe tomar en cuenta a la hora de construir una marca. Es una herramienta que se puede utilizar para provocar gran variedad de sentimientos y comunicar el mensaje que queremos transmitir. Es una de las formas más poderosas de la comunicación no verbal.

Según *MediaClick* agencia de marketing digital española fundada en el 2008, los colores son energías vibratorias que afectan al ser humano según su vibración, es decir, según el color, produciendo sensaciones de las cuales no somos conscientes. Muchas reacciones de las que provocan, vienen asociadas a un lugar y una cultura por eso un mismo color puede afectar de forma distinta y significar algo muy diferente en diversas personas. Esta misma agencia en su portal web define a los colores de la siguiente manera:

AZUL: refleja calma, libertad, confianza, sueños, relajación, amistad, sabiduría, transparencia, paz, cielo, mar. El azul es el color que más asociamos con la simpatía, la armonía, la amistad y la confianza. En el mundo del marketing se emplea en muchos logotipos como Facebook o Twitter. Es un color elegante y corporativo, uno de los más usados por las empresas.

AMARILLO: Inteligencia, creatividad, positividad, broma, curiosidad, felicidad. Simboliza la alegría, la inteligencia y la energía. Es muy eficaz cuando se quiere atraer la atención del consumidor, es un color desenfadado que debe usarse en poca cantidad para resaltar aspectos importantes.

ROJO: Fortaleza, vigor, acción, poder, deseo, pasión, aventura, agresividad y determinación. Es un color muy intenso a nivel emocional. Tiene una visibilidad muy alta, por lo que se suele utilizar en avisos importantes, prohibiciones y llamadas de precaución.

NEGRO: Misterio, formalidad, autoridad, distinción y tradición. Representa fortaleza, intransigencia. También se asocia al prestigio y la seriedad. Combinado con colores vivos y poderosos como el naranja o el rojo, produce un efecto vigoroso.

BLANCO**:** Perfección, paz, simplicidad, sencillez y honestidad. Combina muy bien con la resta de colores e incluso los hace resaltar.

Estos colores seleccionados para el isologo, representan ciertos estados de ánimo o influyen en la percepción anímica según se menciona a continuación:

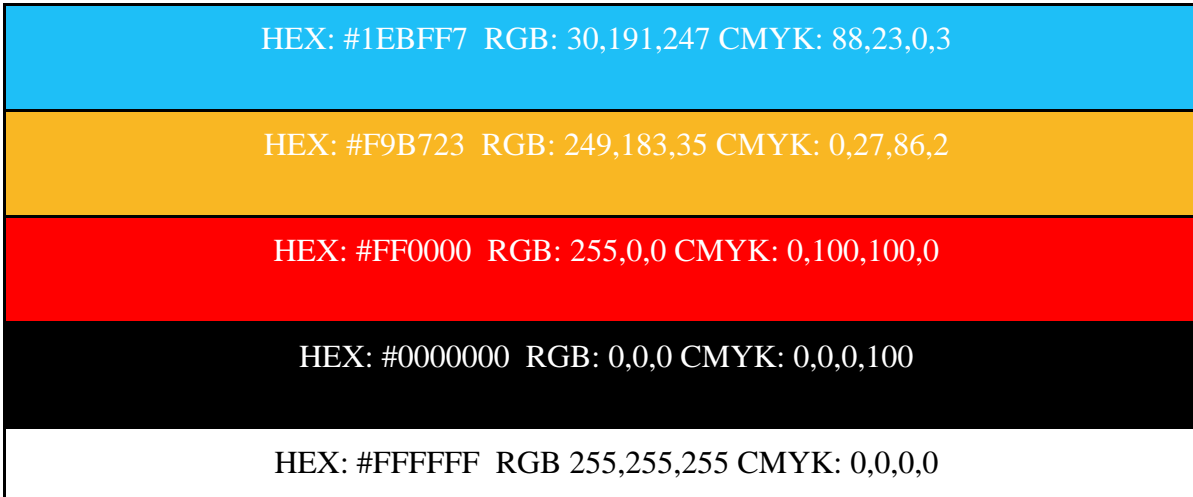

## <span id="page-35-0"></span>4.1.4 ANIMACIÓN DEL LOGOTIPO

Para la animación del isologo en los videos presentados en el manual se *utilizó Adobe After Effects*, siendo esta la aplicación de *Adobe System Inc*. destinada a la realización de gráficos profesionales en movimiento, posproducción y efectos especiales compatible con las aplicaciones de Adobe como *Adobe Premiere Pro*.

Para comenzar con la animación, se separó el isologo en distintas capas, para así crear la composición. Primero se animó el fondo azul ovalado escalando su tamaño de 0% a 100% con un sonido característico de botón, posteriormente se animó con un sonido de lápiz escribiendo sobre el papel la palabra *"Edición Z"* con un efecto de escritura, así mismo con el decorado amarillo de los bordes.

Por último, se animó el mouse que sale de la parte de abajo a la izquierda de la pantalla para hacer clic en la composición *"Edición Z"* mientras pierde un poco su escala y volviendo a retomarla, logando un efecto de clic, mientras simultáneamente aparecen las líneas que rodean el mouse y se reproduce el sonido característico del clic logrando con esto finalizar la animación. La duración total de la animación del isologo es de cuatro segundos (0:04). Véase en el anexo12
### 4.1.5 CANAL DE YOUTUBE

Para el banner del canal de YouTube se diseñó una composición de 5553 píxeles de ancho por 2410 píxeles de alto (5553 x2410px), con el isologo en negativo con baja opacidad en mosaico sobre el color característico azul que identifica al manual multimedia. Esto logra generar un impacto visual, y le da un toque moderno, juvenil y profesional al canal. Por otra parte, aparece el logo de tamaño 206 píxeles de alto por 206 píxeles de ancho (206x206px) como la imagen que identifica al canal, junto al nombre del mismo *"Edición Z".*

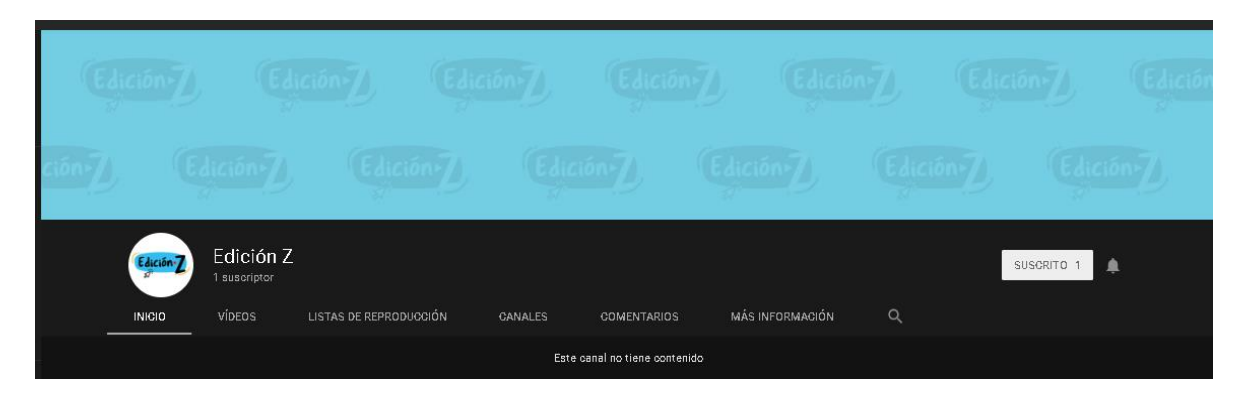

Imagen del banner véase en el anexo 13

Imagen del logo véase en el anexo 14

Además del banner y el isologo del canal, también se cuenta para cada video con una imagen miniatura personalizada diseñada en *Adobe Illustrator*, logrando así reforzar la identidad del manual para diferenciarlo de los demás videos en YouTube. A continuación, una lista de los videos con sus respectivas imágenes miniaturas:

- **Premiere Pro primeros pasos:** Véase anexo 15
- **Transiciones y recortes:** Véase anexo 16
- **Transformación y barras de cine:** Véase anexo 17
- **Textos y títulos:** Véase anexo 18
- **Keyframing:** Véase anexo 19
- **Cámara lenta, rápida y boomerang:** Véase anexo 20
- **Mezcla de audio:** Véase anexo 21
- **Chroma key:** Véase anexo 22
- **Ajustes de color:** Véase anexo 23
- **Cómo exportar videos HD:** Véase anexo 24

#### 4.2 PRODUCCIÓN DE LOS VIDEOS

Los videos referentes al manual fueron realizados en *Adobe Premiere Pro CC 2018* y grabados sin problemas con el programa Mirillis Action! en su versión 3.1.4 en calidad Full HD (1080x1920px), a sesenta fotogramas por segundo (60fps).

#### 4.2.1 PRESUPUESTO

Para llevar a cabo este proyecto final de carrera no se necesitó alquilar ningún equipo, ni pagar ningún editor, ni comprar ninguna licencia para la realización de este, debido a que se contaba con todos los recursos necesarios para elaboración del mismo.

### 4.3 POSPRODUCCIÓN

Antes de la edición se observó cada clip para verificación de posibles errores, luego se separó cada video del manual en carpetas con su respectivo nombre. La edición del manual multimedia *"Edición Z"* tomó tres semanas aproximadamente, se utilizó el *programa Adobe Premiere Pro CC 2018*. Fueron aproximadamente cuatro horas de trabajo por video, dando un total de cuarenta horas de trabajo, para tener un total de cuarenta minutos con cincuenta y cuatro segundos editados (40:54).

# **5. MAQUETACIÓN DEL PROYECTO**

Los videos del manual multimedia *"Edición Z"* fueron subidos a YouTube. Sin embargo, por sugerencia de la tutora de este proyecto están en modo "*Oculto*", lo que significa que los videos no están visibles en el canal, sólo pueden acceder los usuarios con el link correspondiente del video. Una vez que este proyecto obtenga su aprobación del jurado estos videos serán publicados de manera pública en la plataforma YouTube en el siguiente canal:

Link del canal de YouTube:

*https://www.youtube.com/channel/UCHQ6o75BZVNEODS2Eme4T7w?view\_as=subscribe r*

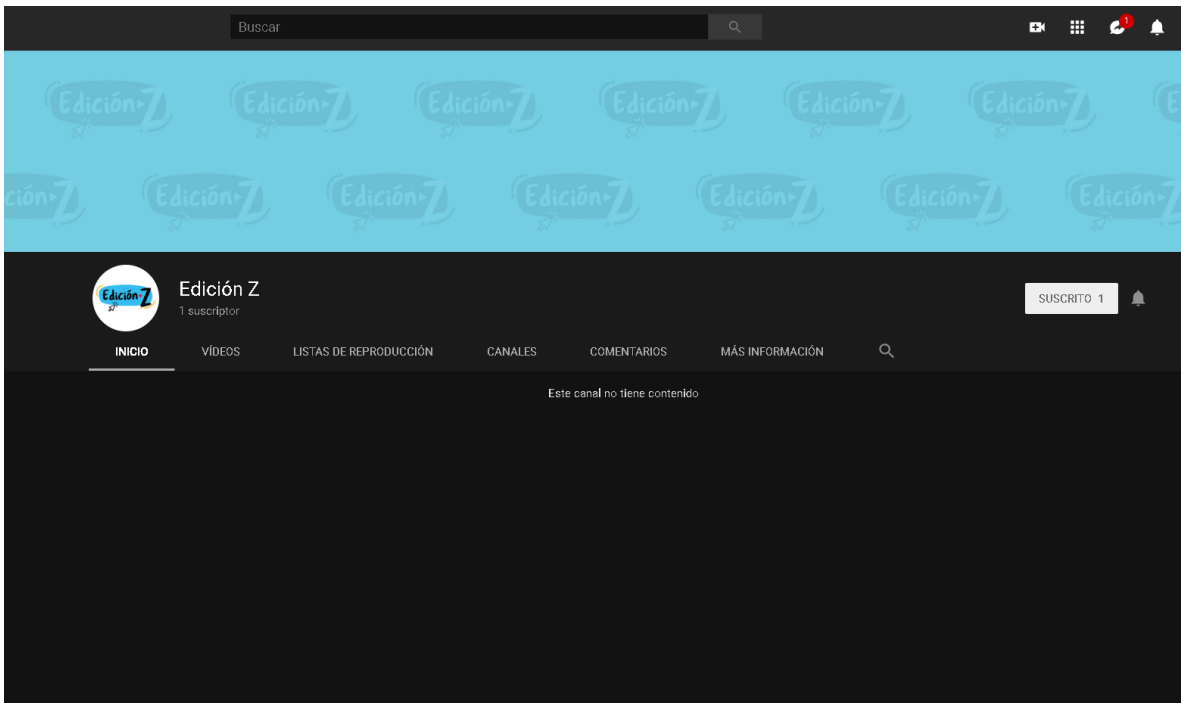

YouTube cuenta con varias pestañas en el canal, para este proyecto se usó la pestaña "*Más información*" y se escribió lo siguiente: *¿Quieres editar tus videos de manera profesional, pero no sabes nada de Adobe Premiere Pro?* 

*No te preocupes, hice un manual básico de edición de video para ti que perteneces a la Generación Z, aquí aprenderás sobre las herramientas más comunes de Adobe Premiere pro, aprenderás a transformar videos, a animar textos, a realizar ajustes de color básicos y lo más importante ¡A exportar tus videos!* 

*Aprovecha los consejos explicados de la manera más sencilla para que puedas aprender y ser tu propio editor."*

Todos estos videos se encuentran en una lista de reproducción oculta en YouTube que se titula "*Manual multimedia de edición de videos".* Puede encontrarse en el siguiente link: *https://www.youtube.com/watch?v=uEBA0FI2JTc&list=PLGb\_JQH8HQ4uRmZIo9O9mUc7lJDAHuKO*

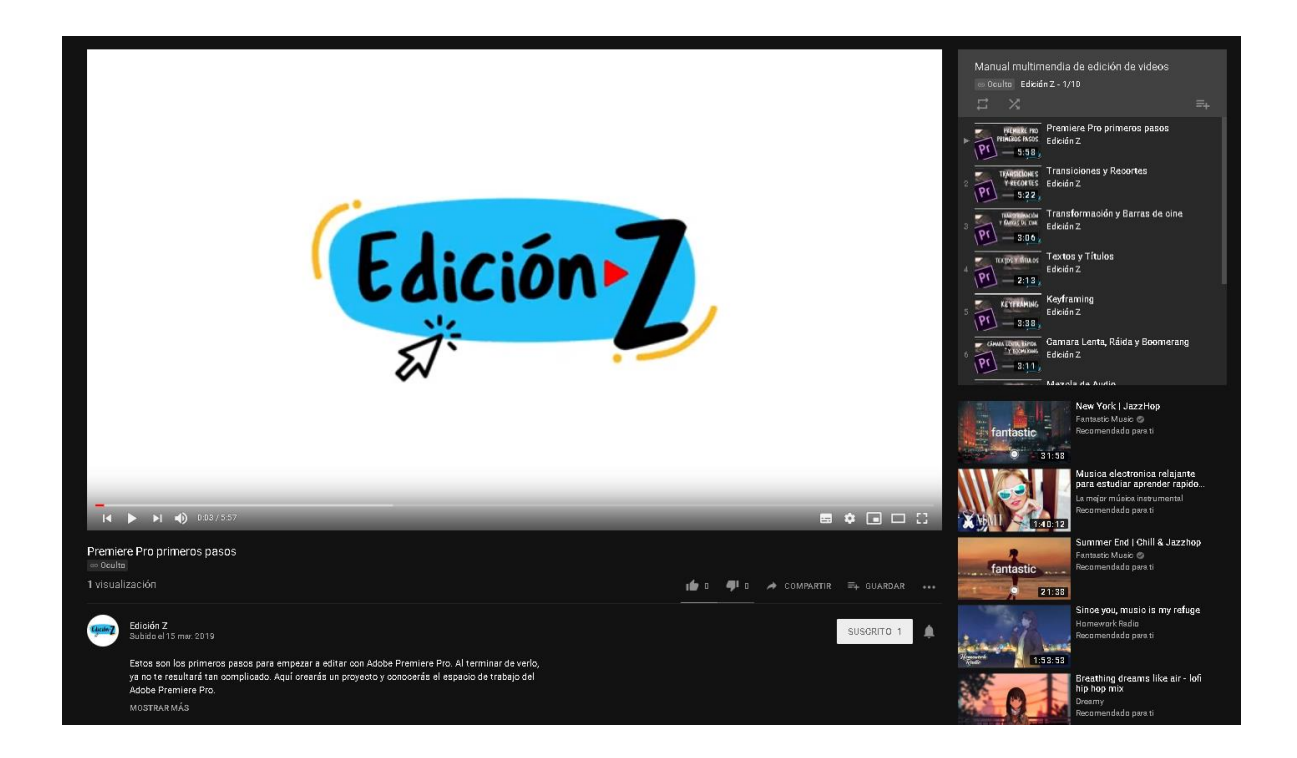

Cada video del manual está montado en la plataforma YouTube y cuenta con una descripción personalizada para facilitar la comprensión de lo que se hablará en el video.

A continuación, se presenta una lista en la que se visualiza la descripción de cada video con su respectivo link y anexos presentados en forma de capturas de pantalla:

 **Premiere Pro primeros pasos:** *Estos son los primeros pasos para empezar a editar con Adobe Premiere Pro. Al terminar de verlo, ya no te resultará tan complicado. Aquí crearás un proyecto y conocerás el espacio de trabajo del Adobe Premiere Pro.*

Puede verse en el siguiente link: *https://youtu.be/uEBA0FI2JTc*

Capturas de pantalla del video véase anexo 25

 **Transiciones y recortes:** *En este video aprenderemos a recortar de diferentes formas los videos y a unirlos entre ellos, así mismo puedes hacer las uniones con transiciones.* 

Puede verse en el siguiente link: *https://youtu.be/j6SKd6pFgDU*

Capturas de pantalla del video véase anexo 26

 **Transformación y barras de cine:** *Aquí en este video veremos cómo cambiar los valores de un video en una secuencia, colocar un video sobre otro y el efecto de barras de cine para darle un toque más profesional.*

Puede verse en el siguiente link: *https://youtu.be/ZirSeZD-WcI*

Capturas de pantalla del video véase anexo 27

 **Textos y títulos:** *Inserta textos en tus videos y ¡Cámbialos como quieras! Hasta puedes colocarle efectos.*

Puede verse en el siguiente link: *https://youtu.be/gOY3gJky2rM*

Capturas de pantalla del video véase anexo 28

 **Keyframing:** *Aprende a realizar keyframing o fotogramas clave para anima tus videos, textos e imágenes. Hasta puedes hacer keyframe a efectos para darles un toque más estético y profesional a tus videos.*

Puede verse en el siguiente link: *https://youtu.be/v-Q0IgW9rrg*

Capturas de pantalla del video véase anexo 29

 **Cámara lenta, rápida y boomerang:** *En este video te enseñaremos a modificar la velocidad de un clip colocándolo a tu preferencia; más lento, más rápido ¡E incluso invertido! De esta manera se pueden crear boomerangs.*

Puede verse en el siguiente link: https://youtu.be/b2tcySjuKPI

Capturas de pantalla del video véase anexo 30

 **Mezcla de audio:** *Puedes grabar tu voz y* e*ditar el audio de tu video, modificando el volumen, cortándolo, agregándole transiciones y uniéndolo a música de fondo a través de diferentes canales de audio.*

Puede verse en el siguiente link: https://youtu.be/Drw7ATZkxqo

Capturas de pantalla del video véase anexo 31

 **Chroma key:** *El chroma key o fondo verde lo puedes quitar con este efecto predeterminado de Premiere Pro. Te ayudará a limpiar tus videos para hacer un buen montaje.*

Puede verse en el siguiente link*: https://youtu.be/gmNKNLZ32M0*

Capturas de pantalla del video véase anexo 32

 **Ajustes de color:** *Es recomendado aplicar ajustes de color cuando termines la edición de video, esta es una guía básica sobre cómo aplicarlo para darles un toque más profesional.*

Puede verse en el siguiente link: *https://youtu.be/CNPRA\_5afbQ*

Capturas de pantalla del video véase anexo 33

 **Cómo exportar videos HD:** *Al terminar tus videos debes conocer muy bien cómo debes exportarlos, aquí aprenderás de manera básica cómo exportar tus videos con la mejor calidad que ofrece Premiere Pro.* 

Puede verse en el siguiente link: *https://youtu.be/2C0zZnBD8P8*

Capturas de pantalla del video véase anexo 34

### **6. CONCLUSIONES**

Se concluyó que la Universidad Monteávila, específicamente la carrera Comunicación Social, no incluye en su pensum materias que enseñen a realizar la posproducción de un proyecto de corte audiovisual. Por lo que los alumnos de la misma no aprenden durante su trayectoria universitaria a editar videos de manera satisfactoria. Esto deja un vacío de conocimiento, que puede afectar el desarrollo profesional de los alumnos que deseen decantarse por el área audiovisual.

Ser un habilidoso posproductor supone abaratar costos en proyectos audiovisuales propios, con los que el editor puede lucrarse. Además, brinda herramientas a los emprendedores que les pueden ayudar en el ámbito laboral, ya que actualmente las empresas a nivel mundial están necesitando utilizar videos para publicitarse en medios digitales, lo que otorga más importancia al editor de videos. Por otra parte, es un apoyo para los estudiantes de la UMA que requieren presentar proyectos audiovisuales de calidad ante la institución.

Actualmente, el alumnado de la UMA por el grupo etario al que pertenecen, entran en la cohorte de personas conocidas como Generación Z. Las características definitorias de esta generación son la innovación, la rapidez y lo fácil. Son la generación digital, lo buscan todo en internet, si no saben hacer algo recurren a un tutorial, preferiblemente en la plataforma YouTube donde pueden tener una explicación demostrativa de lo que necesitan aprender. Prefieren buscan a alguien joven con el que se puedan identificar para que les explique, que hable "*su idioma*" y exponga de manera funcional, creativa e irreverente lo que quieren saber.

Finalmente, para suplir esta falta de instrucción de los alumnos en la Universidad Monteávila, se presentó un manual multimedia de edición de videos llamado Edición Z, compuesto por diez videos explicativos que enseñan de manera básica a editar videos y a manejar el programa Premiere Pro de Adobe. Está disponible en la plataforma YouTube para darle un fácil acceso a estos nativos digitales sedientos de conocimiento que quieren pulir sus habilidades profesionales.

### **7. RECOMENDACIONES**

Para que los estudiantes de la Universidad Monteávila tengan mayores conocimientos en el área de posproducción, se recomienda a la institución que incluyan en el pensum un apartado dedicado exclusivamente a la edición de videos, preferiblemente en la materia *"Teoría y Práctica de la Televisión*".

Por otro lado, pueden guiarse por el manual multimedia de edición de videos *"Edición Z",* ya que muestra las soluciones a muchos problemas con lo que se enfrentan los usuarios al momento de editar un video.

Para fomentar el desarrollo educativo del alumnado, se recomienda a futuros estudiantes de Comunicación Social de la UMA expandir el contenido de este manual de edición de videos. Y a crear otros similares (como un manual de edición en Final Cut, programa de edición de videos en Apple), con el fin de que existan más guías de fácil acceso cada vez más completas y variadas.

Para complementar este manual, se hace especial énfasis en la sugerencia de un manual dedicado exclusivamente a la explicación de los efectos disponibles en el programa *Adobe Premiere Pro CC.* Ya que muchos efectos que tiene el programa no se han mencionado en este manual multimedia y muchos de ellos aparecen en proyectos audiovisuales de cine, de las redes sociales o incluso en la televisión, podrían ser de utilidad para los estudiantes de Comunicación Social o para cualquier persona con interés en la posproducción.

#### **8. REFERENCIAS**

Adobe. (2019). Adobe After Effects CC. Extraído de: https://www.adobe.com/products/aftereffects.html

Adobe. (2019). Formatos de archivo compatibles Premiere Pro. Extraído de: https://helpx.adobe.com/es/premiere-pro/using/supported-file-formats.html

Adobe. S.f. Guía de usuario de Adobe Premiere Pro. Extraído de: https://helpx.adobe.com/la/premiere-pro/user-guide.html

AdWeek. (2017). YouTube es la plataforma preferida por la Generación Z [Mensaje en un blog]. Recuperado de: https://industriamusical.es/youtube-es-la-plataforma-preferidapor-la-generacion-z/

Alcaraz, M. (2018). logotipo, isotipo, imagotipo e isologo… ¿qué son y cómo se diferencian? [Mensaje en un blog] Recuperado de: https://baetica.es/logotipo-isotipoimagotipo-e-isologo-se-diferencian/

Chion, Michel (1993): La audiovisión. Introducción a un análisis conjunto de la imagen y el sonido. Barcelona, Paidós.

Editorial Definición MX. (2014.). Definición de Manual. Extraído de: https://definicion.mx/manual/

Emarketer. (2016). Digital Video Advertising to Grow at Annual Double-Digit Rates [Mensaje en un blog]. Recuperado de: https://www.emarketer.com/Article/Digital-Video-Advertising-Grow-Annual-Double-Digit-Rates/1014105

González, A. (2018) Los videos generan un 21.2% más de interacciones en Instagram que las imágenes (Quintly, 2018) [Mensaje en un blog]. Recuperado de: https://marketing4ecommerce.mx/los-videos-generan-un-212-mas-de-interacciones-eninstagram-que-las-imagenes-quintly-2018/

Google. (2016). Generation Z New insights into the mobile-first mindset of teens [Archivo PDF] Extraído de: https://storage.googleapis.com/think/docs/GenZ\_Insights\_All\_teens.pdf

46

Gutierrez, O. (2018). [Mensaje en un blog]. Recuperado de: https://www.cnet.com/es/noticias/tienda-app-store-apple-descargas-2018/

Iborra, C. (2017). Preproducción, producción y postproducción de un videoclip musical (Tesis de pregrado). Universitat Jaume I de Castellón, España.

MarketingDirecto. (2017). Si quiere comprender a la Generación Z YouTube (una vez más) tiene todas las respuestas [Mensaje en un blog]. Recuperado de: https://www.marketingdirecto.com/marketing-general/tendencias/quiere-comprendergeneracion-z-youtube-vez-mas-todas-respuestas

Martínez, B y Novo, L (2015) Gestión de la diversidad generacional [Archivo PDF] Extraído de: https://gestiondepersonas.org.uy/wp-content/uploads/2015/11/Informe-Gesti%C3%B3n-de-la-Diversidad.-cap%C3%ADtulo-1-Empresas-BD.pdf

Mesa editorial Merca2.0. (2018). ¿Qué influencia tiene YouTube en los jóvenes del mundo? [Mensaje en un blog]. Recuperado de: https://www.merca20.com/que-influenciatiene-youtube-en-los-jovenes-del-mundo/

Mirillis. (2019). ACTION! grabador de pantalla vista previa. Extraído de: https://mirillis.com/es/productos/action-grabacion-de-pantalla-y-videojuegos.html

Newberry, C. (2016). Las 31 estadísticas de YouTube que no puedes dejar de seguir mundo [Mensaje en un blog]. Recuperado de: https://blog.hootsuite.com/es/estadisticas-deyoutube/

Pérez Porto, Julián, Merino, María. (2011), (actualizado en 2014). Definicion.de: Definición de edición. Extraído de: https://definicion.de/edicion/

Pérez Porto, Julián, Merino, María. (2011), (actualizado en 2014). Definicion.de: Definición de manual de usuario. Extraído de: https://definicion.de/manual-de-usuario/

Pérez Porto, Julián, Merino, María. (2011), (actualizado en 2014). Definicion.de: Definición de multimedia. Extraído de: https://definicion.de/multimedia/

Pérez Porto, Julián, Merino, María. (2011), (actualizado en 2014). Definicion.de: Definición de video. Extraído de: https://definicion.de/video/

Pérez Porto, Julián, Merino, María. (2011), (actualizado en 2014). Definicion.de: Definición de youtube. Extraído de: https://definicion.de/youtube/

Revista de estudios de juventud. (2016) Los auténticos nativos digitales: ¿estamos preparados para la Generación Z? [Archivo PDF] Extraído de: http://revistas.ucm.es/inf/11341629/articulos/ESMP0101110383A.PDF

Salaverría, R. (2009). Los medios de comunicación ante la convergencia digital [Archivo PDF] Extraído de: https://dadun.unav.edu/bitstream/10171/5099/1/Ramon\_Salaverria.pdf

Salaverría R. (2012). Qué se entiende por multimedialidad Extraído de: https://www.uma.edu.ve/postgrados/periodismo/revista\_nro3/Multimedialidad.html

Santin, L. (2018). ¿cómo afectan los colores en marketing, publicidad y diseño web? [Mensaje en un blog]. Recuperado de: https://www.mediaclick.es/blog/como-afectan-loscolores-en-marketing-publicidad-y-diseno-web/

Small, G. (2008). El cerebro digital, cómo las nuevas tecnologías están cambiando

nuestra mente. Barcelona, España: Editorial Urano.

Smith, K. (2016). 36 estadísticas fascinantes de YouTube para 2016 [Mensaje en un blog]. Recuperado de: https://www.brandwatch.com/es/blog/36-estadisticas-youtube-2016/

Ogg, J., Bonvalet J, C., (2006) La generación del baby boom y la corte de nacimientos de 1945-1954: una perspectiva europea [Archivo PDF] Extraído de: https://youngfoundation.org/wp-

content/uploads/2013/06/03\_06\_Europeanbabyboomers.pdf

Polo, D. (2015). Edición de vídeo – Negocio en expansión [Mensaje en un blog]. Recuperado de: https://www.emprender-facil.com/es/edicion-de-video-negocio-enexpansion/

Quantum Marketing. (2016). Youtube, El Segundo mayor buscador del mundo [Mensaje en un blog]. Recuperado de: https://www.quantummarketing.mx/youtube-buscador-google

Websa100. (2014). Psicología de la tipografía [Mensaje en un blog]. Recuperado de: https://www.websa100.com/blog/psicologia-de-la-tipografia/

YouTube. (2019). Políticas y seguridad. Extraído de: https://www.youtube.com/intl/es/yt/about/policies/#reporting-and-enforcement

# **9. ANEXOS**

## **Anexo 1** VIDEO 1: **PREMIERE PRO PRIMEROS PASOS**

**Tesis:** ELABORACIÓN DE MANUAL DE EDICIÓN DE VIDEO MULTIMEDIA DIRIGIDO A LA GENERACIÓN Z LLAMADO "EDICIÓN Z"

LOCUTOR: Alirio Rodríguez TUTOR: Sofía Ramírez

Duración: 5:57 minutos

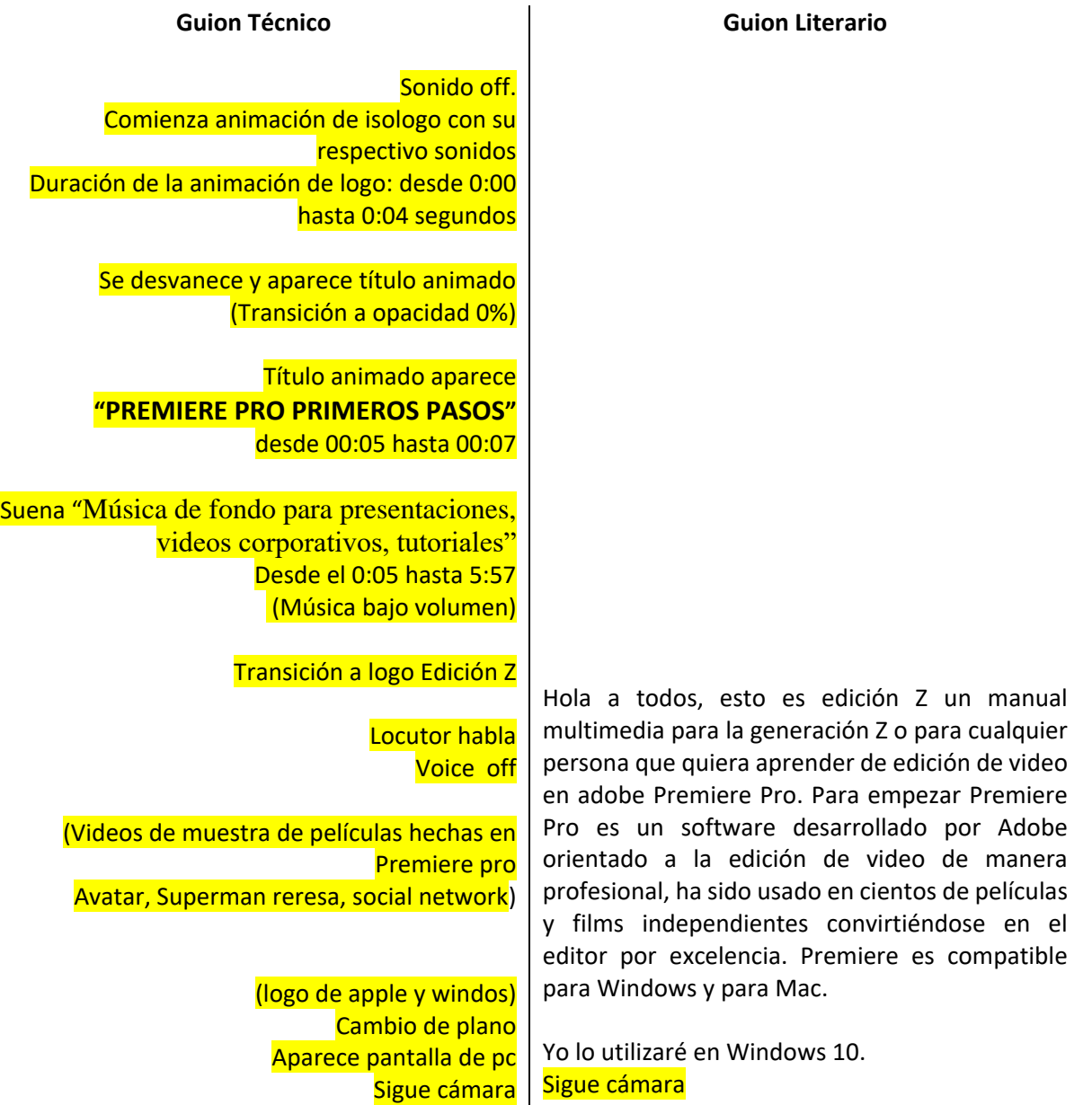

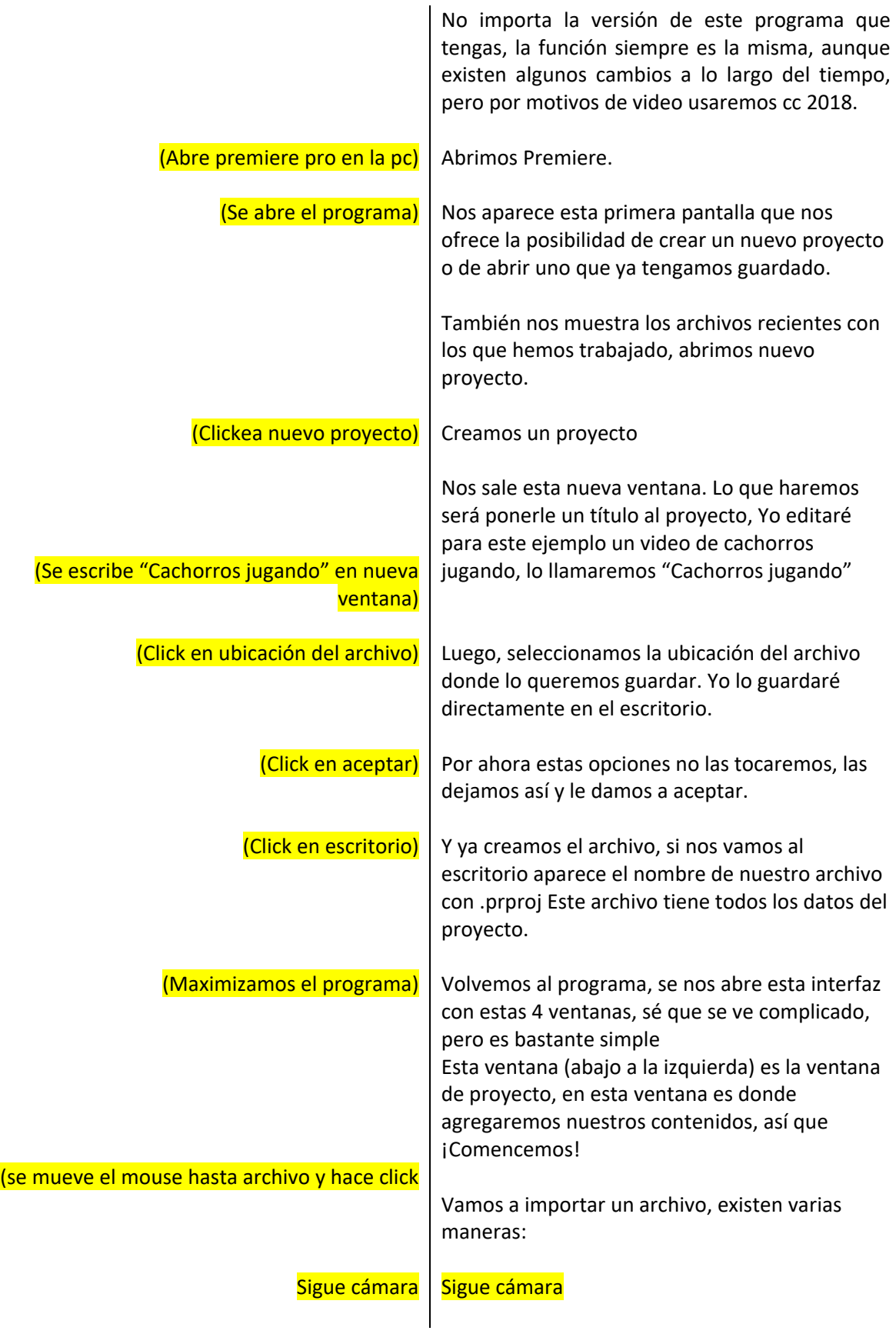

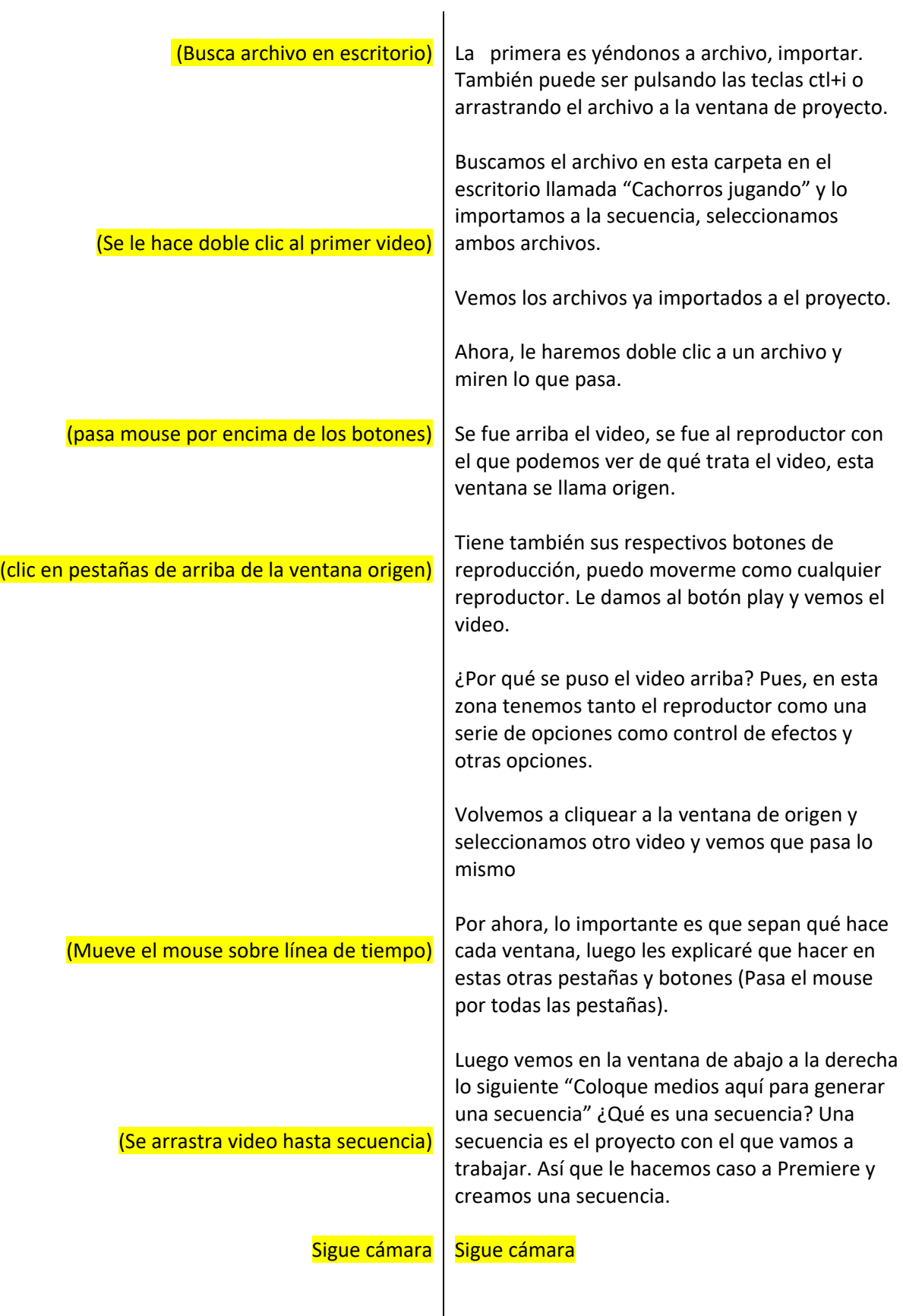

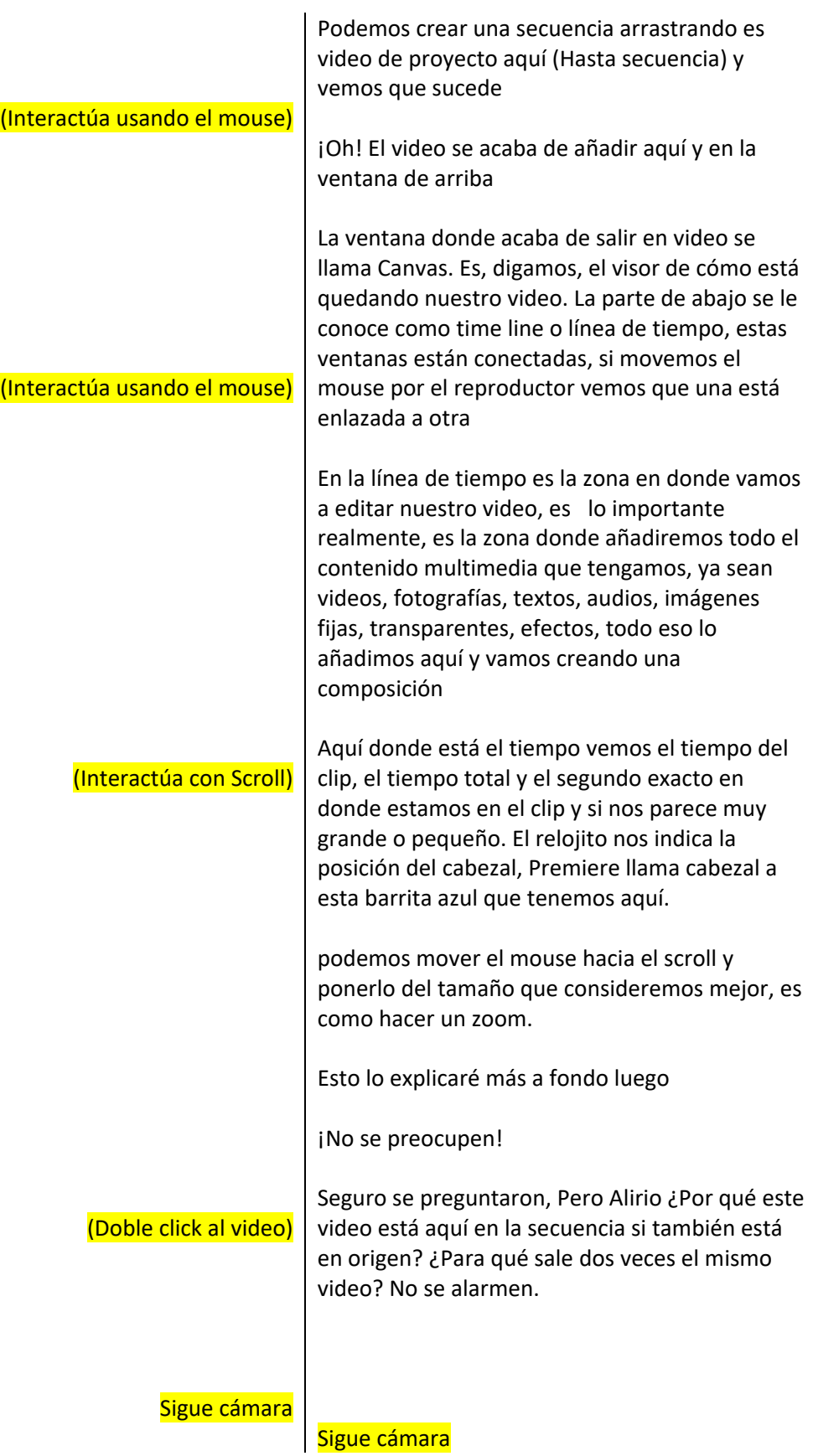

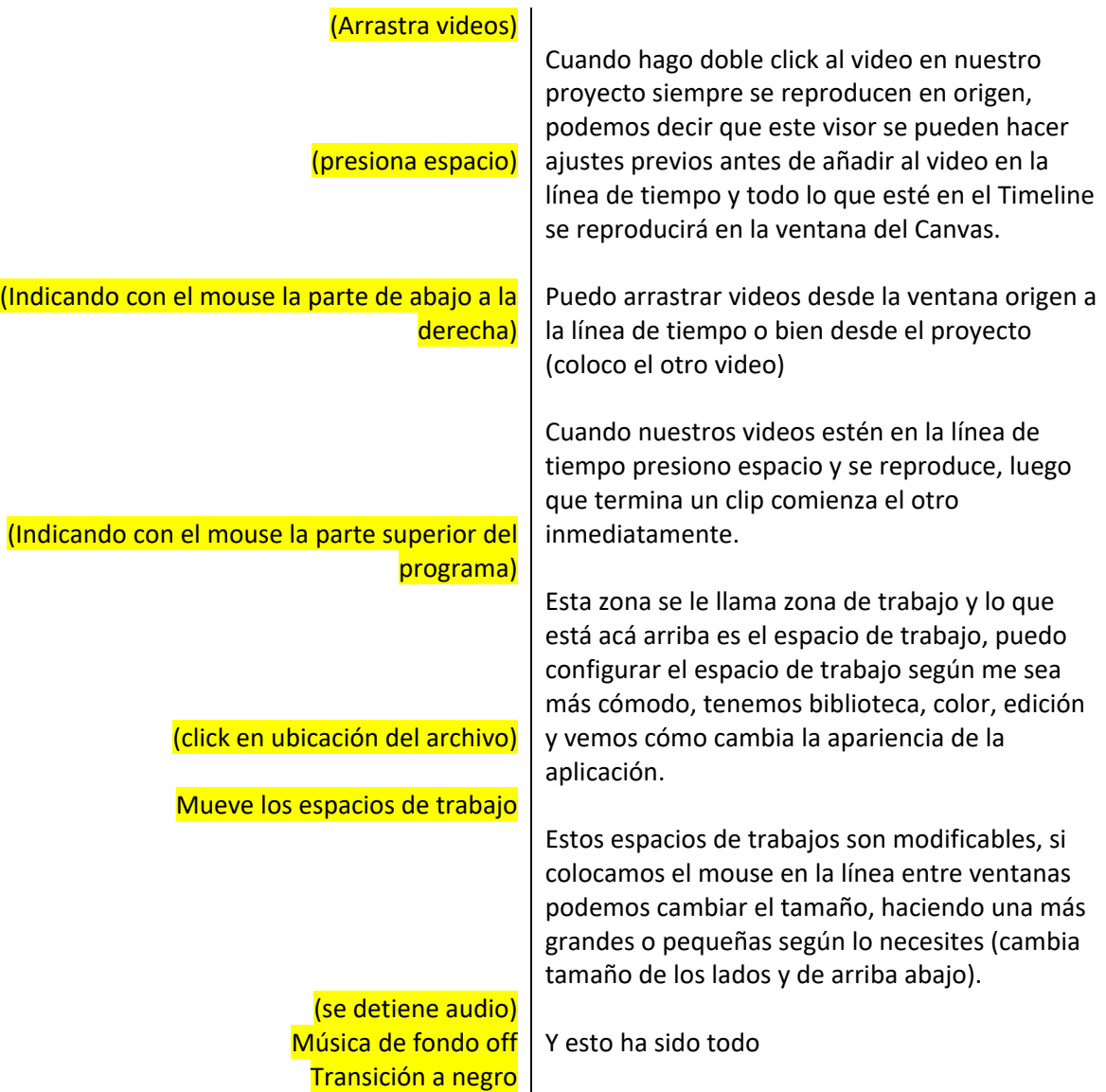

## **Anexo 2** VIDEO 2: **TRANSICIONES Y RECORTES**

**Tesis:** ELABORACIÓN DE MANUAL DE EDICIÓN DE VIDEO MULTIMEDIA DIRIGIDO A LA GENERACIÓN Z LLAMADO "EDICIÓN Z"

LOCUTOR: Alirio Rodríguez TUTOR: Sofía Ramírez

Duración: 5:21 minutos

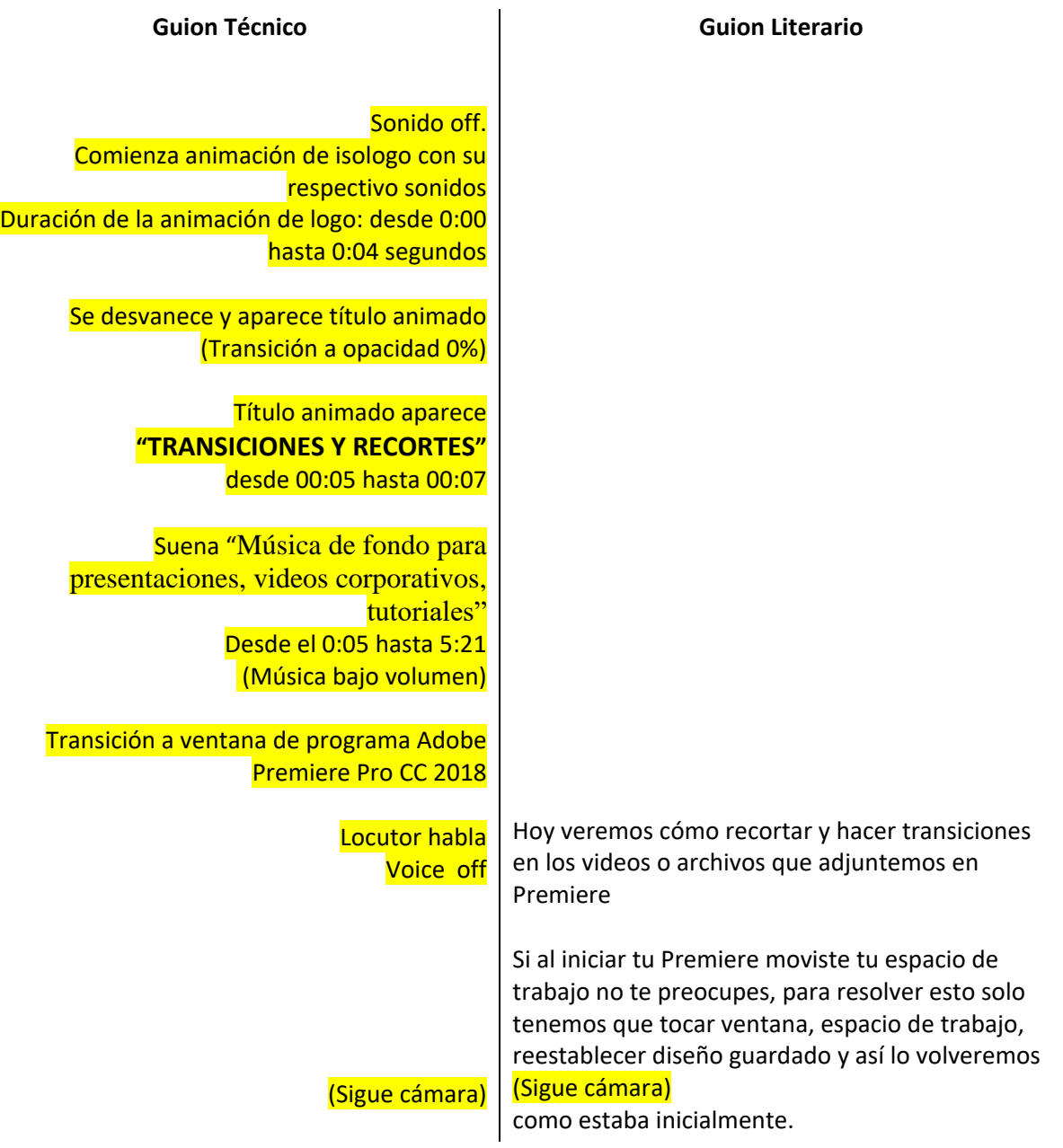

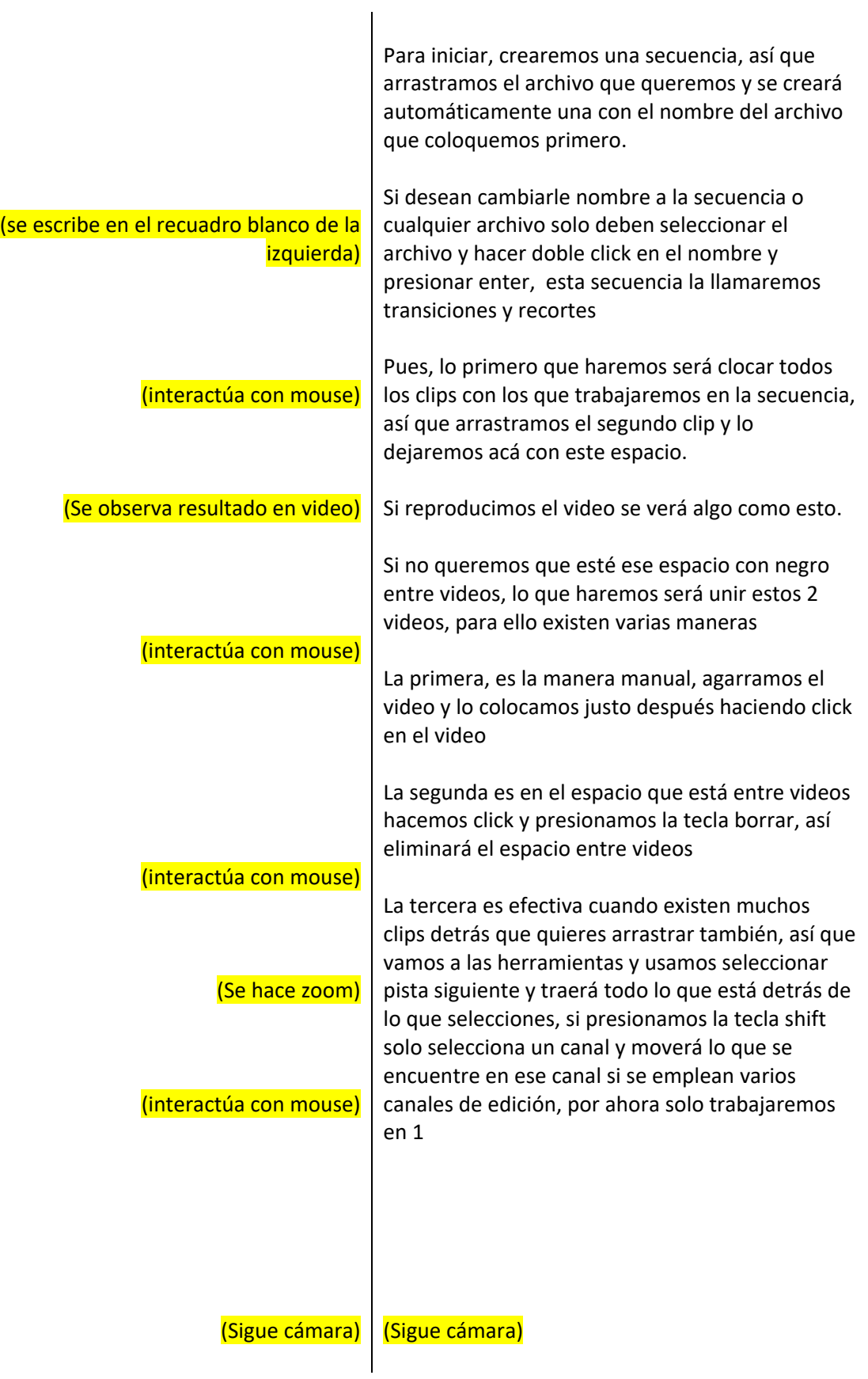

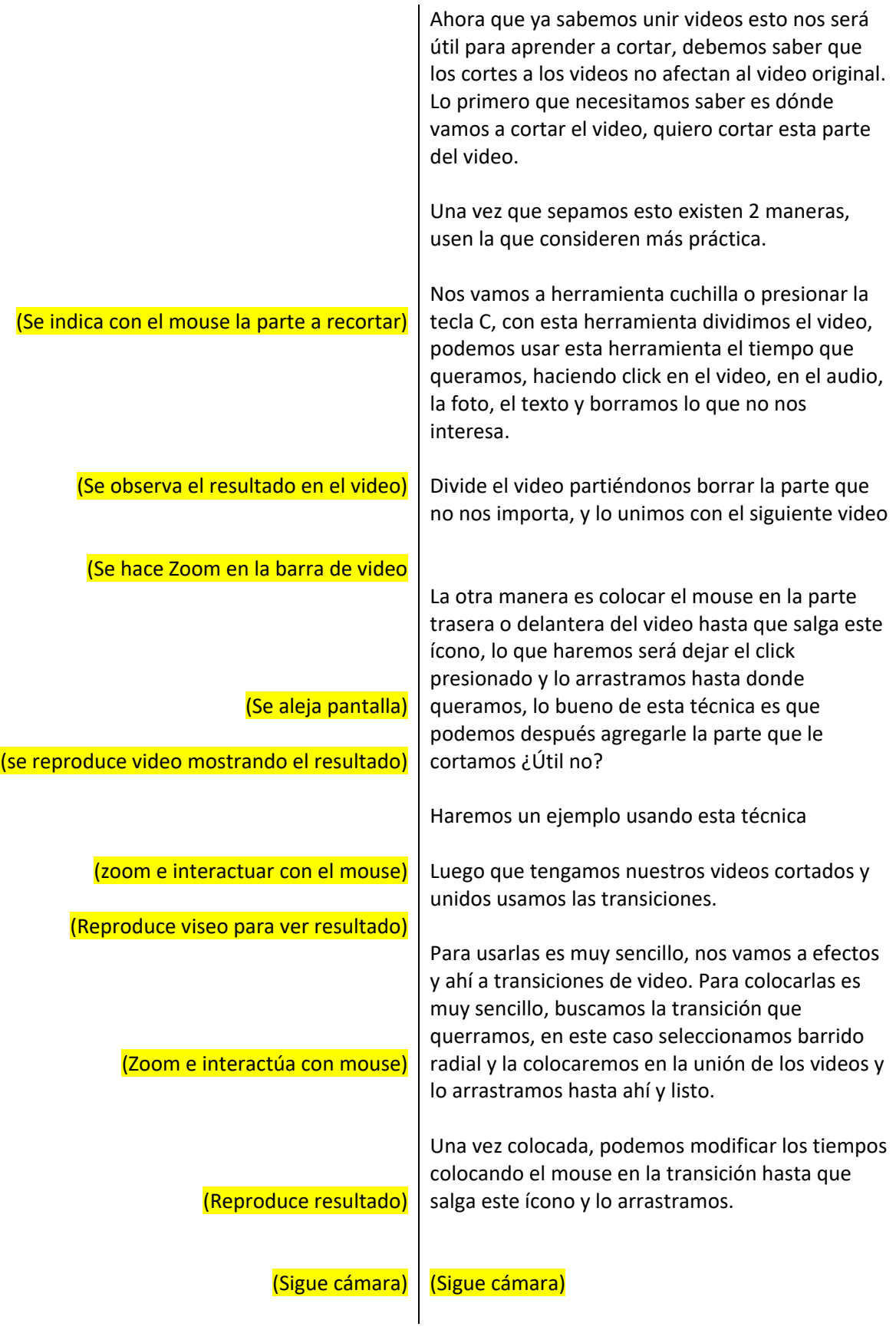

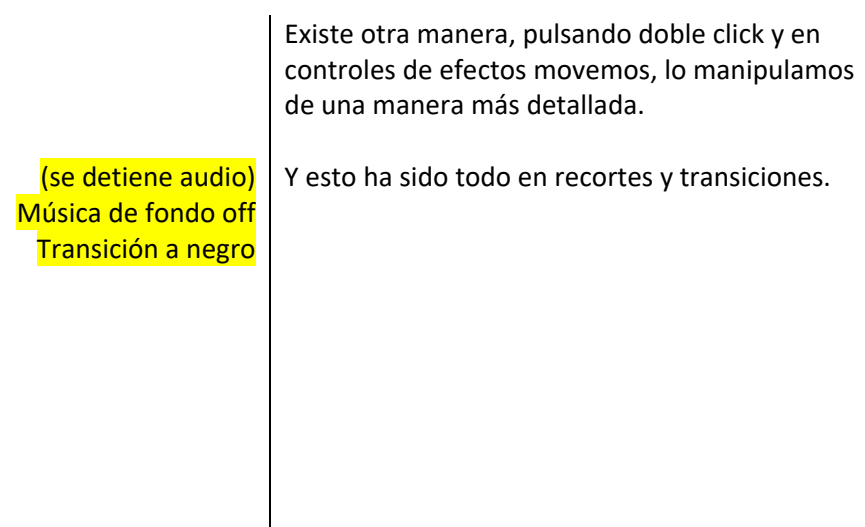

### **Anexo 3** VIDEO 3: **TRASFORMACIÓN Y BARRAS DE CINE**

**TESIS:** ELABORACIÓN DE MANUAL DE EDICIÓN DE VIDEO MULTIMEDIA DIRIGIDO A LA GENERACIÓN Z LLAMADO "EDICIÓN Z"

LOCUTOR: Alirio Rodríguez TUTOR: Sofía Ramírez

Duración: 3:05 minutos

#### **Guion Técnico**

Sonido off. Comienza animación de isologo con su respectivo sonidos Duración de la animación de logo: desde 0:00 hasta 0:04 segundos

> Se desvanece y aparece título animado (Transición a opacidad 0%)

Título animado aparece "TRASFORMACIÓN Y BARRAS DE CINE" desde 00:05 hasta 00:07

Suena "Música de fondo para presentaciones, videos corporativos, tutoriales" Desde el 0:05 hasta 3:05 (Música bajo volumen)

> Transición a ventana de programa Adobe Premiere Pro CC 2018 Locutor habla Voice off

Hoy aprenderemos a transformar un clip a nuestro antojo, para ello tocaremos el clip y nos dirigimos a controles de efectos, aquí vemos "posición" vemos que está a 960 píxeles en el eje horizontal y 540 en el eje vertical, movemos el mouse al eje horizontal y vemos que cambia de forma, eso significa que si hacemos click podemos cambiar sus valores moviendo el mouse de derecha a izquierda, lo mismo pasa con el eje "Y" o eje vertical, también tenemos escala, rotación y opacidad.

**Guion Literario**

(Sigue cámara)

(Sigue cámara)

59

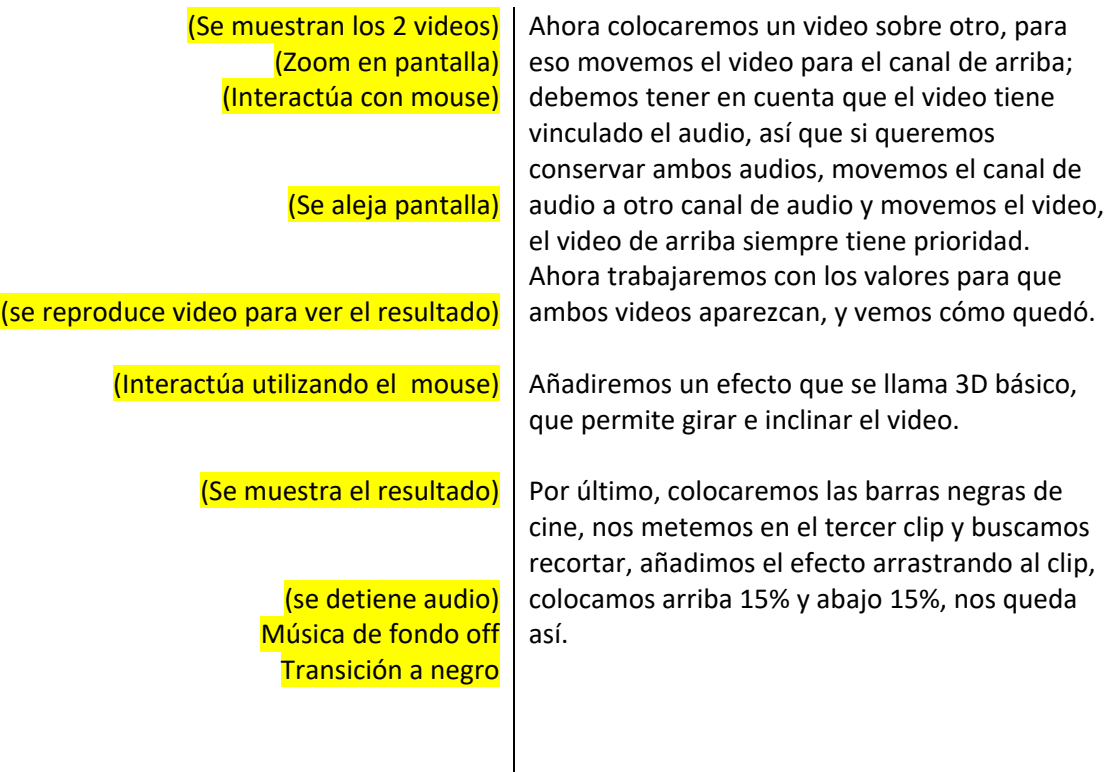

## **Anexo 4** VIDEO 4: **TEXTOS Y TÍTULOS**

**Tesis:** ELABORACIÓN DE MANUAL DE EDICIÓN DE VIDEO MULTIMEDIA DIRIGIDO A LA GENERACIÓN Z LLAMADO "EDICIÓN Z"

LOCUTOR: Alirio Rodríguez TUTOR: Sofía Ramírez

Duración: 2:12 minutos

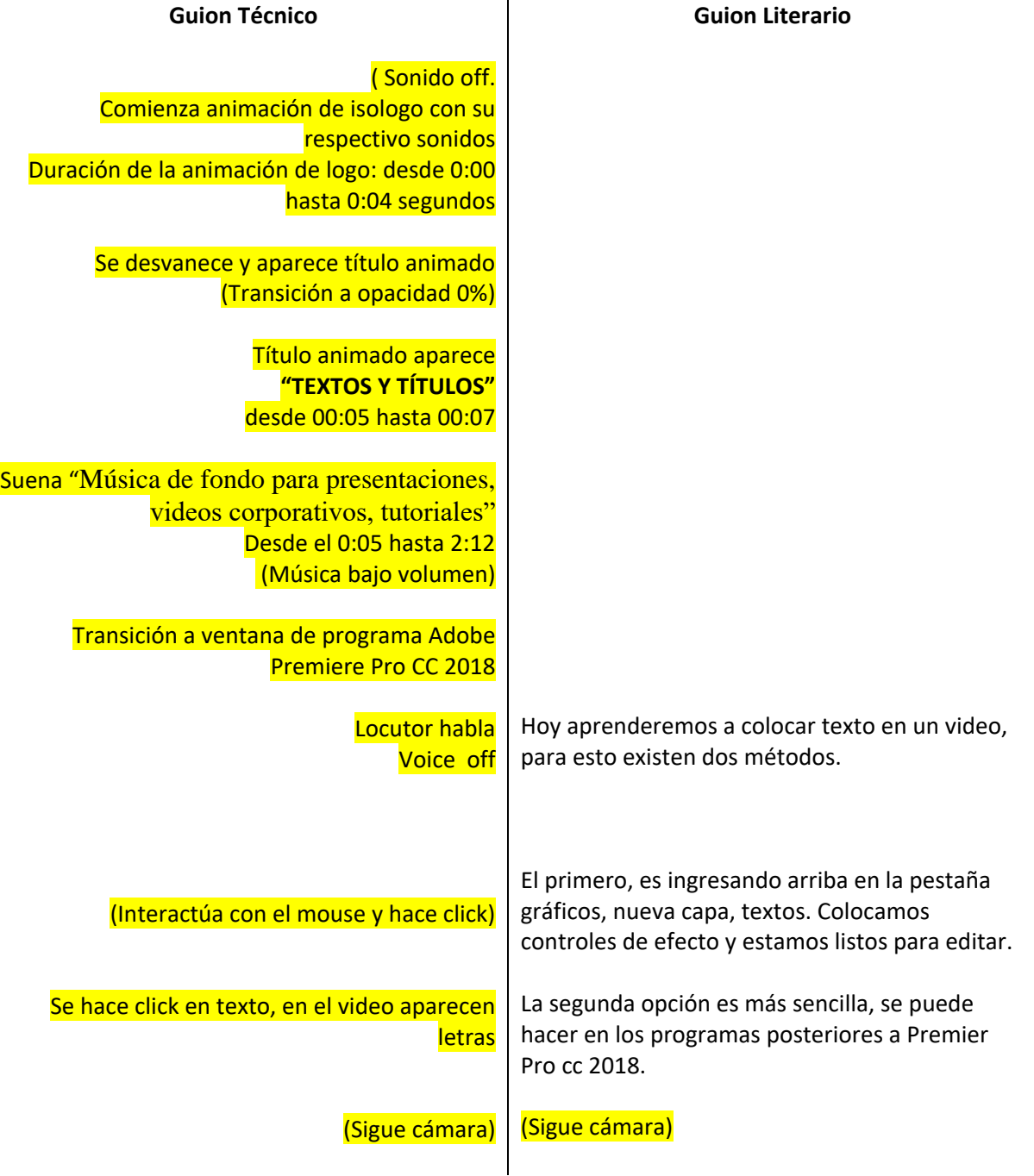

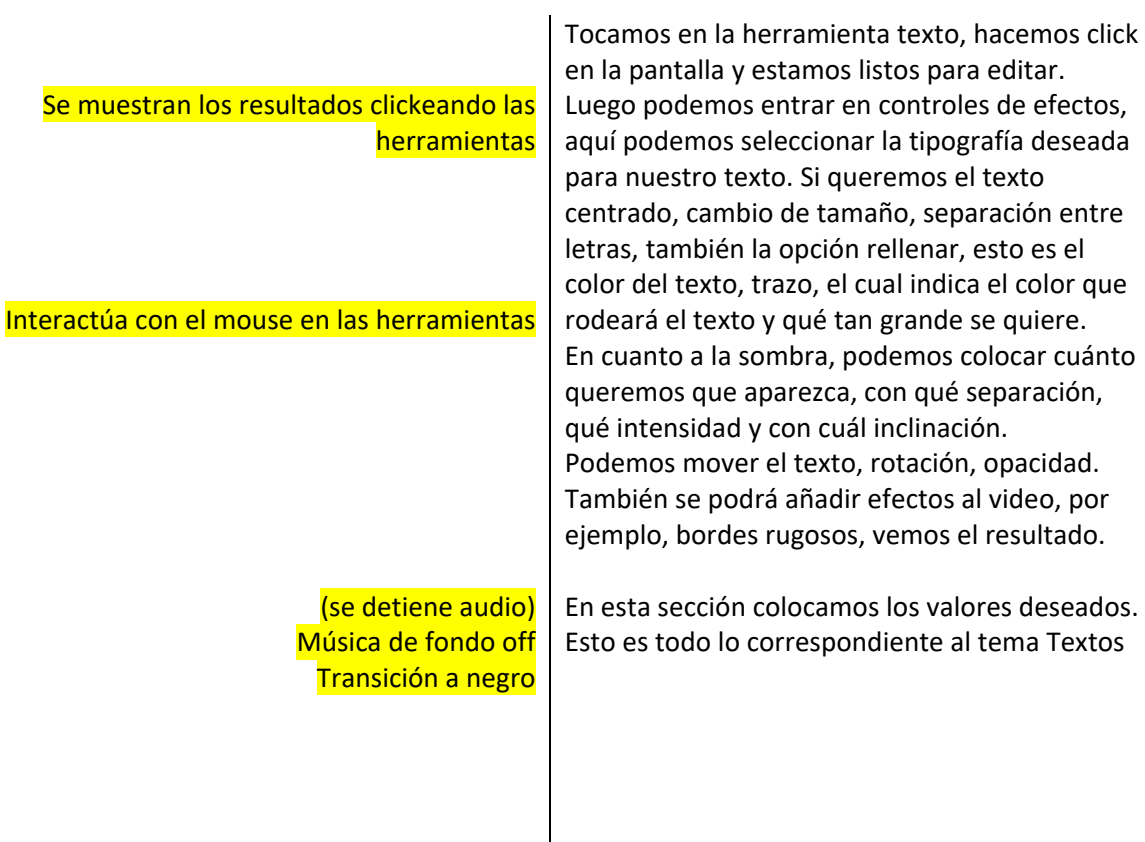

## **Anexo 5** VIDEO 5: **KEYFRAMING**

### **Tesis:** ELABORACIÓN DE MANUAL DE EDICIÓN DE VIDEO MULTIMEDIA DIRIGIDO A LA GENERACIÓN Z LLAMADO "EDICIÓN Z"

LOCUTOR: Alirio Rodríguez TUTOR: Sofía Ramírez

Duración: 3:37 minutos

#### **Guion Técnico**

Sonido off. Comienza animación de isologo con su respectivo sonidos Duración de la animación de logo: desde 0:00 hasta 0:04 segundos

> Se desvanece y aparece título animado (Transición a opacidad 0%)

> > Título animado aparece "KEYFRAMING" desde 00:05 hasta 00:07

Suena "Música de fondo para presentaciones, videos corporativos, tutoriales" Desde el 0:05 hasta 3:37 (Música bajo volumen)

> Transición a ventana de programa Adobe Premiere Pro CC 2018 Locutor habla Voice off

Hoy aprenderemos a hacer keyframing o fotograma clave, lo que nos va a generar una animación, esto significa que en el transcurso del tiempo existen cambios en un objeto seleccionado, puede ser: texto, videos o fotos, realmente lo que necesitemos.

El keyframing permite generar otros valores en los valores originales en la línea del tiempo, veamos un ejemplo.

Quiero que el texto de "videos de perros" entre por la izquierda y permanezca en el clip,

Quiero generar el movimiento de izquierda a derecha.

(Sigue cámara) (Sigue cámara) **Guion Literario**

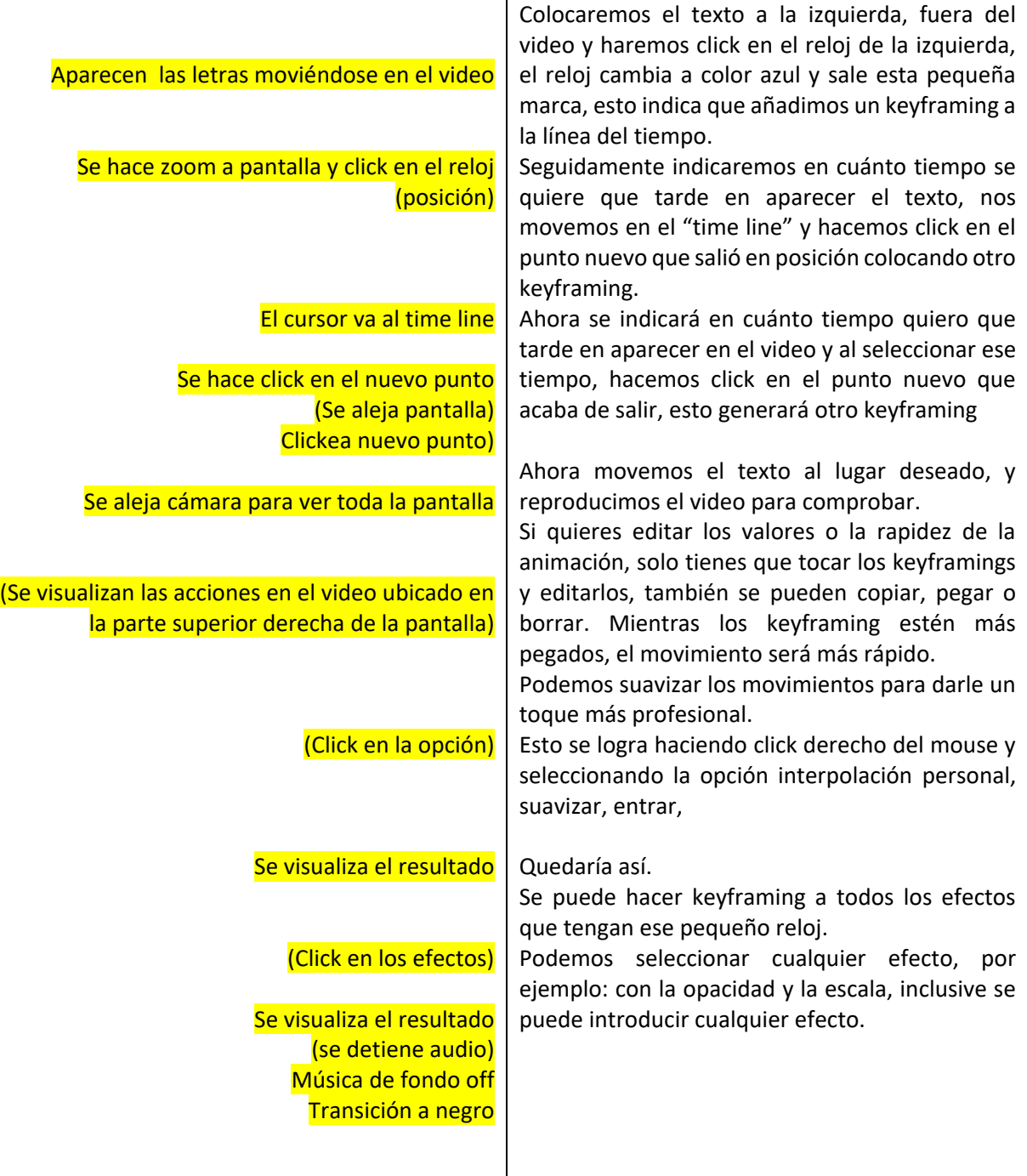

## **Anexo 6** VIDEO 6: **CÁMARA LENTA, RÁPIDA Y BOOMERANG**

**Tesis:** ELABORACIÓN DE MANUAL DE EDICIÓN DE VIDEO MULTIMEDIA DIRIGIDO A LA GENERACIÓN Z LLAMADO "EDICIÓN Z"

LOCUTOR: Alirio Rodríguez TUTOR: Sofía Ramírez

Duración: 3:10 minutos

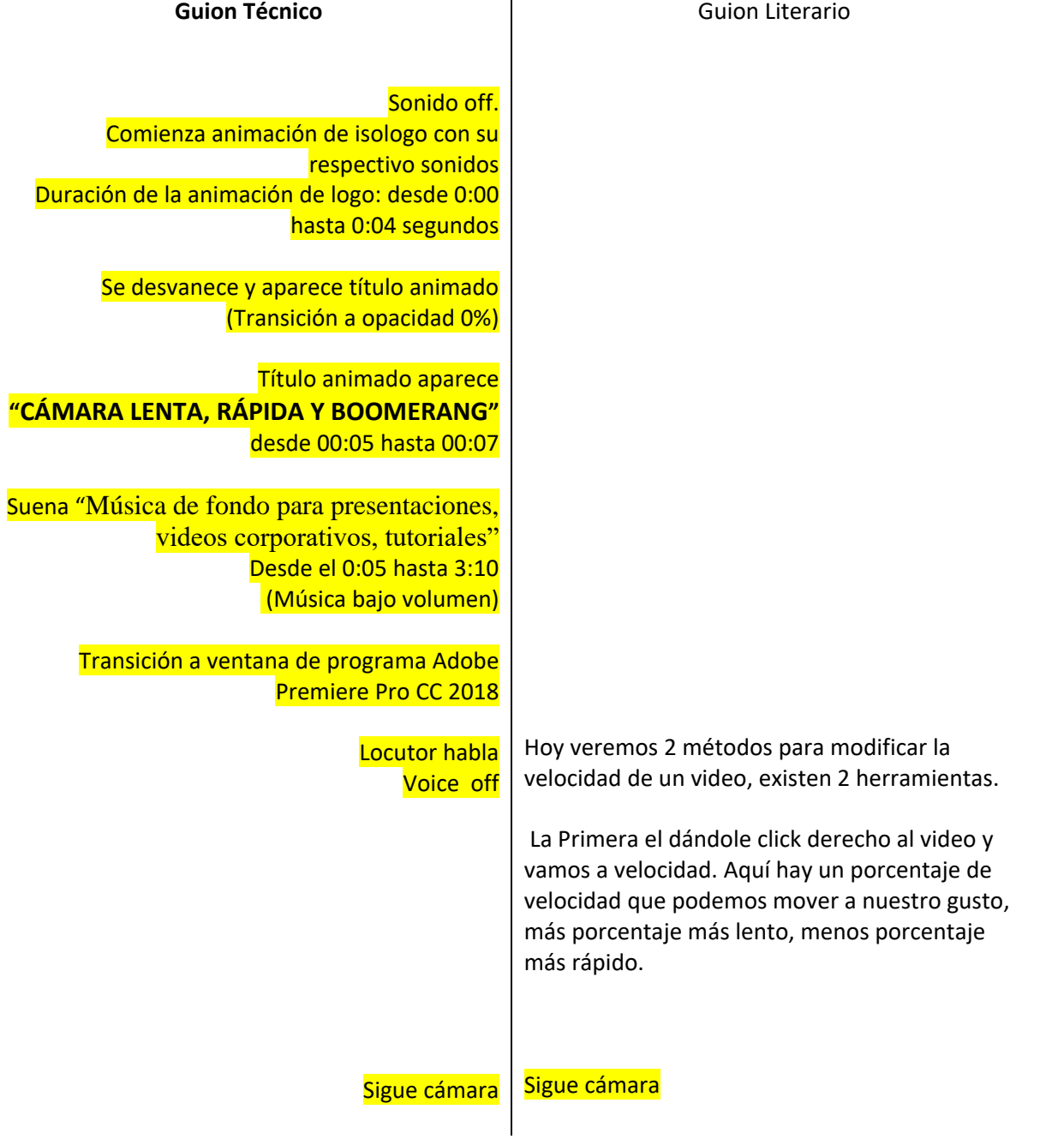

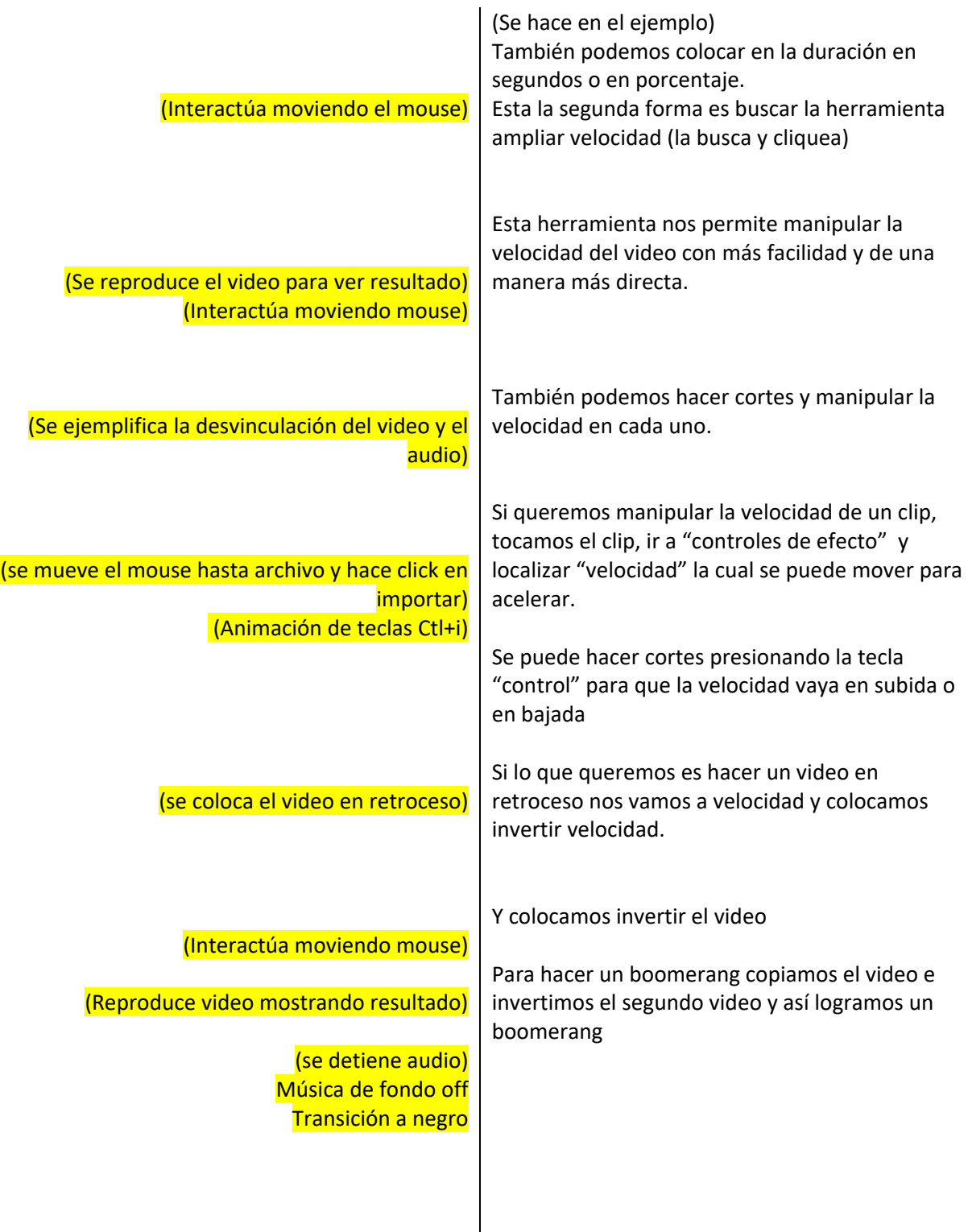

 $\overline{\phantom{a}}$ 

## **Anexo 7** VIDEO 7: **MEZCLA DE AUDIO**

### **TESIS:** ELABORACIÓN DE MANUAL DE EDICIÓN DE VIDEO MULTIMEDIA DIRIGIDO A LA GENERACIÓN Z LLAMADO "EDICIÓN Z"

LOCUTOR: Alirio Rodríguez TUTOR: Sofía Ramírez

DURACIÓN: 4:42 minutos

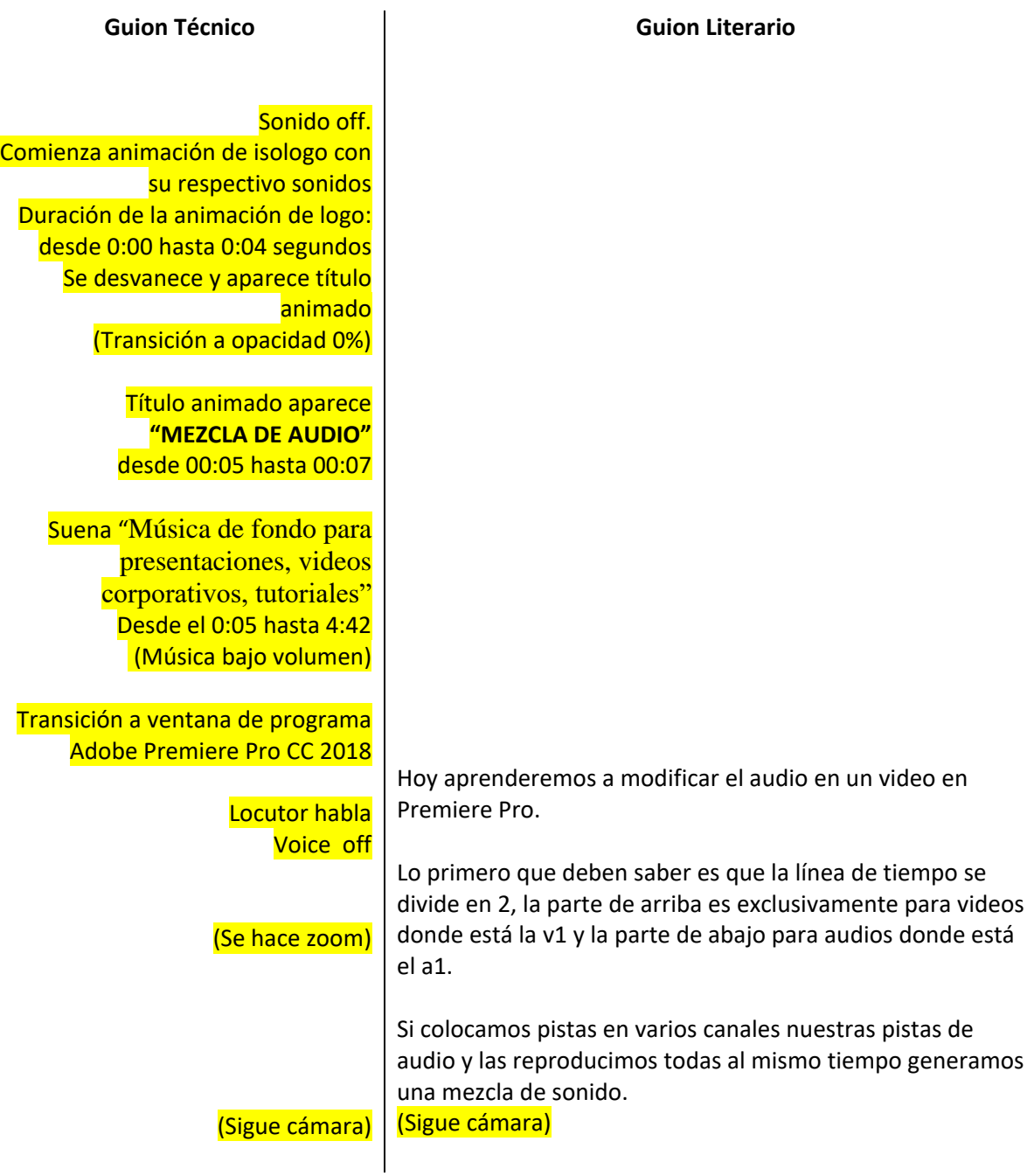

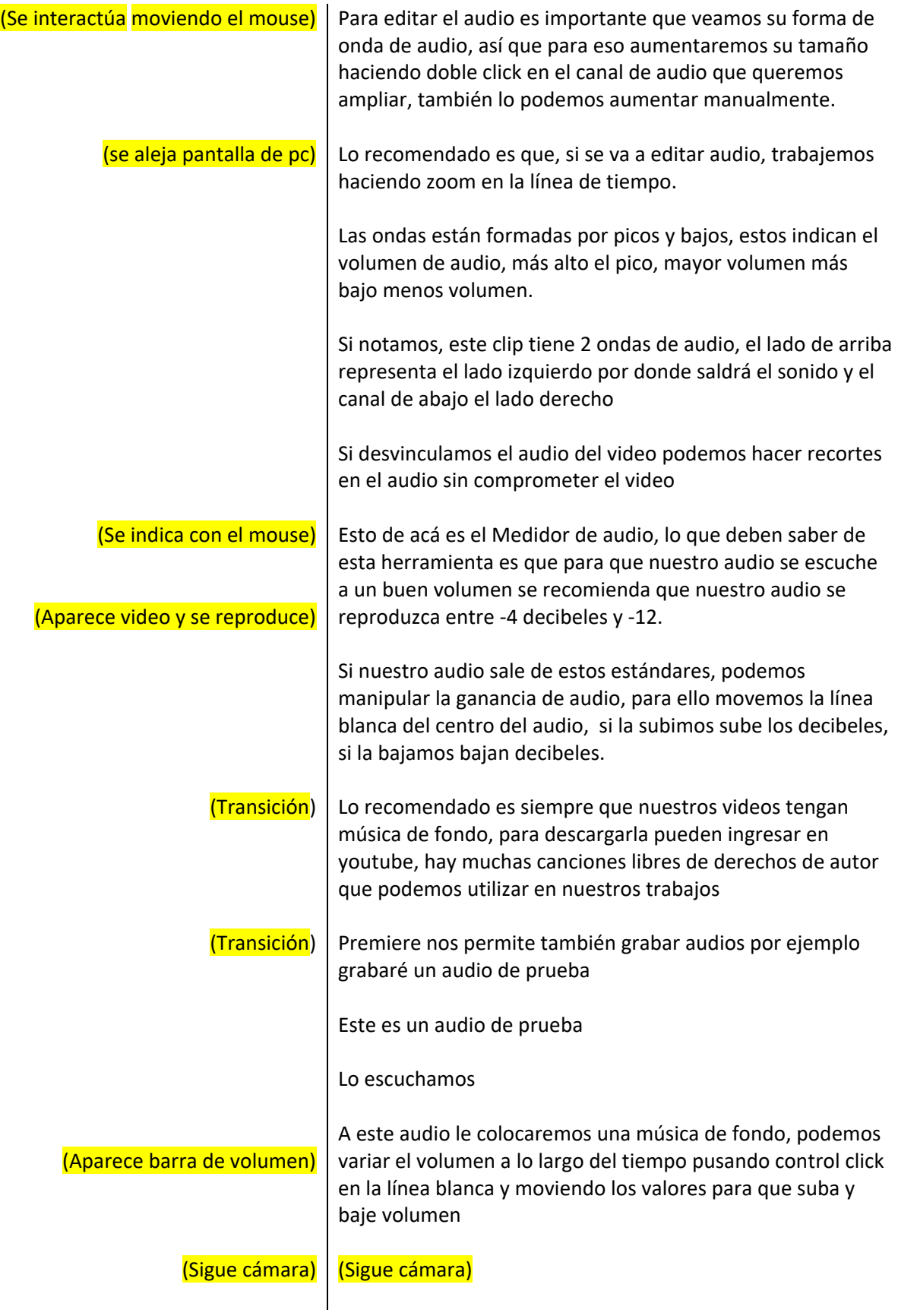

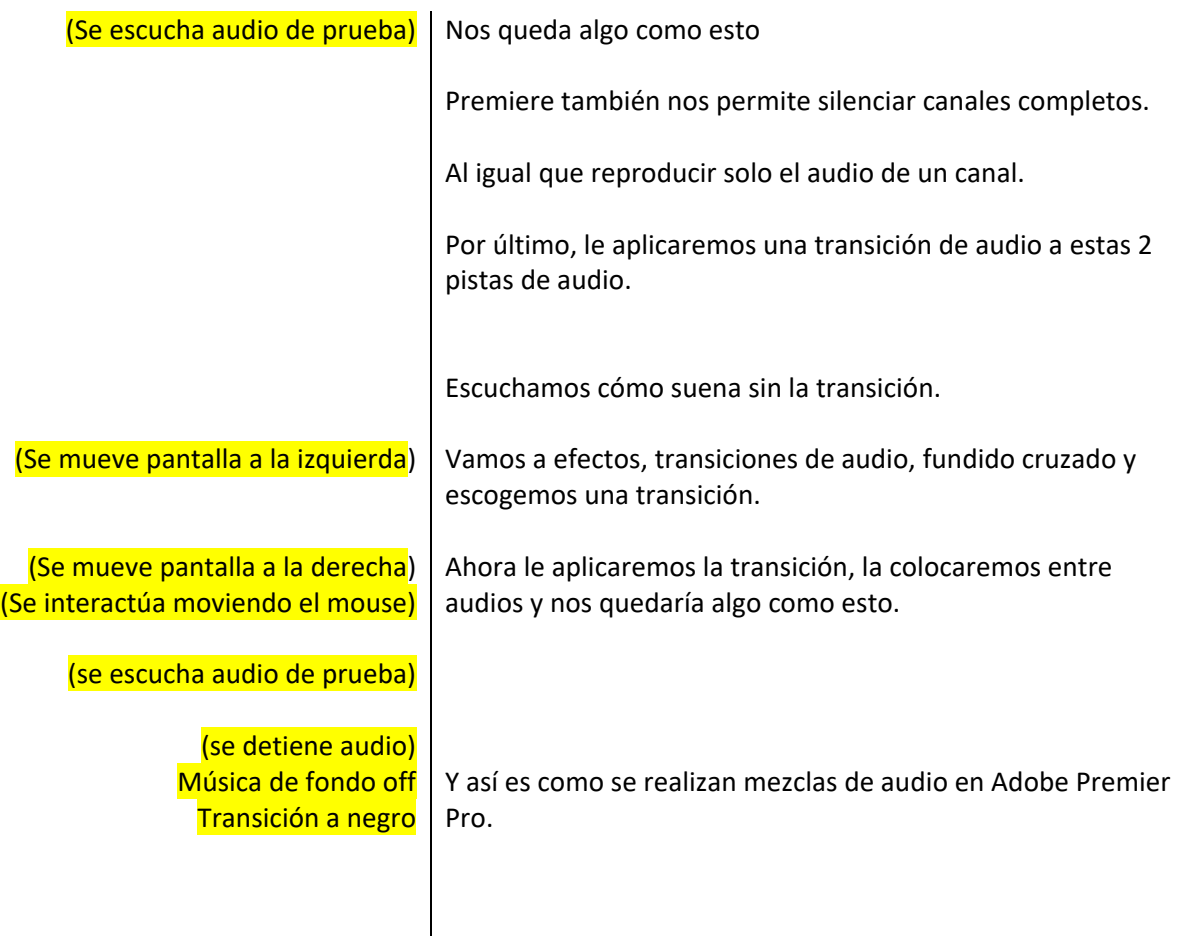

## **Anexo 8 Video 8: CHROMA KEY**

## **Tesis:** ELABORACIÓN DE MANUAL DE EDICIÓN DE VIDEO MULTIMEDIA DIRIGIDO A LA GENERACIÓN Z LLAMADO "EDICIÓN Z"

LOCUTOR: Alirio Rodríguez TUTOR: Sofía Ramírez

DURACIÓN: 2:39 minutos

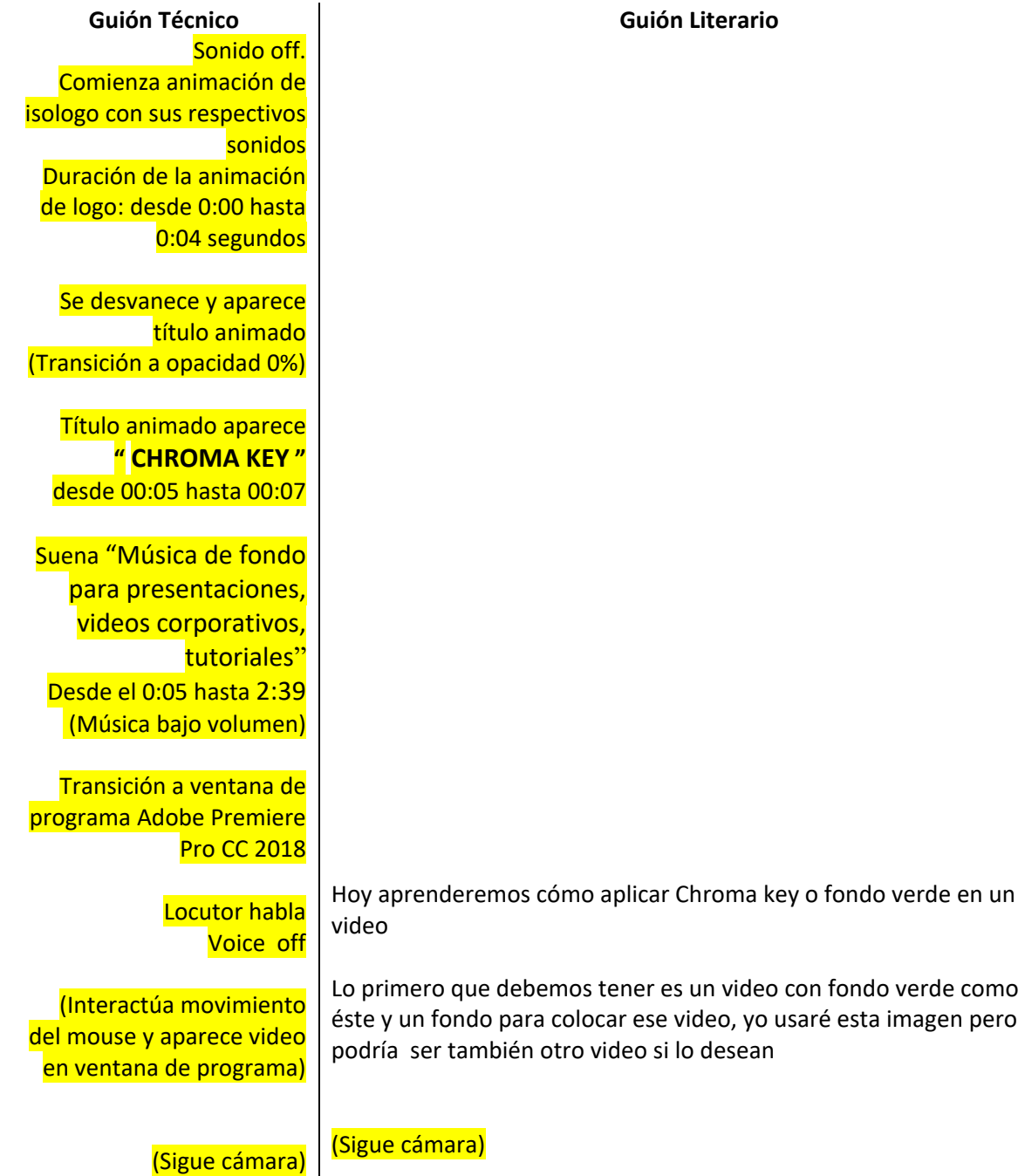

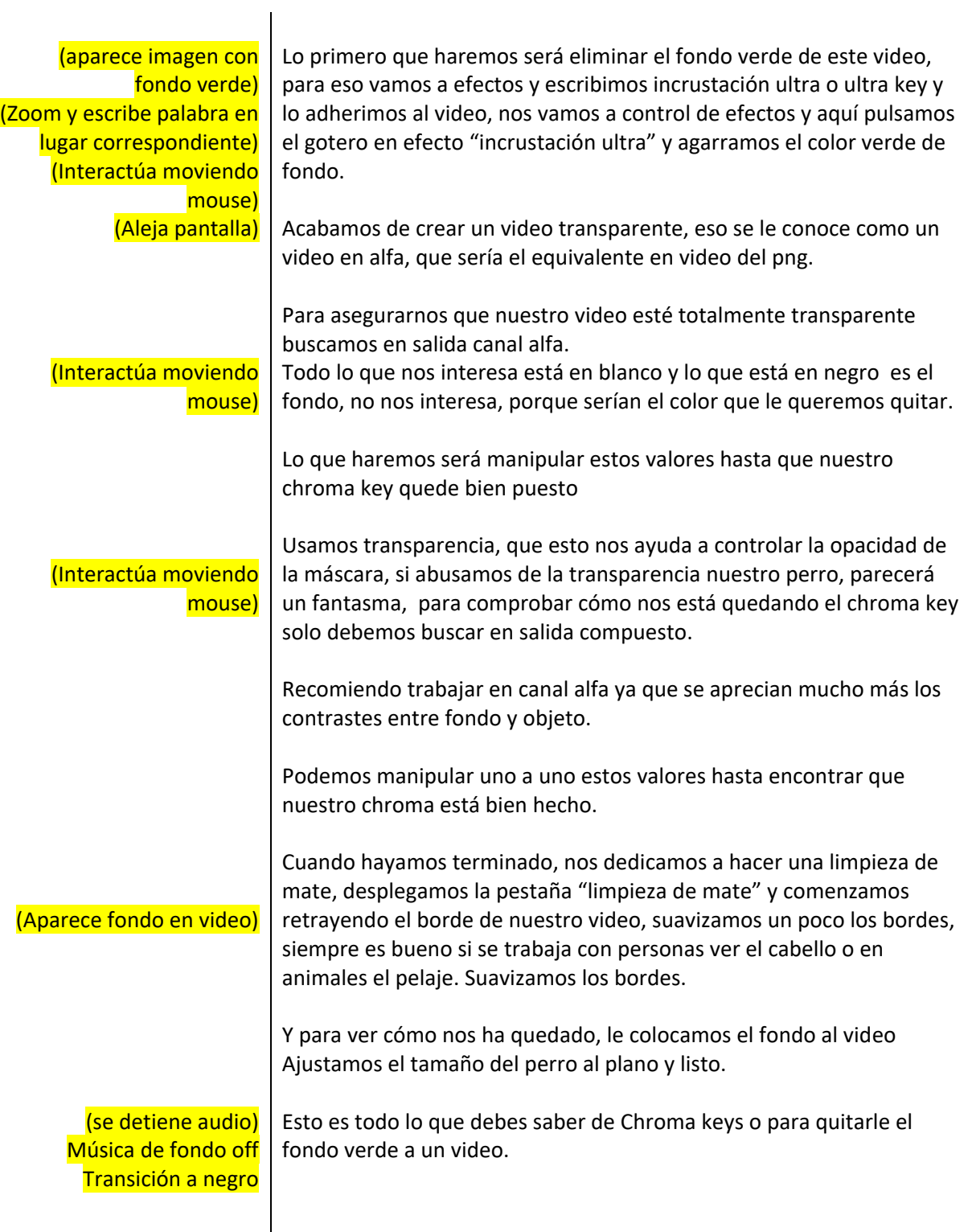

## **Anexo 9 Video 9: AJUSTES DE COLOR**

**Tesis:** ELABORACIÓN DE MANUAL DE EDICIÓN DE VIDEO MULTIMEDIA DIRIGIDO A LA GENERACIÓN Z LLAMADO "EDICIÓN Z"

LOCUTOR: Alirio Rodríguez TUTOR: Sofía Ramírez

DURACIÓN: 5:34 minutos

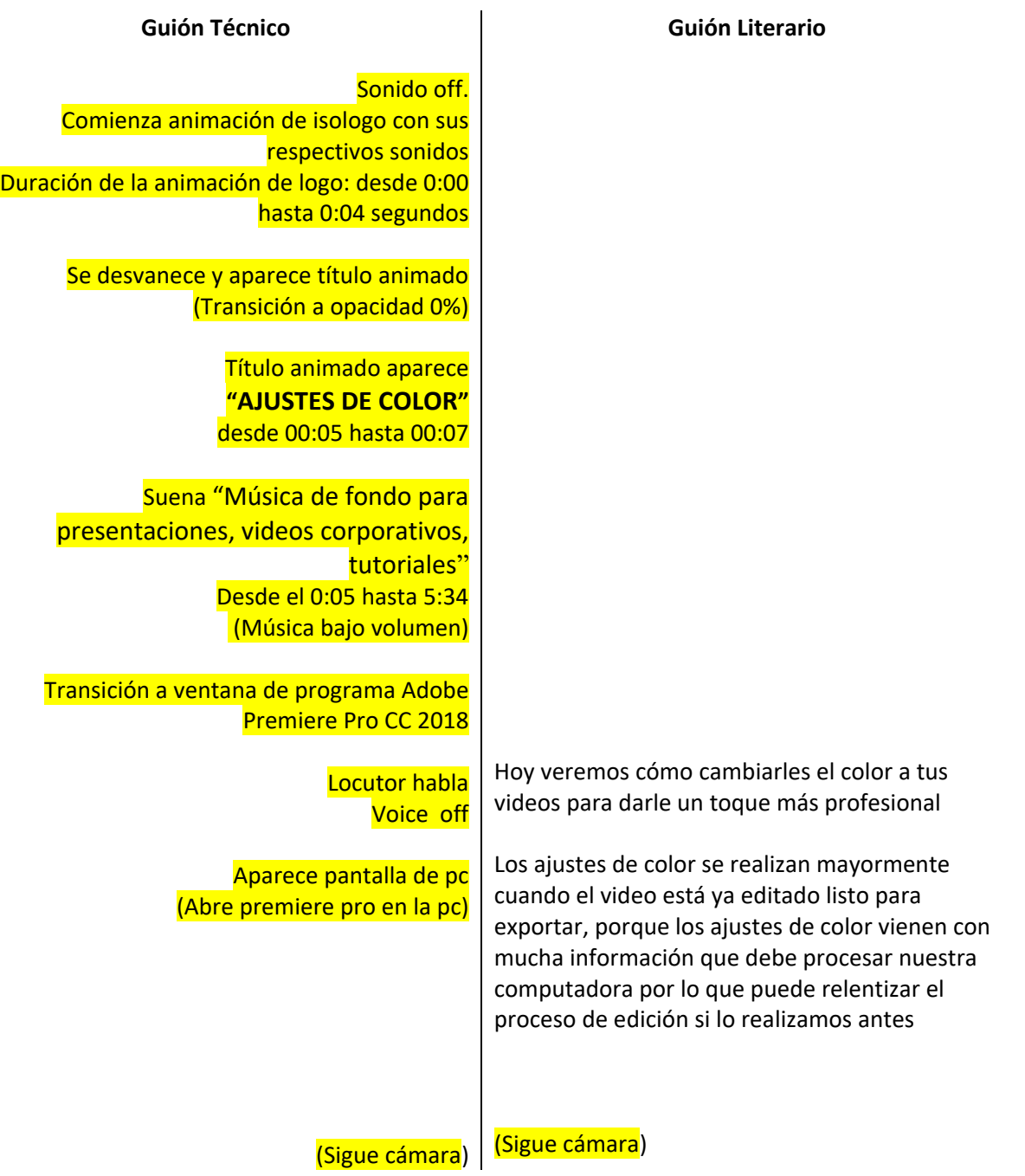
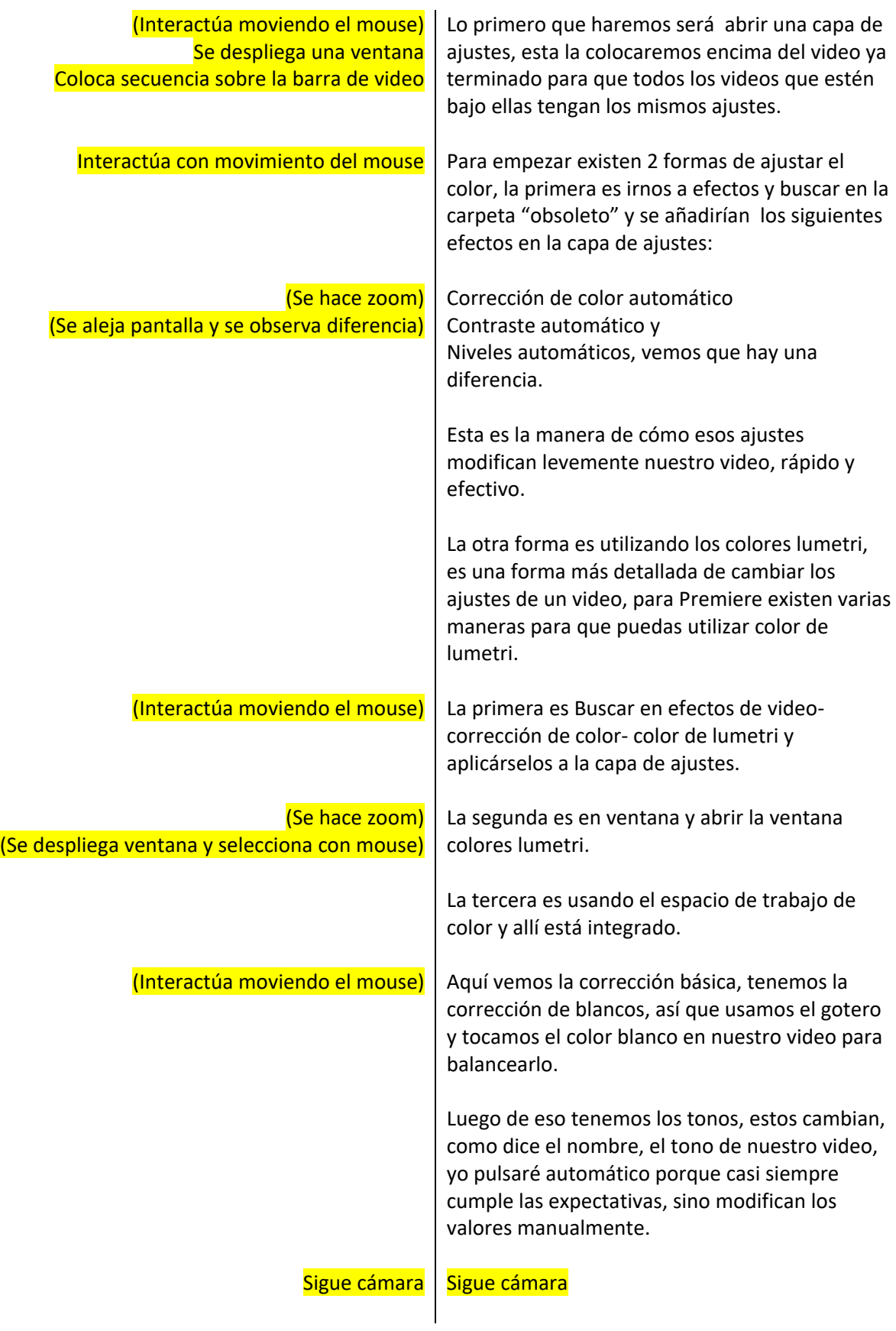

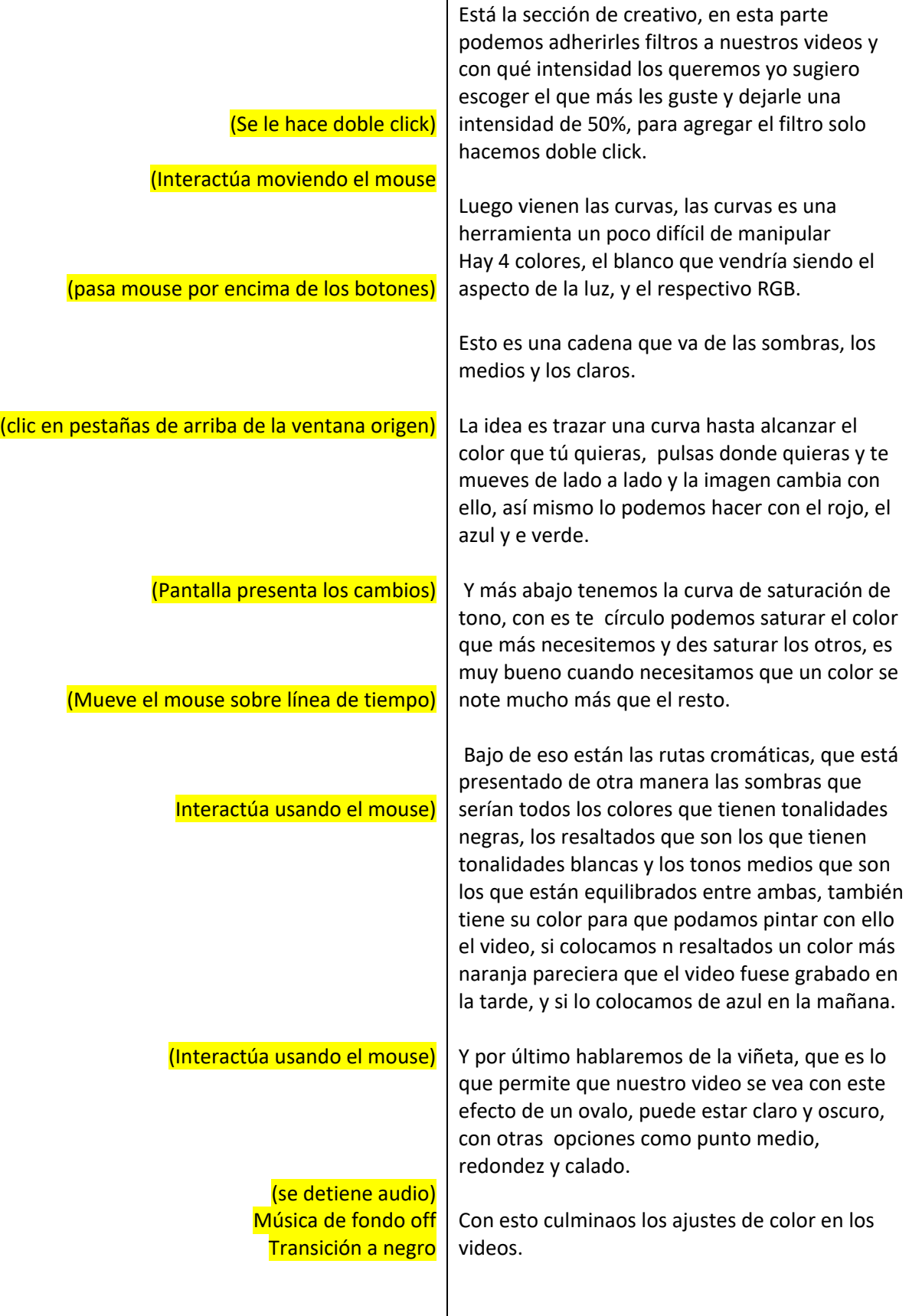

#### **Anexo 10** Video 10: **CÓMO EXPORTAR VIDEOS HD**

**Tesis:** ELABORACIÓN DE MANUAL DE EDICIÓN DE VIDEO MULTIMEDIA DIRIGIDO A LA GENERACIÓN Z LLAMADO "EDICIÓN Z"

LOCUTOR: Alirio Rodríguez TUTOR: Sofía Ramírez

DURACIÓN: 4:18 minutos

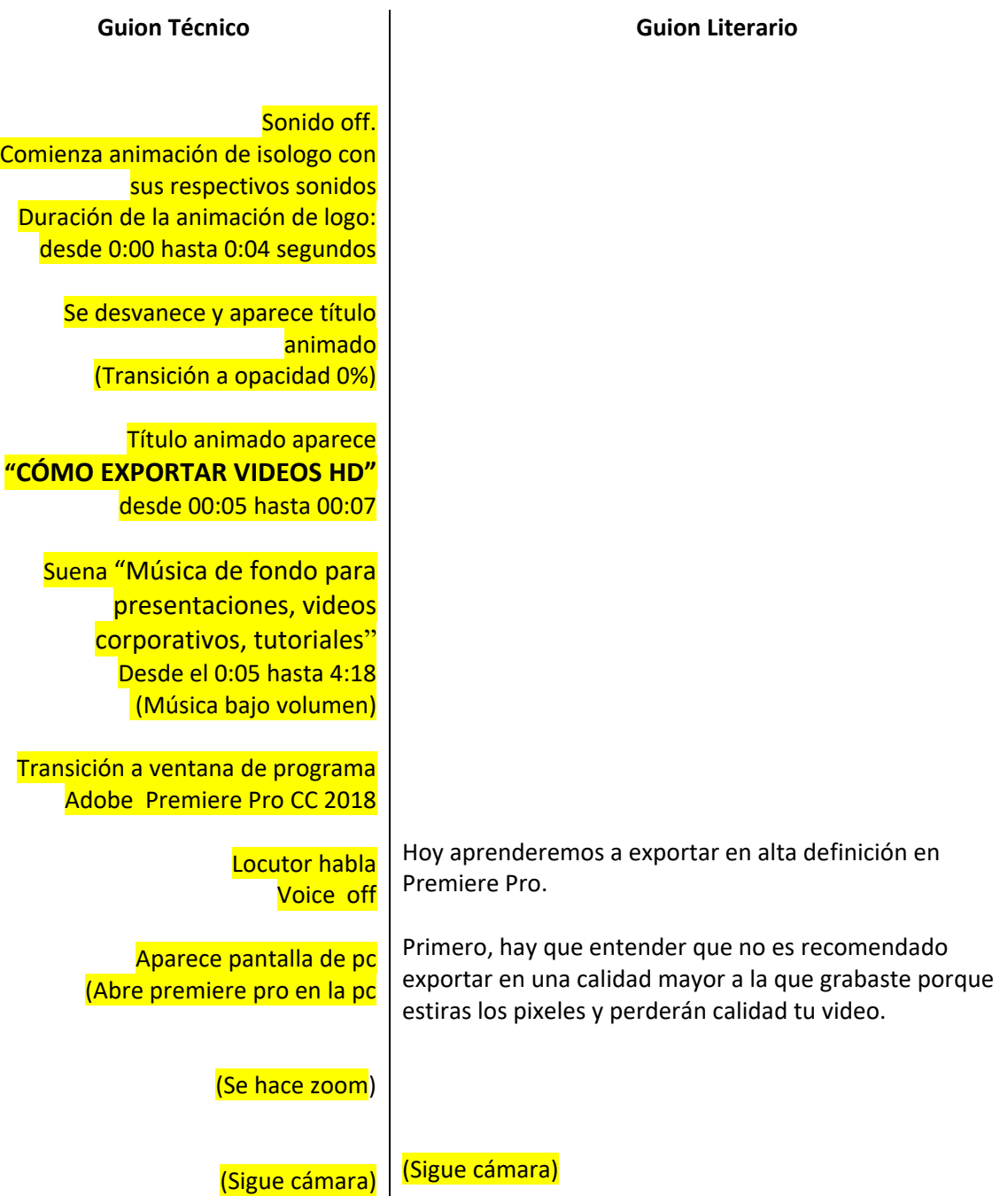

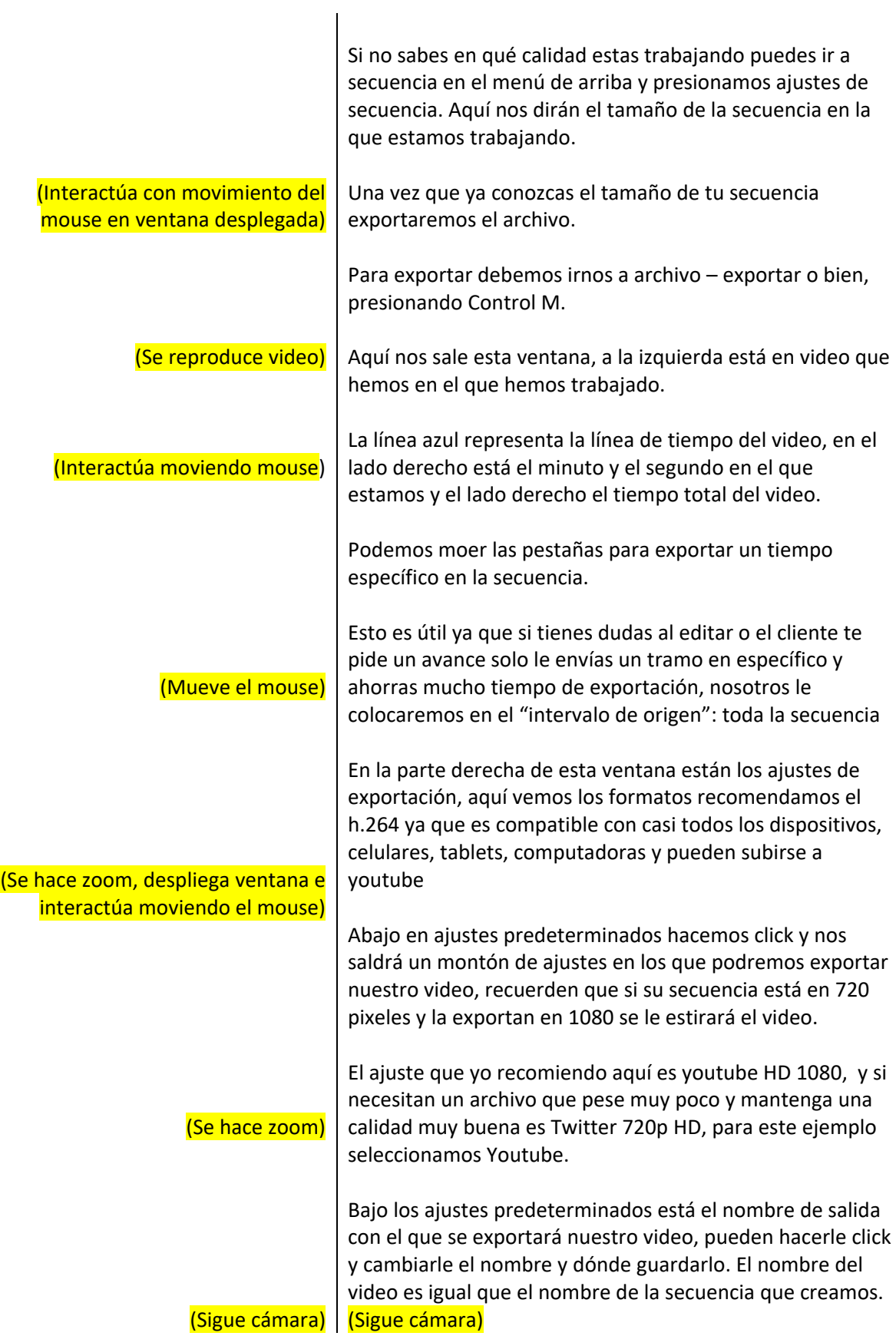

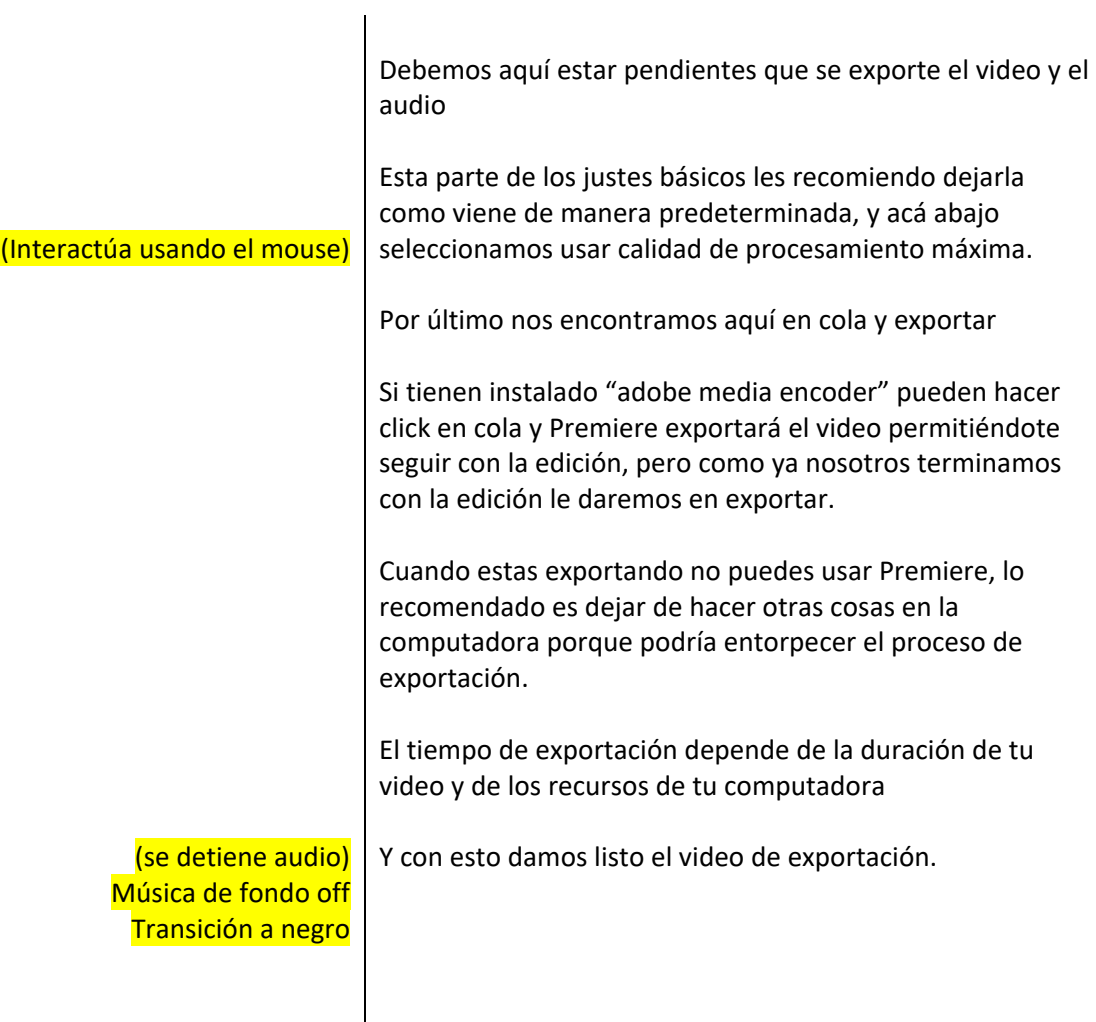

Anexo 11

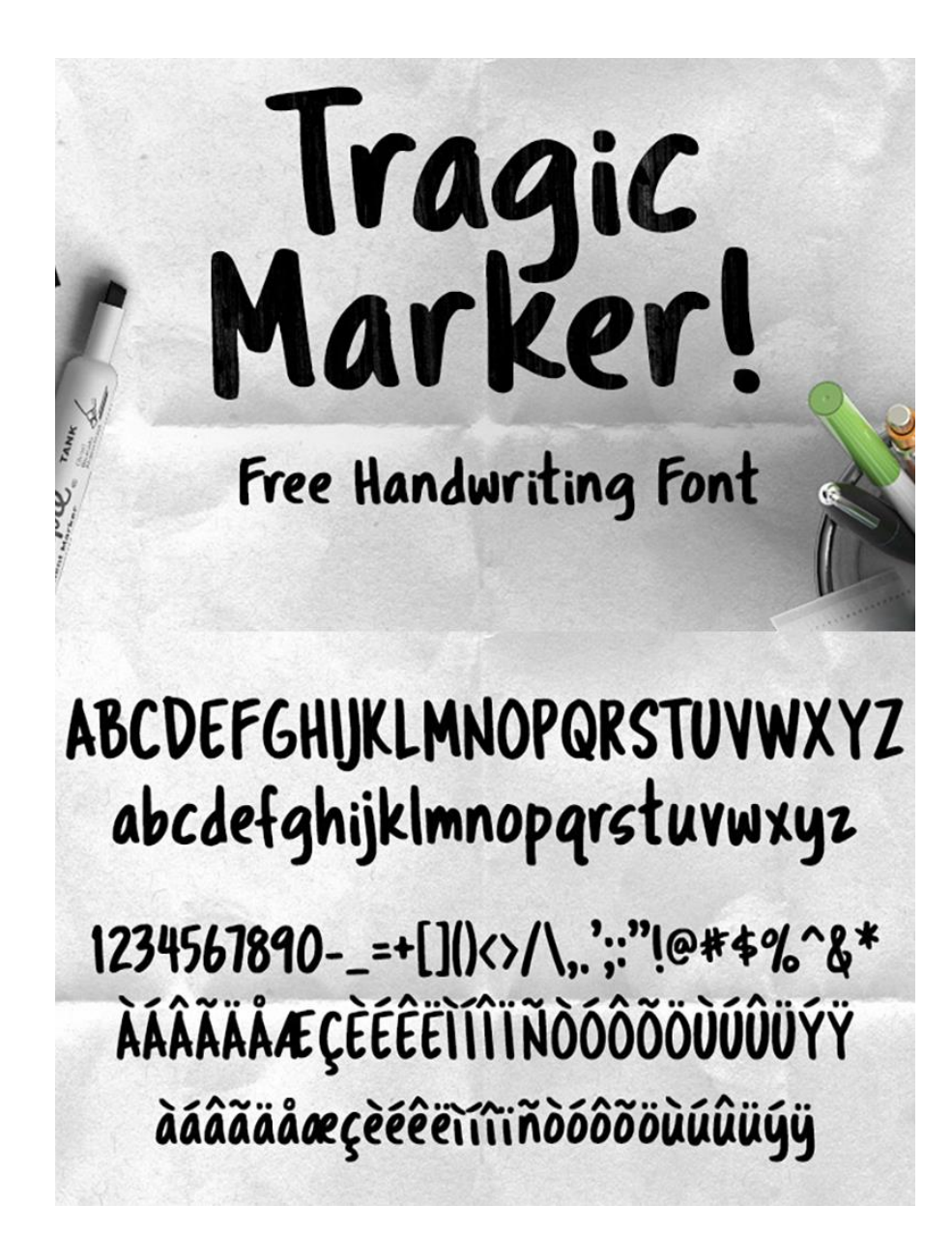

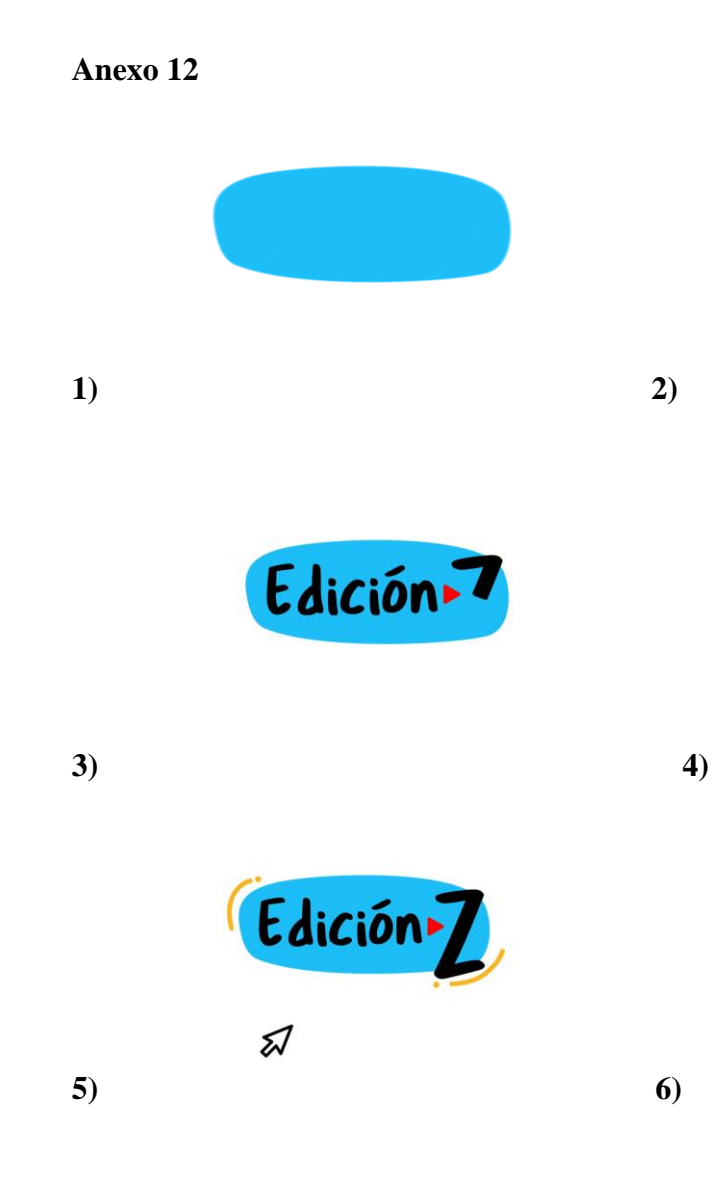

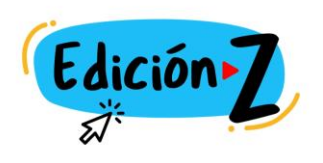

**7)**

Edic

Edición - 7

Edición Z

Banner de YouTube versión reducida

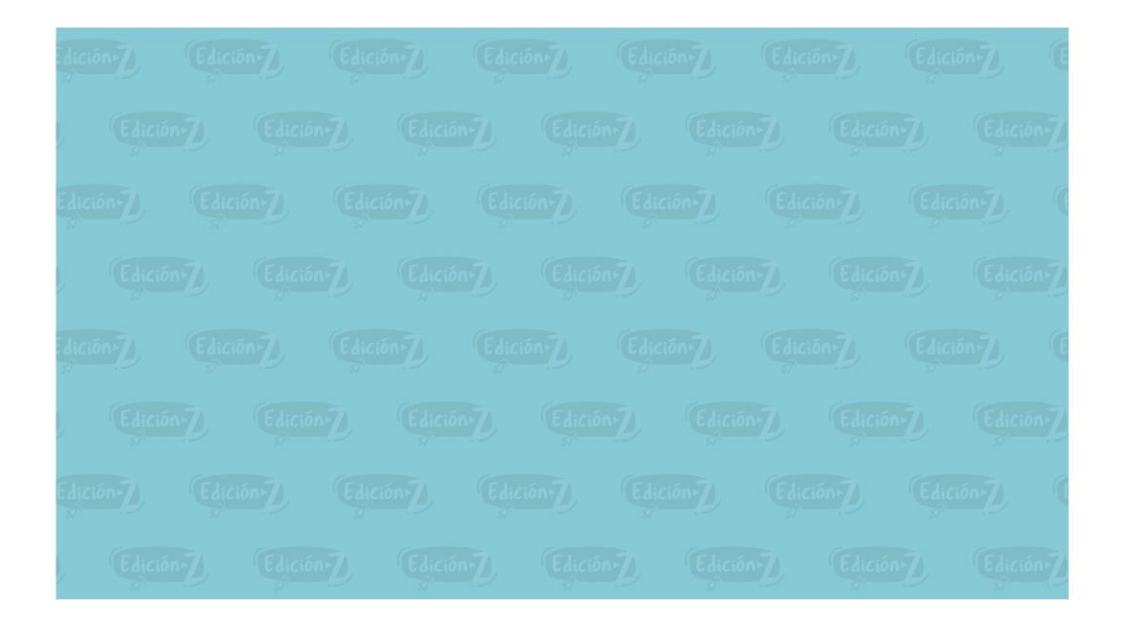

Anexo 14

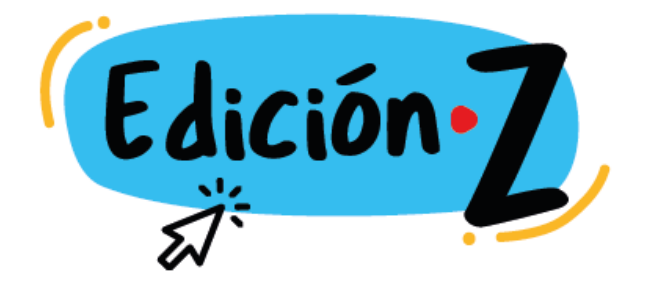

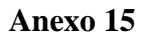

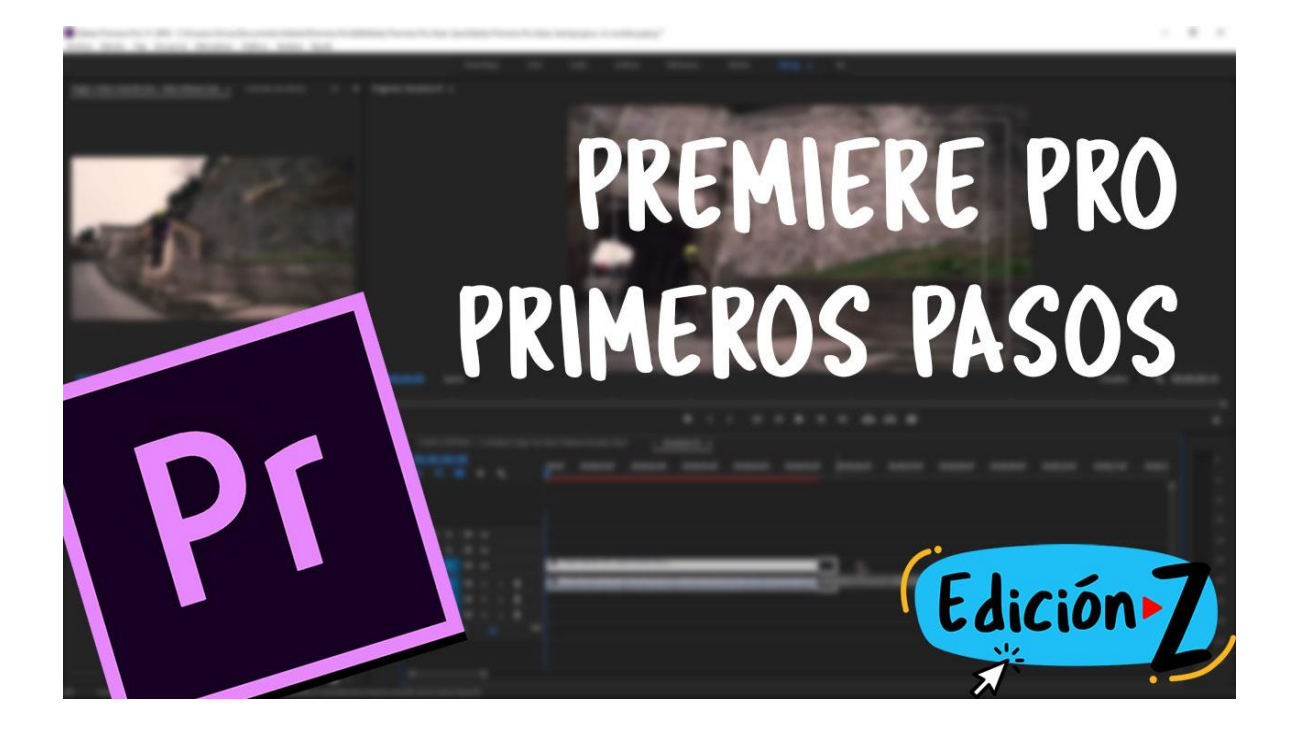

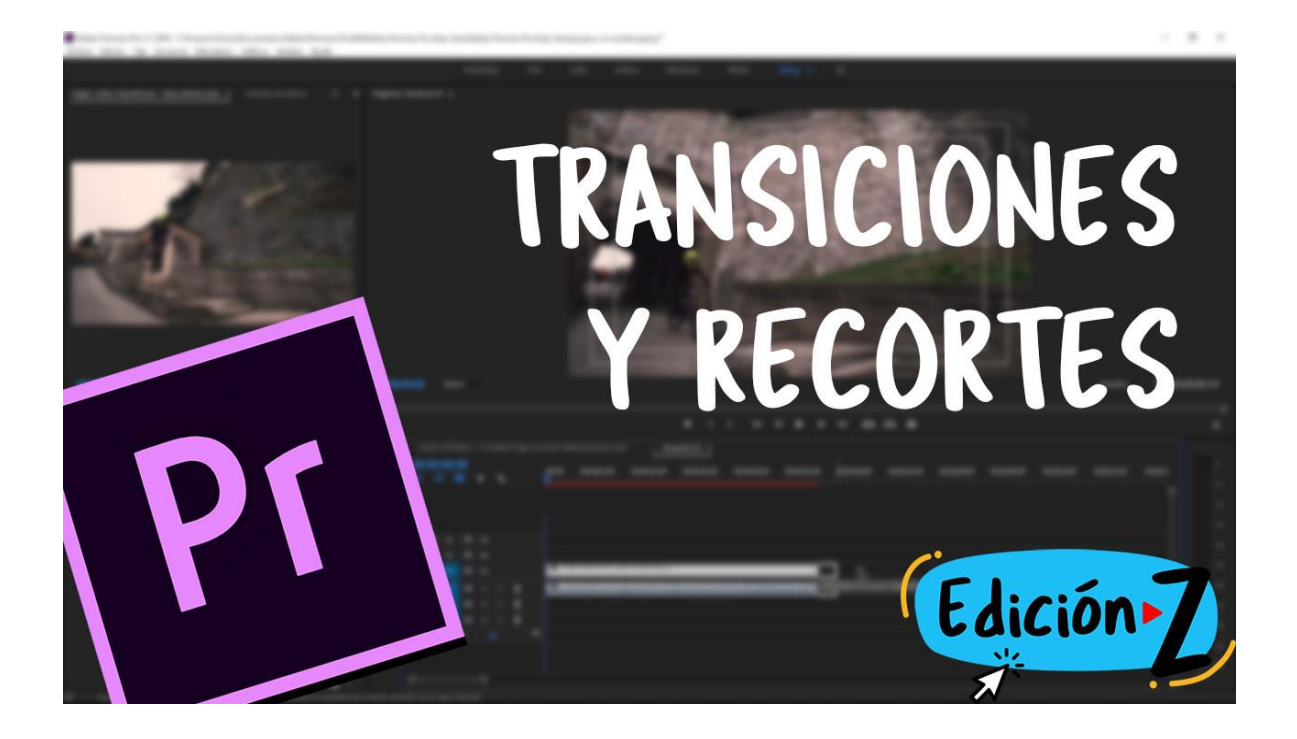

Anexo 17

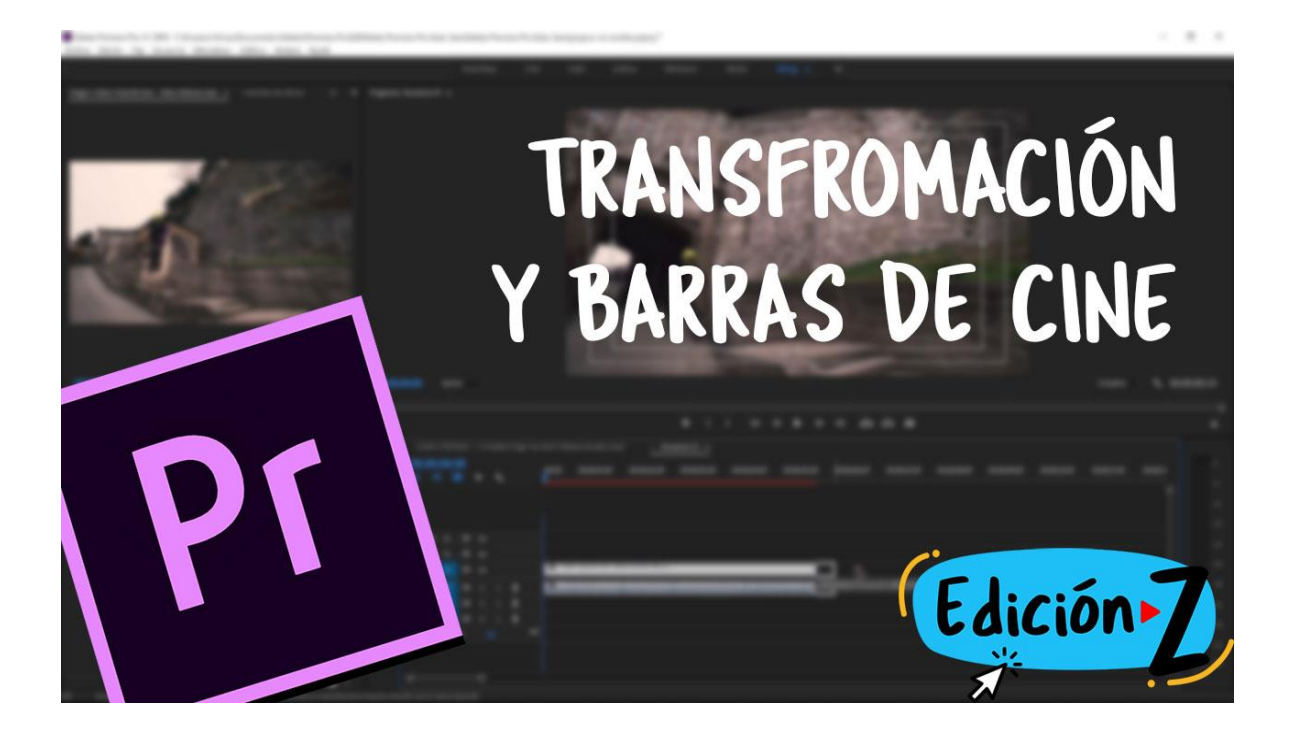

Anexo 18

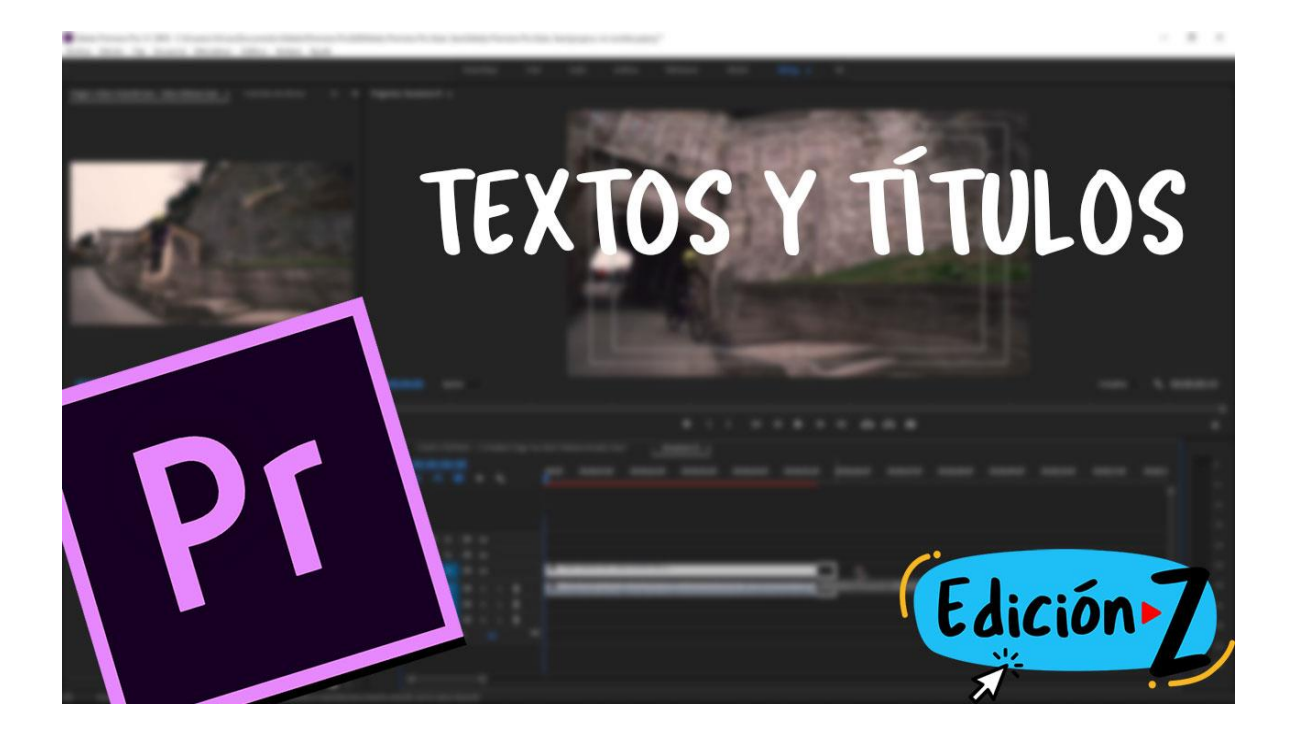

Anexo 19

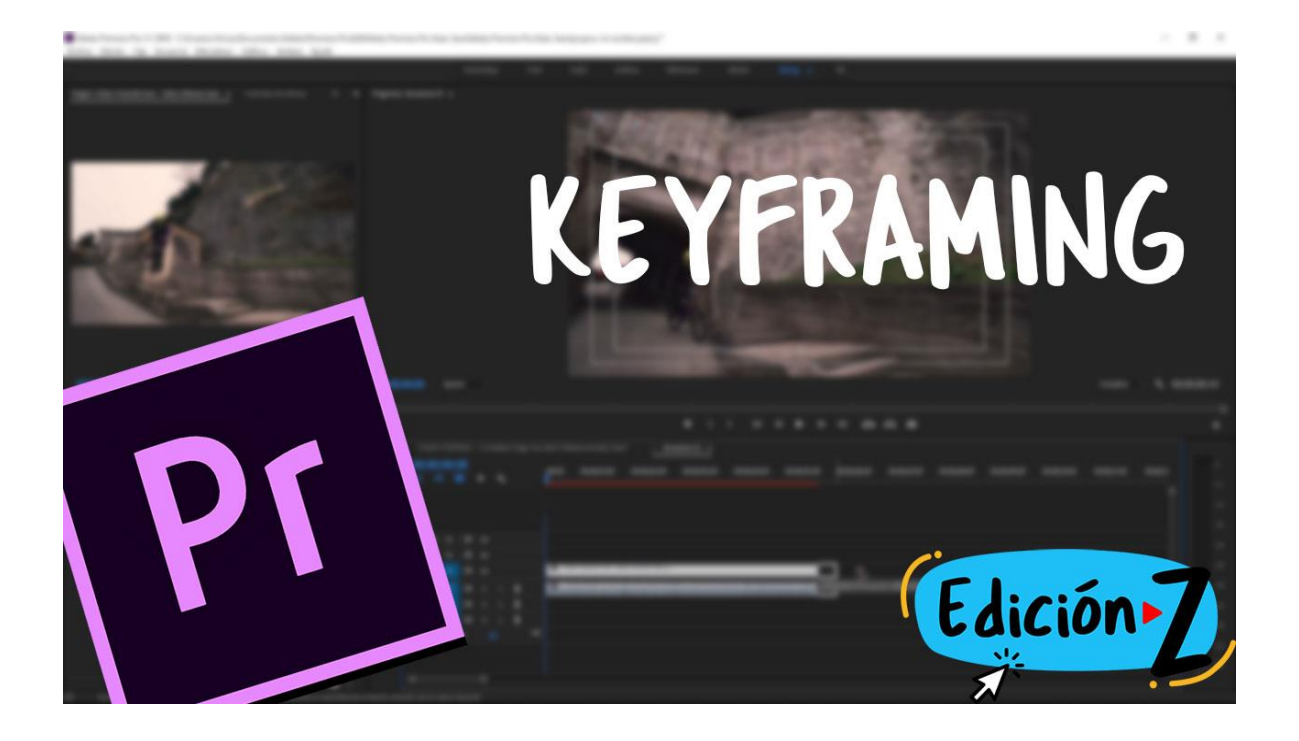

Anexo 20

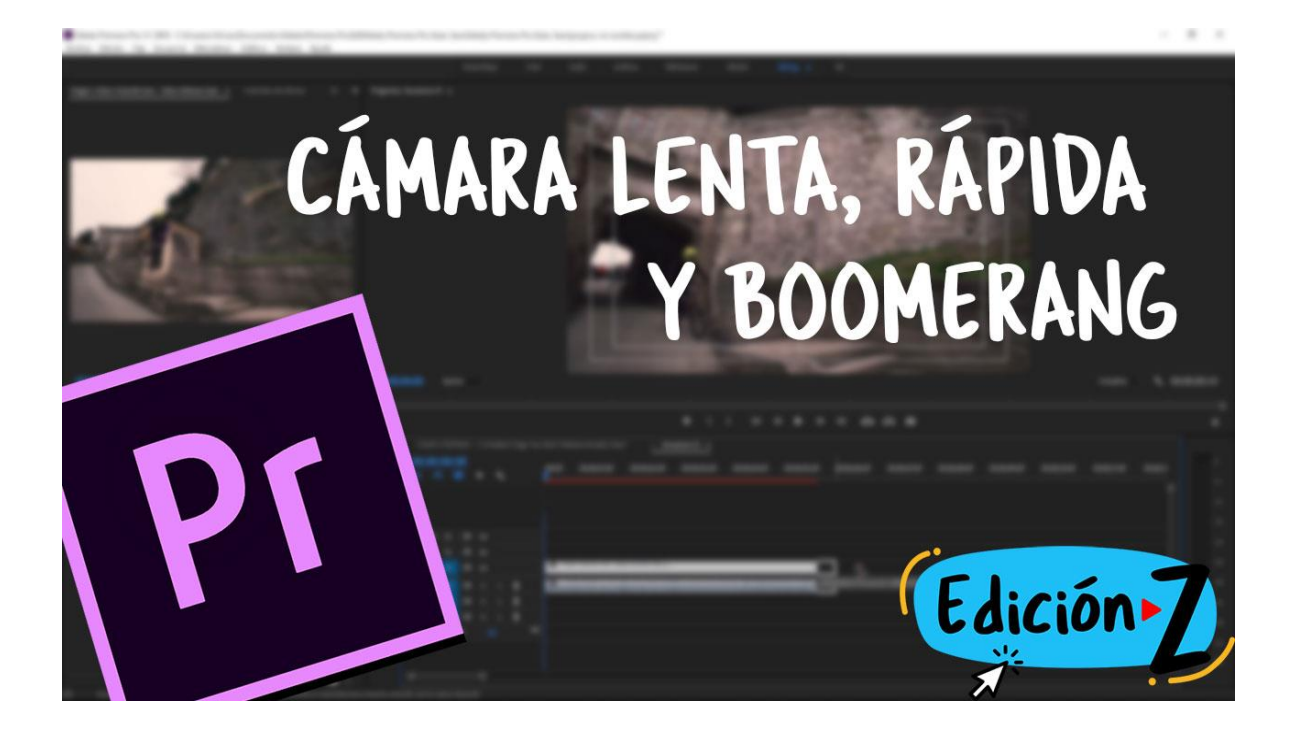

Anexo 21

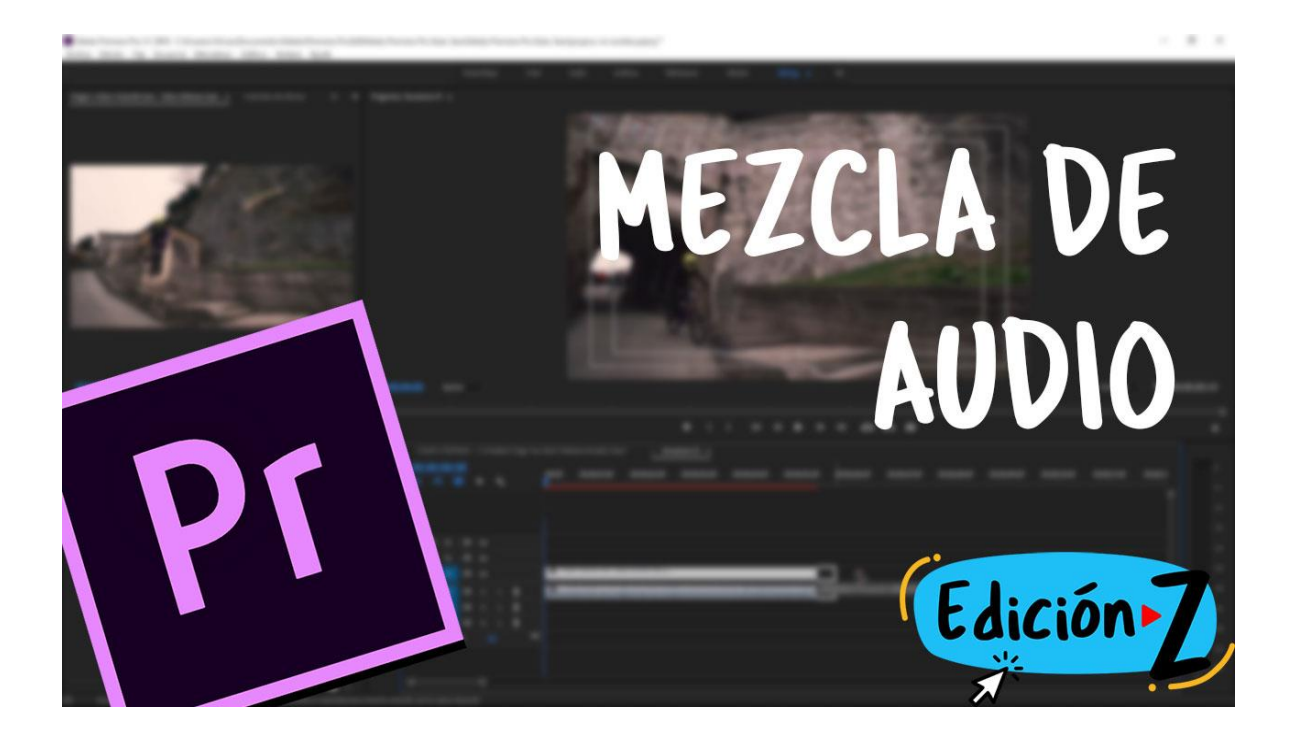

Anexo 22

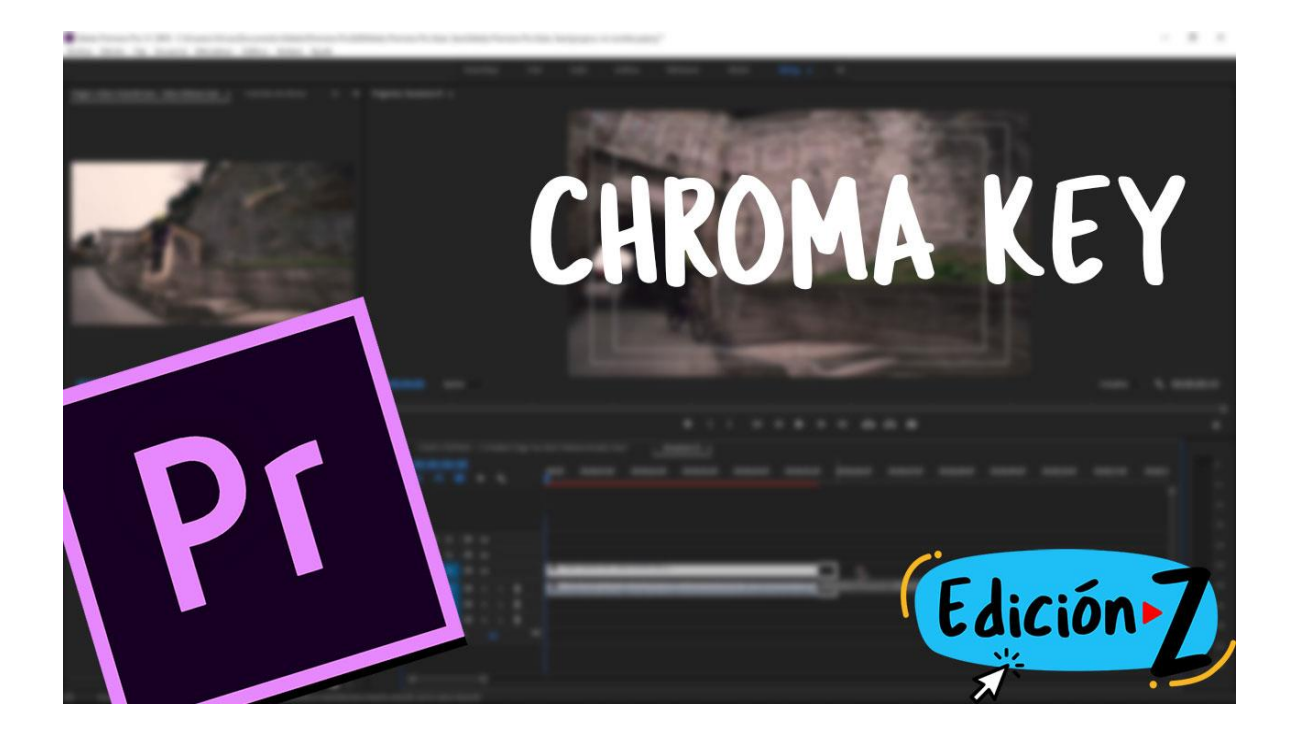

Anexo 23

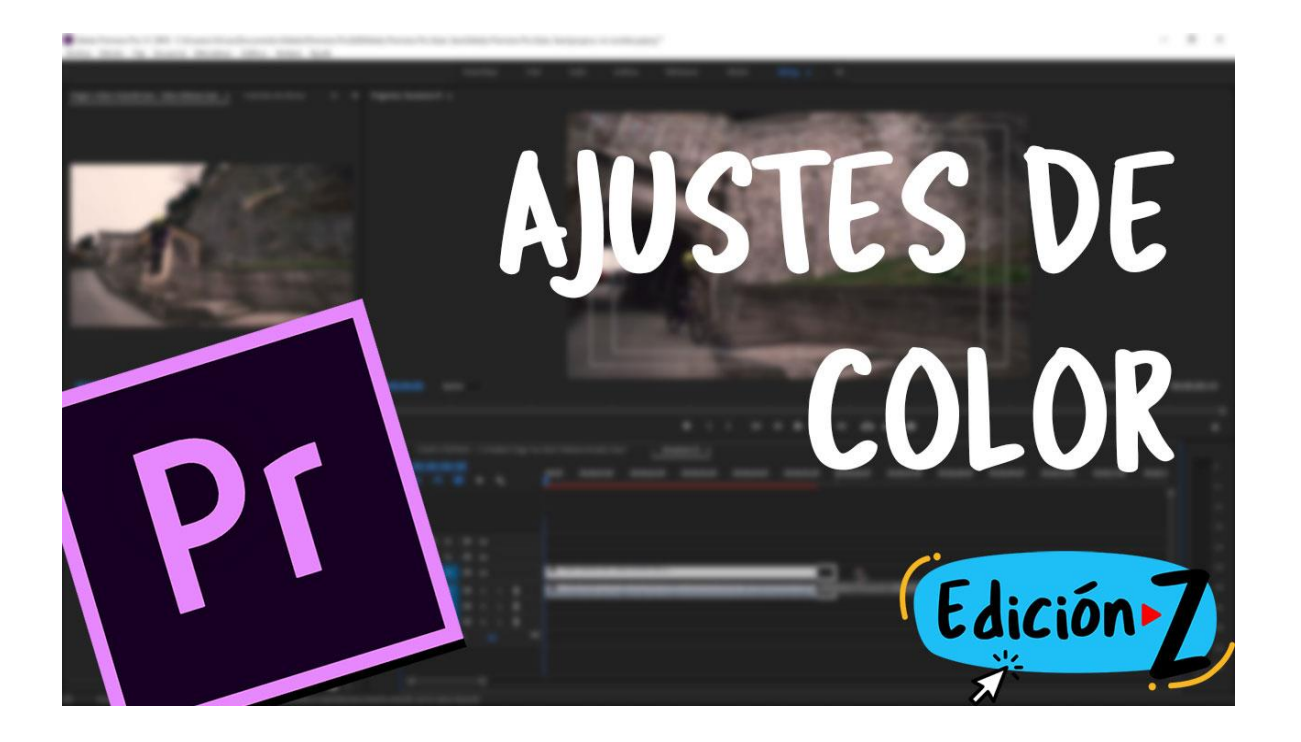

Anexo 24

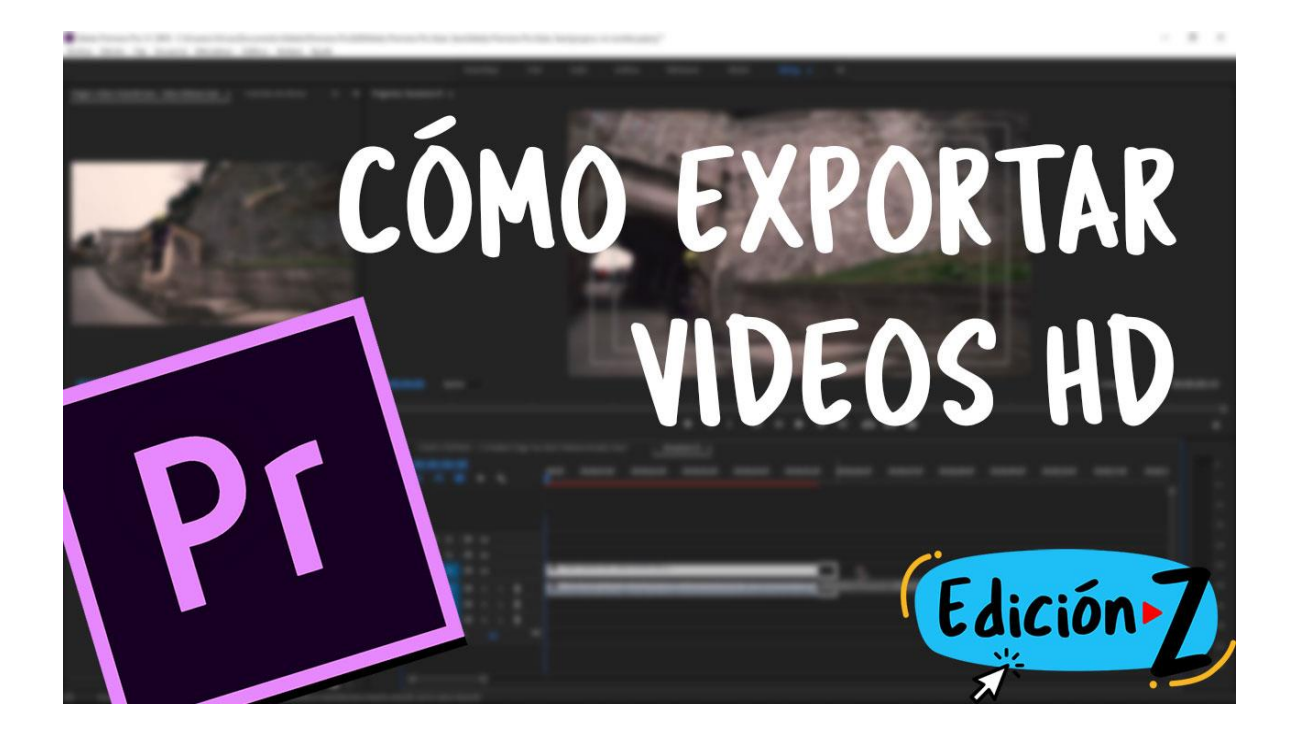

#### PRIMEROS PASOS PREMIERE PRO

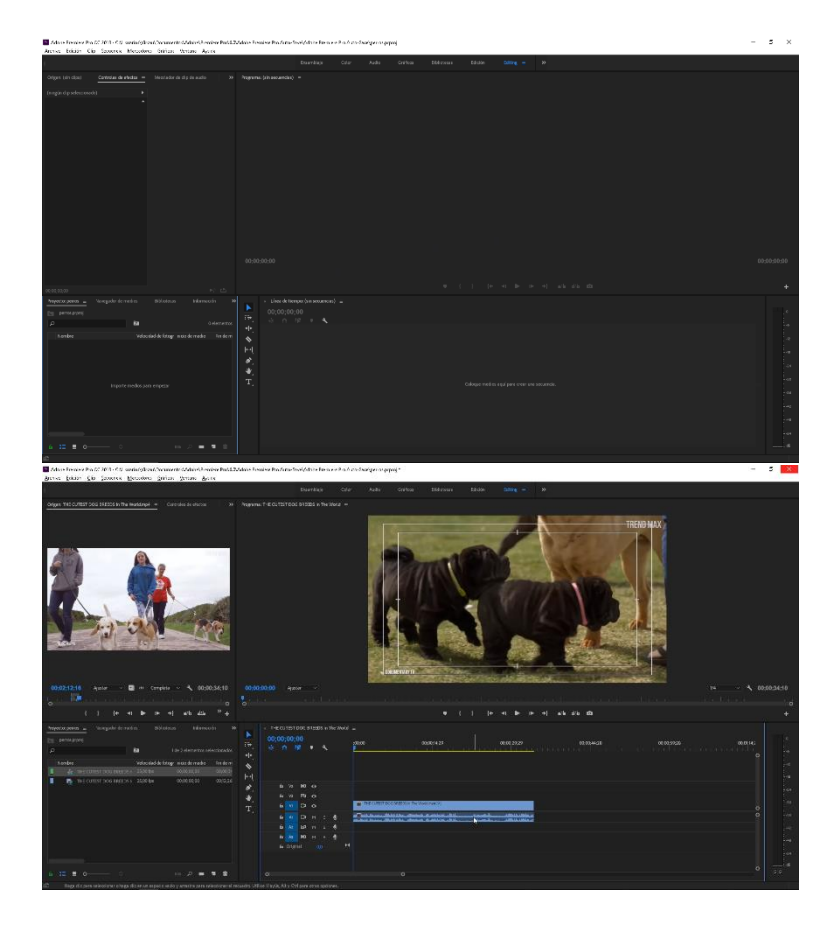

### TRANSICIONES Y RECORTES

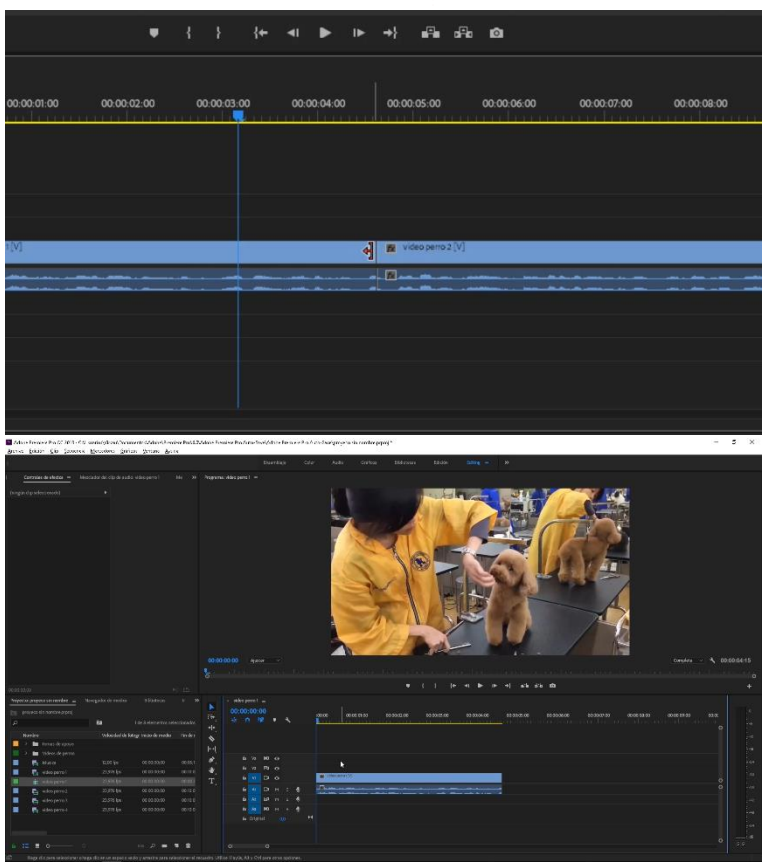

# TRANSFORMACIÓN Y BARRAS DE CINE

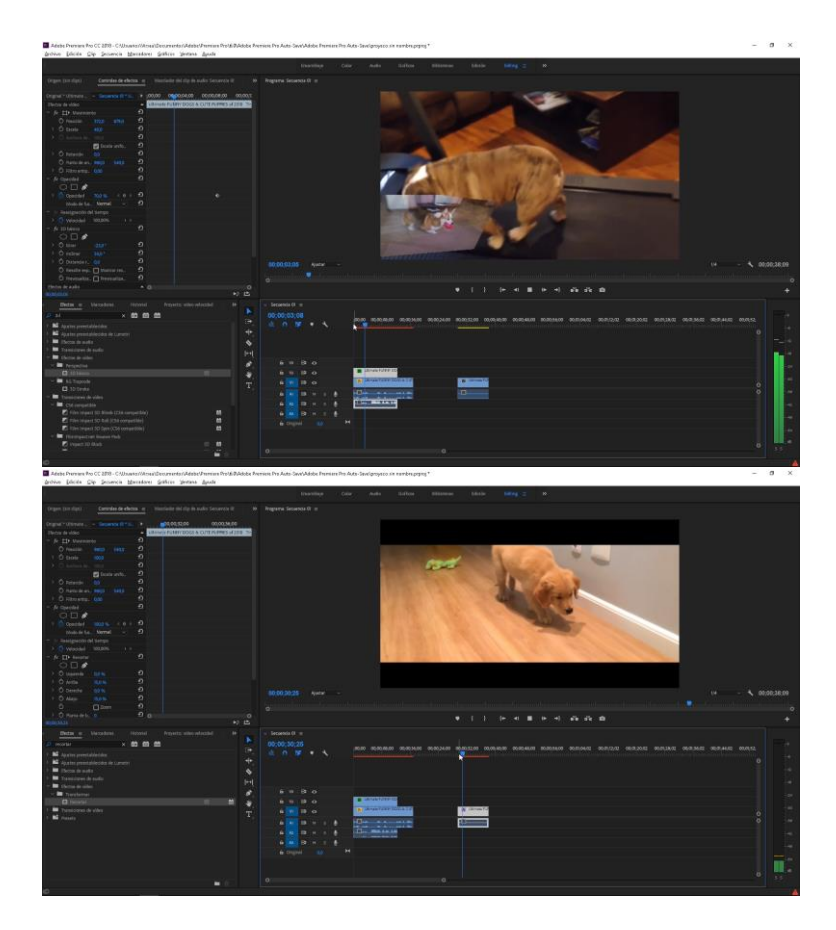

# **TEXTO Y TÍTULOS**

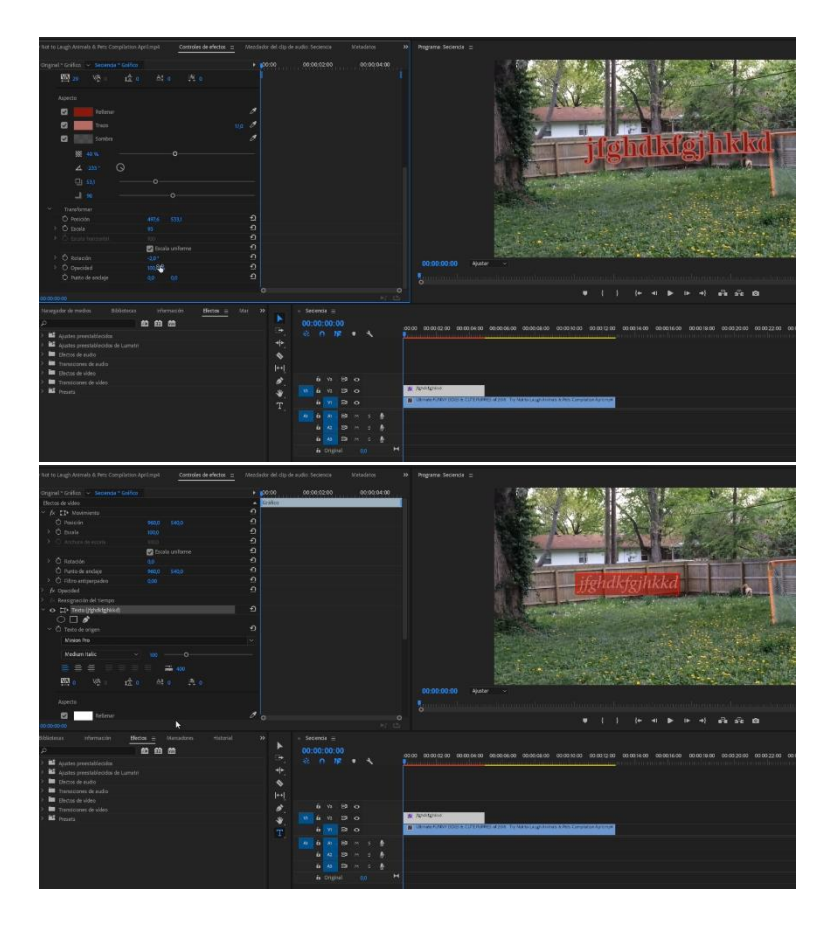

## **KEYFRAMING**

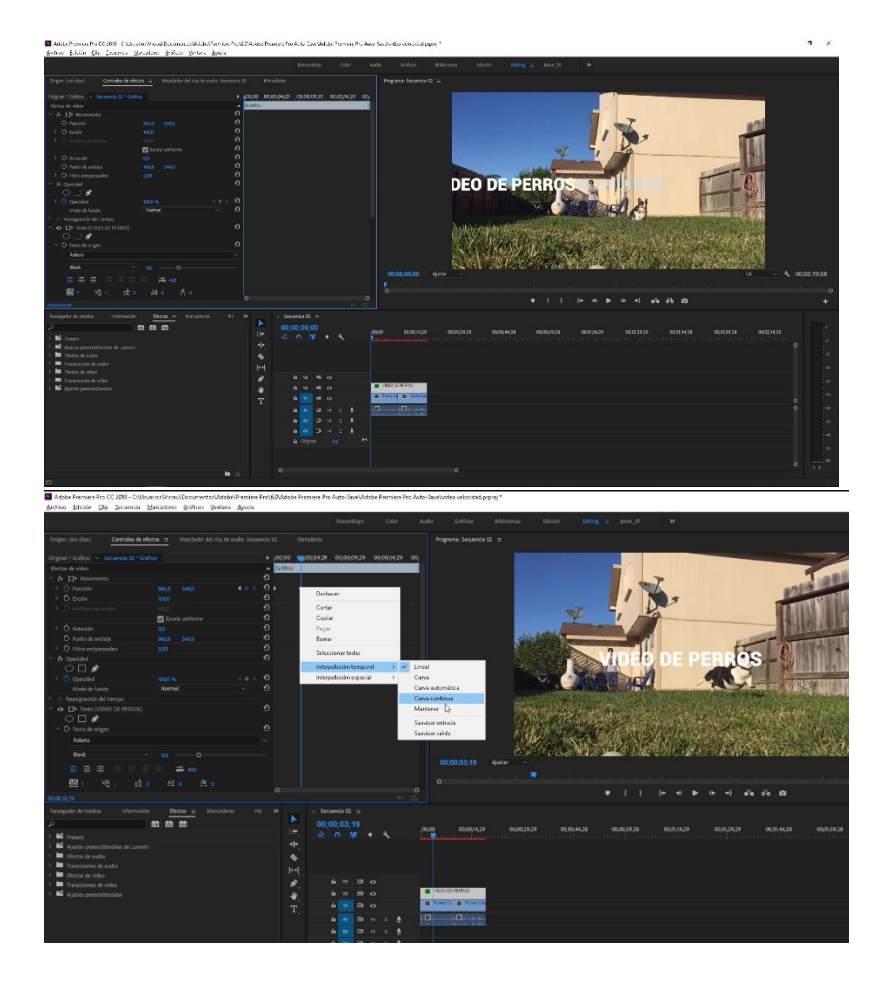

# CÁMARA LENTA, RÁPIDA Y BOOMERANG

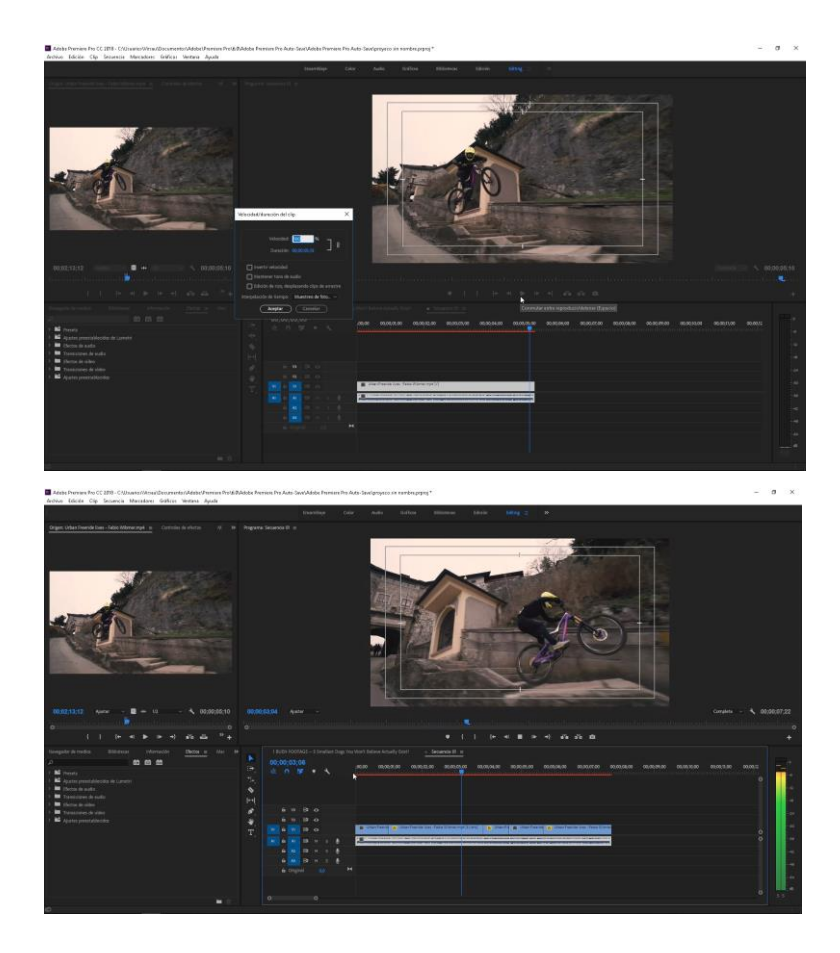

#### MEZCLA DE AUDIO

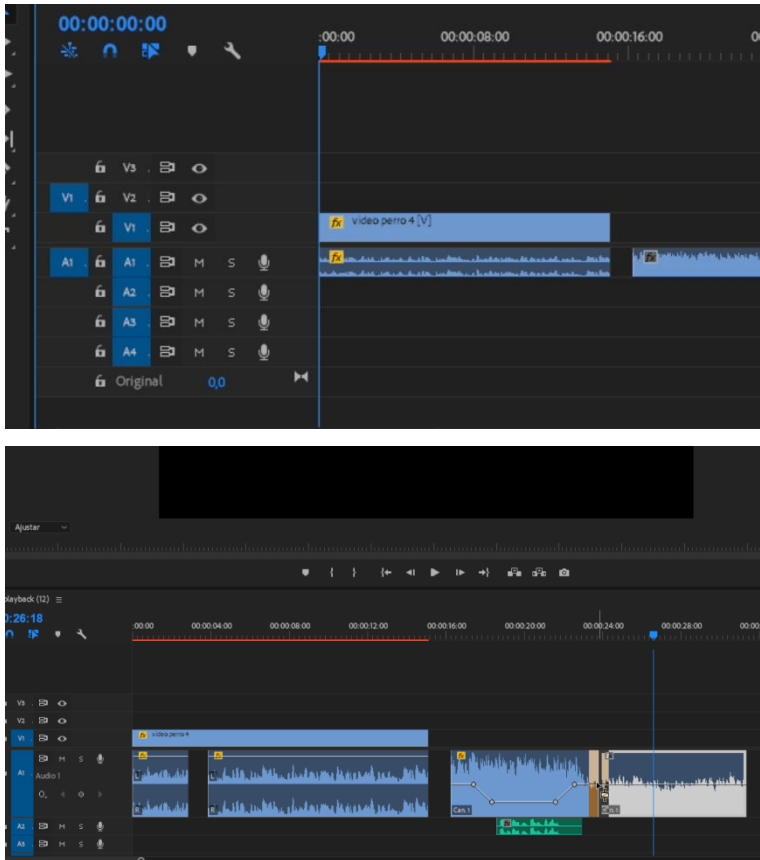

Anexo 32

## CHROMA KEY

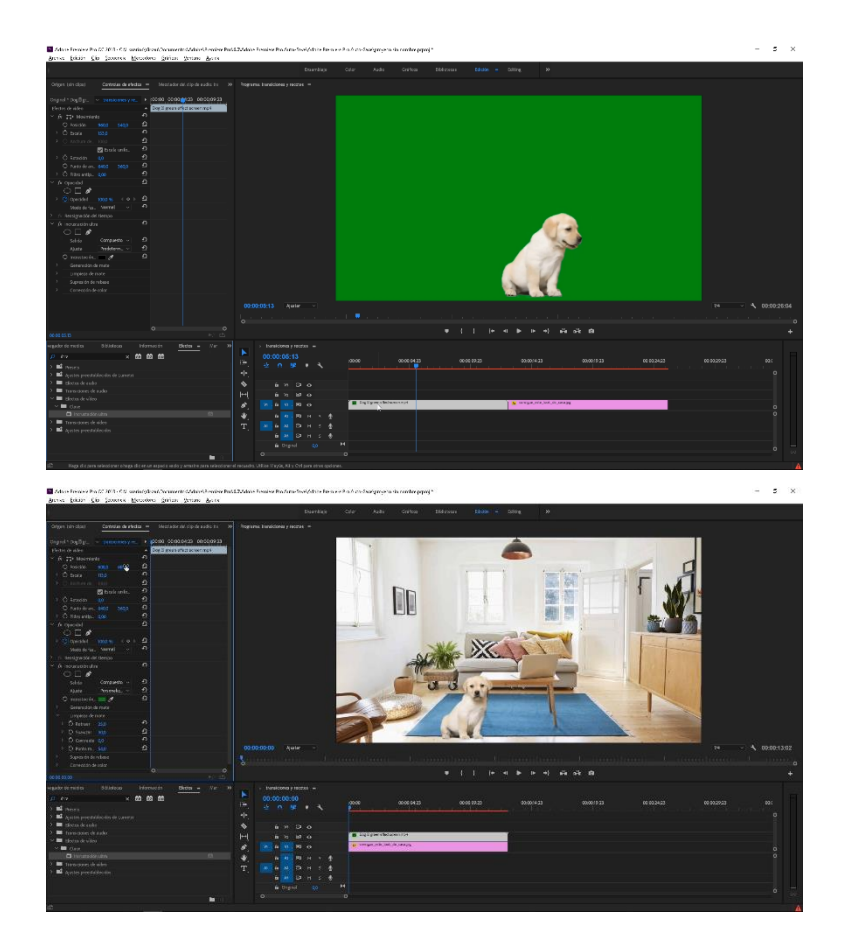

# AJUSTES DE COLOR

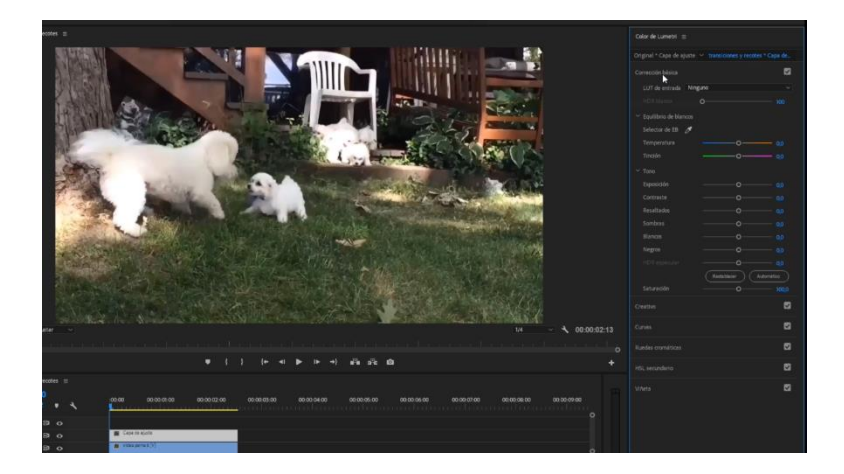

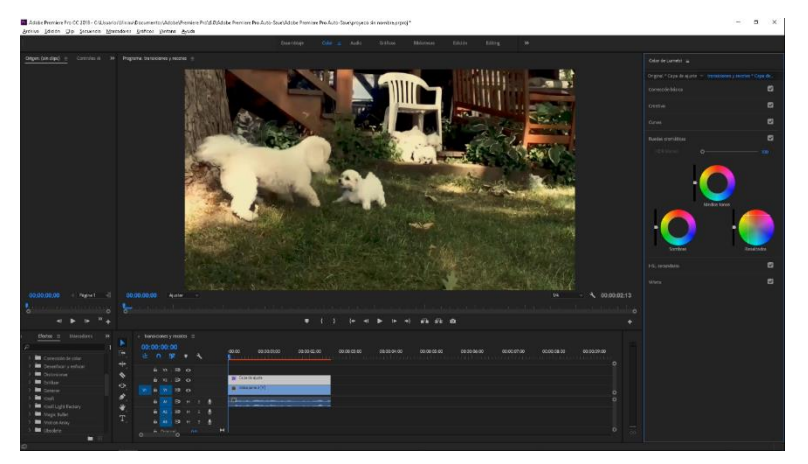

### CÓMO EXPORTAR VIDEOS HD

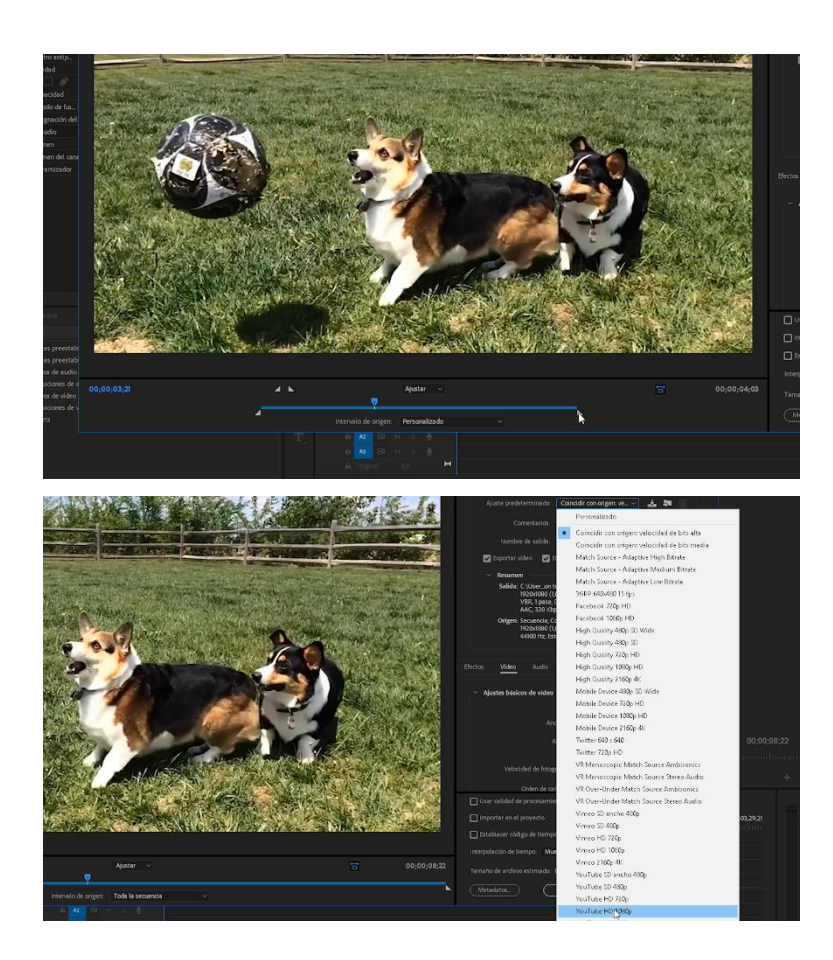